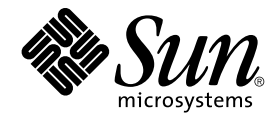

# Simplified Chinese Solaris User's Guide

Sun Microsystems, Inc. 4150 Network Circle Santa Clara, CA 95054 U.S.A.

Part No: 817–2523–10 January 2005

Copyright 2005 Sun Microsystems, Inc. 4150 Network Circle, Santa Clara, CA 95054 U.S.A. All rights reserved.

This product or document is protected by copyright and distributed under licenses restricting its use, copying, distribution, and decompilation. No part of this product or document may be reproduced in any form by any means without prior written authorization of Sun and its licensors, if any.<br>Third-party software, including font technology, is copyrighted and licensed

Parts of the product may be derived from Berkeley BSD systems, licensed from the University of California. UNIX is a registered trademark in the U.S. and other countries, exclusively licensed through X/Open Company, Ltd.

Sun, Sun Microsystems, the Sun logo, docs.sun.com, AnswerBook, AnswerBook2, SunOS is a trademark or registered trademark of Sun Microsystems, Inc. in the United States and other countries. and Solaris are trademarks or registered trademarks of Sun Microsystems, Inc. in the U.S. and other<br>countries. All SPARC trademarks are used under license and are trademarks o other countries. Products bearing SPARC trademarks are based upon an architecture developed by Sun Microsystems, Inc. Netscape Navigator is a<br>trademark or registered trademark of Netscape Communications Corporation in the registered trademark of Adobe Systems, Incorporated, which may be registered in certain jurisdictions.

The OPEN LOOK and Sun™ Graphical User Interface was developed by Sun Microsystems, Inc. for its users and licensees. Sun acknowledges the pioneering efforts of Xerox in researching and developing the concept of visual or graphical user interfaces for the computer industry. Sun holds a<br>non-exclusive license from Xerox to the Xerox Graphical User Interface, wh and otherwise comply with Sun's written license agreements.

U.S. Government Rights – Commercial software. Government users are subject to the Sun Microsystems, Inc. standard license agreement and applicable provisions of the FAR and its supplements.

DOCUMENTATION IS PROVIDED "AS IS" AND ALL EXPRESS OR IMPLIED CONDITIONS, REPRESENTATIONS AND WARRANTIES, INCLUDING ANY IMPLIED WARRANTY OF MERCHANTABILITY, FITNESS FOR A PARTICULAR PURPOSE OR NON-INFRINGEMENT, ARE DISCLAIMED, EXCEPT TO THE EXTENT THAT SUCH DISCLAIMERS ARE HELD TO BE LEGALLY INVALID.

Copyright 2005 Sun Microsystems, Inc. 4150 Network Circle, Santa Clara, CA 95054 U.S.A. Tous droits réservés.

Ce produit ou document est protégé par un copyright et distribué avec des licences qui en restreignent l'utilisation, la copie, la distribution, et la<br>décompilation. Aucune partie de ce produit ou document ne peut être rep aux polices de caractères, est protégé par un copyright et licencié par des fournisseurs de Sun.

Certaines parties de ce produit pourront être dérivées du système Berkeley BSD licenciés par l'Université de Californie. UNIX est une marque déposée aux Etats-Unis et dans d'autres pays et licenciée exclusivement par X/Open Company, Ltd.

Sun, Sun Microsystems, le logo Sun, docs.sun.com, AnswerBook, AnswerBook2, SunOS sont des marques déposées ou enregistrées de Sun<br>Microsystems, Inc. aux Etats-Unis et dans d'autres pays. et Solaris sont des marques de fabr

L'interface d'utilisation graphique OPEN LOOK et Sun™a été développée par Sun Microsystems, Inc. pour ses utilisateurs et licenciés. Sun reconnaît<br>les efforts de pionniers de Xerox pour la recherche et le développement du licenciés de Sun qui mettent en place l'interface d'utilisation graphique OPEN LOOK et qui en outre se conforment aux licences écrites de Sun.

CETTE PUBLICATION EST FOURNIE "EN L'ETAT" ET AUCUNE GARANTIE, EXPRESSE OU IMPLICITE, N'EST ACCORDEE, Y COMPRIS DES GARANTIES CONCERNANT LA VALEUR MARCHANDE, L'APTITUDE DE LA PUBLICATION A REPONDRE A UNE UTILISATION PARTICULIERE, OU LE FAIT QU'ELLE NE SOIT PAS CONTREFAISANTE DE PRODUIT DE TIERS. CE DENI DE GARANTIE NE S'APPLIQUERAIT PAS, DANS LA MESURE OU IL SERAIT TENU JURIDIQUEMENT NUL ET NON AVENU.

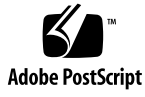

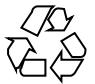

040805@9495

## **Contents**

**[Preface 9](#page-8-0)**

**[Part I Features Overview 13](#page-12-0) [1 Overview of Features 15](#page-14-0)** [New Localized Features 15](#page-14-0) [Language Support 16](#page-15-0) [Locale Attributes 16](#page-15-0) [Locale Categories 19](#page-18-0) **[Part II End-User Information 21](#page-20-0) [2 Introduction to the Simplified Chinese Solaris Software 23](#page-22-0)** [Design of the Simplified Chinese Solaris Software 23](#page-22-0) [Setting a Simplified Chinese Locale 24](#page-23-0) ▼ [How to Set the Locale at Login 24](#page-23-0) **[3 CDE 27](#page-26-0)** [Simplified Chinese Graphical User Interface 27](#page-26-0) [Simplified Chinese Input/Output 28](#page-27-0) [The Localized CDE Desktop 28](#page-27-0) **[4 Entering Simplified Chinese Text 31](#page-30-0)** [Character Input Overview 31](#page-30-0)

[Input Window Areas 32](#page-31-0)

[Using Simplified Chinese Input Methods 34](#page-33-0)

▼ [How to Select an Input Method 34](#page-33-0)

▼ [How to Access Input Method Help 36](#page-35-0)

- ▼ [How to Switch Between Half\\_width and Full\\_width Character Mode 37](#page-36-0)
- ▼ [How to Switch Between Chinese and English Punctuation Modes 38](#page-37-0)

[Setting Input Method Options 40](#page-39-0)

▼ [How to Select an Input Method Option 41](#page-40-0)

[Input Method Utilities 42](#page-41-0)

[Lookup table 42](#page-41-0)

▼ [How to Activate Lookup Table Selection 44](#page-43-0)

▼ [How to Search and Select Lookup Choices 44](#page-43-0)

[Virtual Keyboards 45](#page-44-0)

▼ [How to Select a Virtual Keyboard 49](#page-48-0)

[User Defined Characters \(UDC\) 49](#page-48-0)

▼ [How to Activate the UDC Tool 50](#page-49-0)

[Input Methods and Conversion Modes for Entering Text 51](#page-50-0)

[ASCII Character Input 52](#page-51-0)

[New QuanPin and New ShuangPin Input Methods 52](#page-51-0)

▼ [How to Define Phrases for Later Use 53](#page-52-0)

▼ [How to Select Frequently Used Candidates 55](#page-54-0)

[Other Input Method Features 56](#page-55-0)

[Keyboard Definitions 59](#page-58-0)

[Dictionary Files 61](#page-60-0)

[New ShuangPin Features 61](#page-60-0)

[New ShuangPin Keyboard Mapping 61](#page-60-0)

[GBK Code Input Method 65](#page-64-0)

▼ [How to Type GBK Code Text 65](#page-64-0)

[GB2312 Code Input Method 67](#page-66-0) ▼ [How to Type GB2312 Code Text 67](#page-66-0)

[GB18030 Code Input Method 69](#page-68-0)

▼ [How to Type GB18030 Code Text 69](#page-68-0)

[QuanPin Input Method 72](#page-71-0)

▼ [How to Type QuanPin Text 72](#page-71-0)

[English\\_Chinese Input Method 74](#page-73-0)

▼ [How to Type English\\_Chinese Text 74](#page-73-0)

▼ [How to Use Wildcard Characters in English\\_Chinese Lookups 76](#page-75-0) [WangMa Wubi Input Method 77](#page-76-0)

[GB18030-2000 Character Set Support 78](#page-77-0) [Easy Character Set Switching 78](#page-77-0) [New Radical Mechanism for Simplified and Traditional Chinese 79](#page-78-0) [Three-Level Progressive Identification Code 79](#page-78-0) [Phrase Input and Optional Professional Word Galleries 79](#page-78-0) [Encoding Help Feature 80](#page-79-0) [Fault Tolerance Code 81](#page-80-0) [Word-Phrase Association 81](#page-80-0) [Properties Settings 82](#page-81-0) [Code Table Input Method Interface 86](#page-85-0) [Creating a Code Table 86](#page-85-0) ▼ [How to Create a New Code Table Input Method 88](#page-87-0)

**[5 Localized Applications 91](#page-90-0)** Using the mailx [Utility With Simplified Chinese Characters 91](#page-90-0) Using talk [With Simplified Chinese Characters 92](#page-91-0) The xtobdf [Utility 92](#page-91-0) [stdconvtool](#page-91-0) Utility 92 ▼ [How to Convert a File Using the](#page-92-0) stdconvtool Utility 93 iconv [Command 94](#page-93-0)

**[6 Setting Up Solaris Simplified Chinese Printing Facilities 97](#page-96-0)** [Line Printer Support 97](#page-96-0) [Using the EUC to GB Code Filters 97](#page-96-0) [Laser Printer Support 98](#page-97-0) Using the mp [Utility 98](#page-97-0)

#### **[Part III System Administrator Information 99](#page-98-0)**

**[7 Configuring a Simplified Chinese Solaris System 101](#page-100-0)** [Setting the Default Locale 101](#page-100-0)

▼ [How to Set the Default Locale 101](#page-100-0)

[Using Aliases to Set the Locale 102](#page-101-0)

▼ [How to Set Locale Aliases for the Korn Shell 102](#page-101-0)

▼ [How to Set Locale Aliases for the C Shell 102](#page-101-0)

**8 Managing the htt [Input Method Server 103](#page-102-0)** [Input Method Server Basic Properties 103](#page-102-0) Three htt [Processes 104](#page-103-0) htt [Application Display 104](#page-103-0) How and When htt [Is Started 104](#page-103-0) Using the iiim Server in zh.UTF-8 and [zh\\_CN.UTF-8](#page-104-0) Locales 105

**[9 Fonts 107](#page-106-0)**

[Display PostScript System \(DPS\) 107](#page-106-0) [Using Simplified Chinese PostScript Fonts and DPS Facilities 107](#page-106-0) [BDF to PCF Conversion 111](#page-110-0) ▼ [How to Convert BDF Fonts to PCF Format 111](#page-110-0) ▼ [How to Install and Check the Edited Font 111](#page-110-0)

[Creating Characters With](#page-111-0) sdtudctool 112

▼ [How to Use the](#page-111-0) sdtudctool 112

▼ [How to Specify](#page-113-0) sdtudctool Options 114

▼ [How to View a Character Reference 115](#page-114-0)

▼ [How to Register the UDC to the NewPinYin Input Method 116](#page-115-0)

▼ [How to Type the New Characters 118](#page-117-0)

▼ [How to Print the New Characters 119](#page-118-0)

[Changing Font Directories 120](#page-119-0)

▼ [How to Add a Font Directory Path 120](#page-119-0) [Bitmap and TrueType Fonts 120](#page-119-0)

#### **[10 Simplified Chinese Printing Facilities 123](#page-122-0)**

[Printing Chinese Output From a Command Line 123](#page-122-0) [Printing With a Line Printer 123](#page-122-0) [Printing With the](#page-123-0) mp Utility 124 Using mp [as an Xprt \(X Print Server\) Client 124](#page-123-0)

#### **[11 TTY Environment and Support 127](#page-126-0)**

[Terminal Support 127](#page-126-0)

[Installing a Terminal 127](#page-126-0)

▼ [How to Install a Terminal 128](#page-127-0)

▼ How to Set Up a ttya [Port from the Command Line 128](#page-127-0)

▼ [How to Verify TTY Set Up 129](#page-128-0)

#### **[12 Backward Compatibility 131](#page-130-0)**

[Simplified Chinese Test Utilities 131](#page-130-0) [Simplified Chinese Conversion Utilities 132](#page-131-0) [Conversion Utilities 133](#page-132-0) [Conversion for Simplified Chinese Character Codes 134](#page-133-0) [Binary Compatibility Package \(BCP\) 135](#page-134-0) [Running Earlier Binary Code 135](#page-134-0)

**[Glossary 137](#page-136-0)**

**[Index 141](#page-140-0)**

## <span id="page-8-0"></span>Preface

*Simplified Chinese Solaris User's Guide* provides information for users, system administrators, and developers on the Solaris™ Operating System (Solaris OS). The guide also describes Simplified Chinese localized desktop tools and utilities available with the Simplified Chinese Common Desktop Environment (CDE).

## About This Book

This guide offers information on using, customizing, and administering the Simplified Chinese Solaris Operating System and CDE.

## How This Book Is Organized

Each chapter of this guide covers a different aspect of the Simplified Chinese Solaris software.

Part I introduces the features of the Simplified Chinese Solaris Operating System.

■ [Chapter 1](#page-14-0) describes the new features and the language support that are available in this release.

Part II includes end-user information.

- [Chapter 2](#page-22-0) discusses the design of the Simplified Chinese Solaris software and provides information on the supported locales.
- [Chapter 3](#page-26-0) describes the features of the Simplified Chinese Common Desktop Environment (CDE) for windowed applications.
- [Chapter 4](#page-30-0) describes the different Simplified Chinese character input modes and provides procedures that you can use to enter and convert Simplified Chinese characters.
- [Chapter 5](#page-90-0) describes how to use the mailx, talk, xtobif, stdconvtool, and iconv utilities. The chapter also provides tables of code conversion modules.
- [Chapter 6](#page-96-0) describes line printer, PostScript™ printer, and laser printer support in this release.

Part III includes information for system administrators.

- [Chapter 7](#page-100-0) provides procedures on setting a default locale, adding a new locale, and changing font directories.
- [Chapter 8](#page-102-0) discusses input method server basics and application display.
- [Chapter 9](#page-106-0) provides information on PostScript, bitmap, and TrueType fonts.
- [Chapter 10](#page-122-0) discusses printing to line printers and to PostScript printers.
- [Chapter 11](#page-126-0) provides information on TTY STREAMS, command, setup, and terminal support.
- [Chapter 12](#page-130-0) discusses Simplified Chinese text and conversion utilities. The chapter also describes the binary Compatibility Package and provides a procedure for running binary code from previous Solaris releases.
- [Glossary](#page-136-0) defines key words and phrases found in the Simplified Chinese Solaris documentation.

## Related Books

The following books include further details on the topics covered in this guide.

- *Solaris 10 Release Notes* offers the most up-to-date information about the features offered in this release.
- *Solaris 10 Installation Guide* describes the process of installing the Solaris Operating System.
- *Solaris Advanced User's Guide* provides information on the Solaris command line interface (CLI).
- *International Language Environments Guide* describes the internationalization and the localization features that are available for application developers in this release.

# Accessing Sun Documentation Online

The docs.sun.com<sup>SM</sup> Web site enables you to access Sun technical documentation online. You can browse the docs.sun.com archive or search for a specific book title or subject. The URL is <http://docs.sun.com>.

## Ordering Sun Documentation

Sun Microsystems offers select product documentation in print. For a list of documents and how to order them, see "Buy printed documentation" at <http://docs.sun.com>.

# Typographic Conventions

The following table describes the typographic changes used in this book.

#### **TABLE P–1** Typographic Conventions

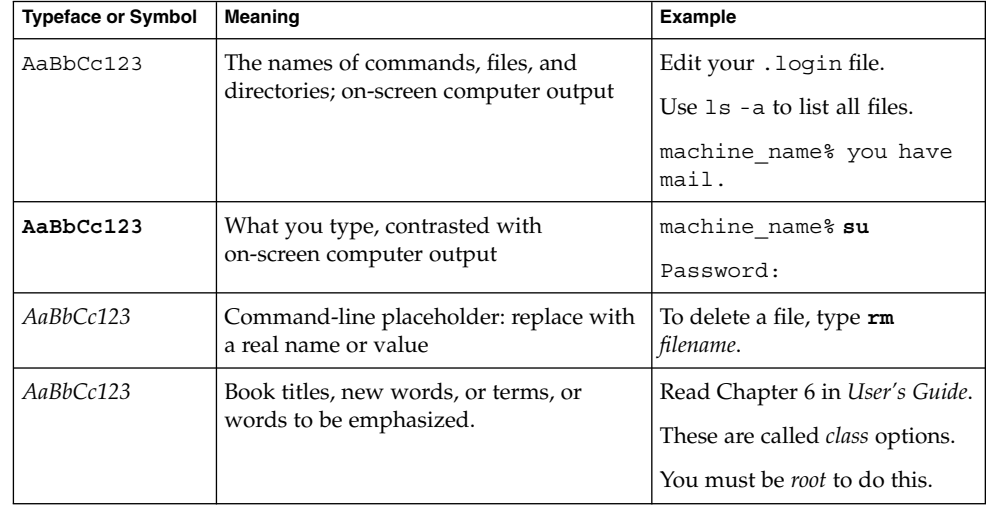

# Shell Prompts in Command Examples

The following table shows the default system prompt and superuser prompt for the C shell, Bourne shell, and Korn shell.

#### **TABLE P–2** Shell Prompts

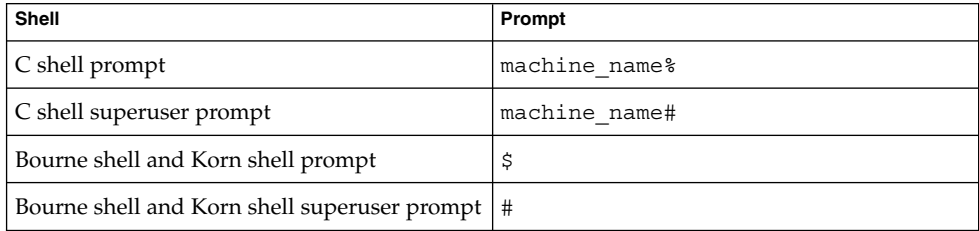

<span id="page-12-0"></span>PART **I**

# Features Overview

This part introduces the features of the Simplified Chinese Solaris Operating System (Solaris OS).

#### <span id="page-14-0"></span>CHAPTER **1**

## Overview of Features

The Simplified Chinese Solaris Operating System (Solaris OS) is the internationalization and the localization of the current Solaris Operating System and the Common Desktop Environment (CDE) window system.

This chapter describes the new features and the language support that are available in the Simplified Chinese Solaris release.

## New Localized Features

New to this release is the Wubi input method, support for the 3.2 version of the Unicode Standard, and improvements to the mp print filter. This filter replaces the xetops and the xutops utilities.

Wubi Input Method. One of the main advantages of Wubi and other shape-based input methods is a very low repetition rate. A single Wubi code seldom represents more than one character, meaning that you can enter text more quickly.

Under the authorization of Wangma Company, the following Wubi features are available in the Solaris 10 release:

- GB18030-2000 character set support The GB18030 Chinese character set is the national character encoding standard issued by Chinese government in 2000. The Wubi input method supports the GB18030-2000 character set. Wubi makes working with the smaller character sets contained in GB18030-2000 easier.
- Easy character set switching Solaris Wangma Wubi divides GB18030 into three character sets: GB2312, GBK and GB18030. You can use keyboard shortcuts to switch between character sets as you type.
- New radical mechanism for Simplified and Traditional Chinese. Patented by professor Wang Yongmin, who invented the Wubi input method, this new mechanism was developed from the old radical system, version 86. With no additional training, users of Wubi version 86 can access three times more

characters of the same encoding and the same typing rules.

<span id="page-15-0"></span>Unicode 3.2 support. The zh  $CN. UTF-8$  (zh.UTF-8) locale has been updated to support the new 3.2 version of the Unicode Standard. The new version introduces an additional 1,016 new characters and contains various normative and informative changes.

Unicode 3.2 also defines the following newly invalid UTF-8 byte sequences:

- 0xED as the first byte.
- $0xA0$  to  $0xBF$  as the second byte.

These sequences exclude the surrogate code points between U+D800 and U+DFFF. To comply with the new definition, the Simplified UTF-8 iconv modules have been enhanced to detect the newly defined UTF-8 invalid byte sequences.

In the current Solaris release, the mp printing utility replaces the xetops and the xutops utilities.

**Note –** The xetops and xutops printing utilities are no longer supported in the Solaris Operating System. The utilities were formerly used to convert Simplified Chinese text files to PostScript. The conversion enabled the printing of Simplified Chinese characters to PostScript printers with no resident Asian fonts. The xetops utility was used in the zh  $CN.EUC/zh$  locale and in the zh  $CN.GBK/Zh.GBK$ locale. The xutops utility was used in the zh  $CN.UTF-8/zh.UTF-8$  locale.

The mp printing utility was first released with the Solaris 9 Operating System.

# Language Support

The current Solaris release builds inherent internationalization features into every localized product. Localization facilities support the ANSI C recommendations for internationalization and localization that define the locale and related categories.

#### Locale Attributes

A *locale* contains the culturally specific information and conventions of the language for a particular global region. Each process in the Solaris Operating System has the following set of locale attributes:

Locale settings, which provide the locale and setlocale commands you use to list and set attributes before you start a process from the command line.

For example, the Simplified Chinese locales and the English/ASCII locale both have a category that defines the display of time and date according to the cultural format, as well as the actual Simplified Chinese or English/ASCII characters for the time and date.

- Code sets, which support coding conventions for the GB2312 and the GB18030 character sets. These sets enable you to input, display, and print Simplified Chinese text in file names, system messages, and terminal (TTY), email, and data file content.
- htt input method server, which handles Simplified Chinese input for the Solaris Operating System. The htt server receives your keyboard input and converts it to Simplified Chinese characters that are used in Simplified Chinese applications.

#### Simplified Chinese Locales

The Simplified Chinese Solaris Operating System provides simultaneous support for the locales in the following table. The locales look the same to the end user, but the internal character encoding is different.

**TABLE 1–1** Simplified Chinese Locales

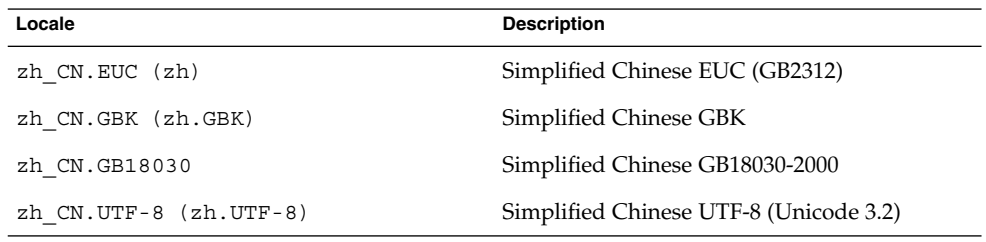

#### Simplified Chinese Code Sets

The following table lists supported code sets for each Simplified Chinese locale.

**TABLE 1–2** Simplified Chinese Code Sets

| Locale                   | Code Set     |
|--------------------------|--------------|
| zh CN.EUC (zh)           | gb2312       |
| zh CN.GBK (zh.GBK)       | GBK          |
| zh CN.GB18030            | GB18030-2000 |
| zh $CN.UTF-8 (zh-UTF-8)$ | UTF-8        |

#### Simplified Chinese Input Methods and Fonts

The Simplified Chinese Solaris Operating System provides input methods and fonts for the locales shown in the lists and tables in this section.

The following input methods are supported for the zh locale:

- New QuanPin
- New ShuangPin
- NeiMa
- QuanPin
- ShuangPin
- GB2312 NeiMa
- WangMa Wubi
- English-Chinese
- Optional code table input methods
- Input method auxiliary window support for Simplified Chinese

The following input methods are supported for the zh CN.GB18030 locale:

- New QuanPin
- New ShuangPin
- QuanPin
- ShuangPin
- GB18030–2000 NeiMa
- WangMa Wubi
- English-Chinese
- Optional code table input methods
- Input method auxiliary window support for Simplified Chinese

For a complete list of fonts supported for the Simplified Chinese locales, see ["Bitmap](#page-119-0) [and TrueType Fonts"](#page-119-0) on page 120.

### Input Method Auxiliary Window

The input method auxiliary window supports the following functions.

- Input method switching
- Input methods properties configuration
- Lookup tables for the following character sets:
	- GB2312
	- GBK
	- GB18030-2000
	- Unicode
- User-defined characters
- Input method help
- Virtual keyboard

### <span id="page-18-0"></span>Locale Categories

In the Simplified Chinese Solaris Operating System, you can use the following general and specific categories as defined by ANSI C for the Simplified Chinese and English locales:

- General LC\_ALL setting that invokes all of the categories for locale-related aspects of the environment.
- Specific settings for particular aspects of the environment, which include the following categories:
	- LC\_CTYPE
	- LC TIME
	- LC\_NUMERIC
	- LC\_MONETARY
	- LC\_COLLATE
	- LC\_MESSAGES

For example, the Simplified Chinese and the English/ASCII locales have the LC\_TIME category that defines the display of the time and date according to the cultural format, as well as the actual Simplified Chinese or English/ASCII characters used in the display.

<span id="page-20-0"></span>PART **II**

# End-User Information

This part includes end-user information.

### <span id="page-22-0"></span>CHAPTER **2**

# Introduction to the Simplified Chinese Solaris Software

This chapter describes the design of the Simplified Chinese Solaris software. These sections also provide information on the locales supported in the Simplified Chinese Solaris environment. Topics in this chapter include:

- *"*Design of the Simplified Chinese Solaris Software" on page 23
- ["Setting a Simplified Chinese Locale"](#page-23-0) on page 24
- ["How to Set the Locale at Login"](#page-23-0) on page 24

## Design of the Simplified Chinese Solaris Software

The Simplified Chinese localization of the internationalized release of CDE provides two work environments: a user environment and a developer environment. Each environment is localized to handle the linguistic and cultural conventions that are unique to the Simplified Chinese language.

- The user environment has desktop tools and a window manager (dtwm) that are customized to communicate in the language of a particular locale.
- The development environment provides internationalized versions of X1ib and Motif that programmers use to develop localized applications. For further information, see the *International Language Environments Guide*.

# <span id="page-23-0"></span>Setting a Simplified Chinese Locale

You can set any of the following locales when you login to your Simplified Chinese desktop:

- C ASCII English environment.
- zh Simplified Chinese environment in extended UNIX code (EUC).
- zh.GBK Simplified Chinese environment in GBK, an extension of GB2312-80. This standard is Guo Biao Kuo in Chinese PinYin, which supports all CJK characters that are in Unicode 2.0.
- zh CN.GB18030 Simplified Chinese environment in GB18030-2000. The new GB 18030-2000 standard, which will obsolete the GBK, supports CJK Unified Ideographs Extension A and Yi, Mongolian, Tibetan and Uigur minority scripts in Unicode 3.0.
- zh CN.EUC Symbolic link to zh locale.
- zh CN.GBK Symbolic link to zh.GBK locale.
- zh. UTF-8 Simplified Chinese environment in Unicode 3.2.
- zh\_CN.UTF-8 Symbolic link to zh.UTF-8.
- ▼ How to Set the Locale at Login

You can set your default locale or change it with the following procedure.

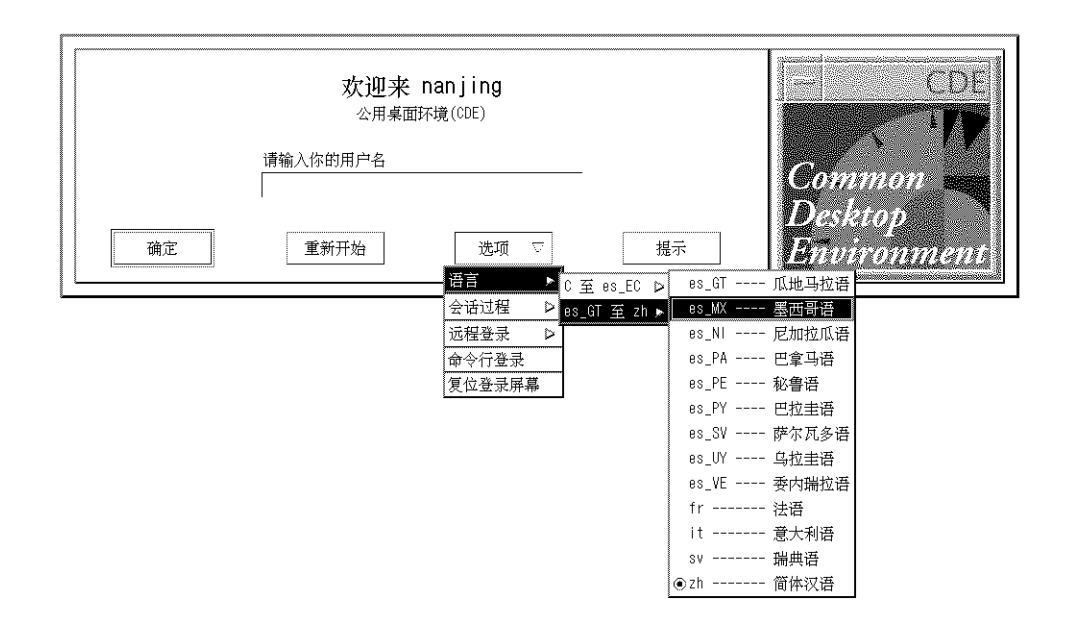

- **1. Choose Language from the options menu on the login screen.**
- **2. Select the C, zh, zh.UTF-8, zh\_CN.GB18030, or zh.GBK locale.** The new locale is set for your CDE session.

<span id="page-26-0"></span>CHAPTER **3**

## CDE

The following sections provide information on the Simplified Chinese localization of the Simplified Chinese Common Desktop Environment (CDE) for windowed applications.

- "Simplified Chinese Graphical User Interface" on page 27
- ["The Localized CDE Desktop"](#page-27-0) on page 28

## Simplified Chinese Graphical User Interface

The Simplified Chinese CDE Motif graphical user interface is similar in layout and design to the U.S. release of CDE. Simplified Chinese CDE supports multibyte characters and Simplified Chinese messages with Motif objects. Differences in character width and proportional spacing cause minor differences in the exact layout of some Motif objects.

All application windows that can take Simplified Chinese input include a *status area* associated with their input window to show the current conversion mode. With an input conversion mode on, as Simplified Chinese is being typed its entry point becomes a highlighted (reverse video) *preedit area* until the input is converted to Simplified Chinese or special characters and committed. Some input modes also provide conversion choices among several Simplified Chinese characters on menus.

### <span id="page-27-0"></span>Simplified Chinese Input/Output

To accommodate the diversity of Simplified Chinese, the Solaris software provides several different input methods for entering Simplified Chinese characters. With these methods you can enter ASCII/English characters, Simplified Chinese radicals, and Simplified Chinese characters using an ASCII keyboard or a Simplified Chinese keyboard.

Your Simplified Chinese input is stored temporarily as an intermediate representation. You then use the conversion manager program to transform the representation into a displayed character string.

## The Localized CDE Desktop

The following desktop tools are available in this release. All of the tools can handle Simplified Chinese input and output.

Address Manager – Carries out remote operations and finds information about the systems and users on your network. This application can speed up such tasks as sending email, logging in remotely, and setting appointments on someone else's calendar.

Application Manager – Manages the tools and other software applications available on your system.

Audio Tool – Records, plays, and saves audio files in AU, AIFF, and WAV format.

Calculator – Mimics the function of a hand-held calculator.

Calendar Manager – Manages appointments and To Do lists. You can use this application to set and distribute appointment reminders.

Clock – Displays the current time in analog or digital format. You can control the display of local time with this application.

Console – Starts a dtterm terminal emulator as your workspace console window.

File Manager – Displays the files and folders on your system. You can move, copy, open, and delete files and folders with this application. You can also use the application to view the contents of your floppy diskettes and CD-ROMs.

Find Files – Enables you to search your system for files or folders that match specific search criteria. Your criteria might include, for example, the name, location, or the size of a file or folder you want to find.

Front Panel – Controls for access to applications and utilities and utilities on the system. The Front Panel is a centrally-located window that occupies all workspaces. Help – Displays searchable help information for CDE.

Icon Editor – Enables you to create new icons or modify existing icons.

Image Viewer – Enables you to view, print, and save the contents of file types such as GIF, TIFF, JPEG, and PostScript. You can use the Snapshot function of this application to capture a picture of a window or another part of your screen. The picture is saved as a raster file in bitmap format.

Mailer – Handles the distribution, receipt of your electronic mail messages.

Performance Meter – Monitors various aspects of system performance.

Print Manager – Enables you to submit, view, and cancel print jobs. This application is the graphical front-end to the print command. It supports *drag-and-drop* file transfer operations.

Process Manager – Display the processes that are currently running on your workstation. The application enables to perform actions on the active processes.

Text Editor – Enables you to create and edit text files. The application is used in CDE tools such as the Mailer composition window.

Style Manager – Enables you to customize some of the visual elements and system device behaviors of your workspace environment, such as: colors and fonts, keyboard, mouse, window, and session start-up behaviors.

Terminal – Acts as an ASCII character terminal that you can use to enter  $UNIX^{\circledast}$ commands at a system shell prompt.

### <span id="page-30-0"></span>CHAPTER **4**

# Entering Simplified Chinese Text

This chapter provides procedures and other information that you can use to enter Simplified Chinese text. The chapter discusses the following topics:

- "Character Input Overview" on page 31
- ["Input Window Areas"](#page-31-0) on page 32
- ["Using Simplified Chinese Input Methods"](#page-33-0) on page 34
- ["Setting Input Method Options"](#page-39-0) on page 40
- *["Input Method Utilities"](#page-41-0)* on page 42
- ["Input Methods and Conversion Modes for Entering Text"](#page-50-0) on page 51
- ["ASCII Character Input"](#page-51-0) on page 52
- ["New QuanPin and New ShuangPin Input Methods"](#page-51-0) on page 52
- ["GBK Code Input Method"](#page-64-0) on page 65
- ["GB2312 Code Input Method"](#page-66-0) on page 67
- ["GB18030 Code Input Method"](#page-68-0) on page 69
- ["QuanPin Input Method"](#page-71-0) on page 72
- ["English\\_Chinese Input Method"](#page-73-0) on page 74
- *["WangMa Wubi Input Method"](#page-76-0)* on page 77

## Character Input Overview

This chapter describes the Simplified Chinese Solaris input modes that you can use to enter the following kinds of characters.

- ASCII/English characters
- Simplified Chinese characters
- Special symbols

You can type all of these characters in the input areas of the following application windows:

■ In terminal emulation (TTY) windows, such as Terminal windows

- <span id="page-31-0"></span>■ In text entry areas, such as those found in the Text Editor and Mailer applications
- In dialog boxes, such as the new folder name box in the File Manager application
- In other special use subwindows, such as pop-ups

## Input Window Areas

In the Simplified Chinese Operating System, application subwindows contain two areas that are used to enter Simplified Chinese characters.

In the Simplified Chinese Operating System, application subwindows contain two areas that are used to enter Simplified Chinese characters. A lookup choice window and an auxiliary window are also available in Chinese input mode.

**Preedit area** – The text entry area that holds your character formations before you *commit* them.

**Note –** When you commit characters, the characters are put in the text block that is assembled for the application.

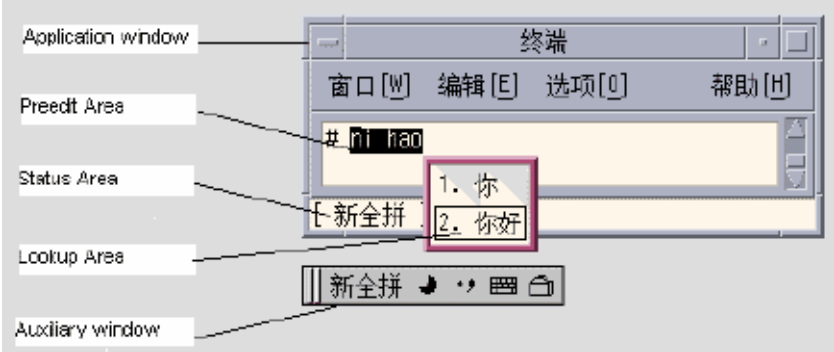

- **Status area** The area at the lower left of the application subwindow that displays the current conversion mode and the active keyboard. Later sections in this chapter discuss keyboard switching and using the available conversion modes.
- **Lookup choice window** A popup window that displays the conversion candidates that are available for the characters or the radicals in the preedit area.

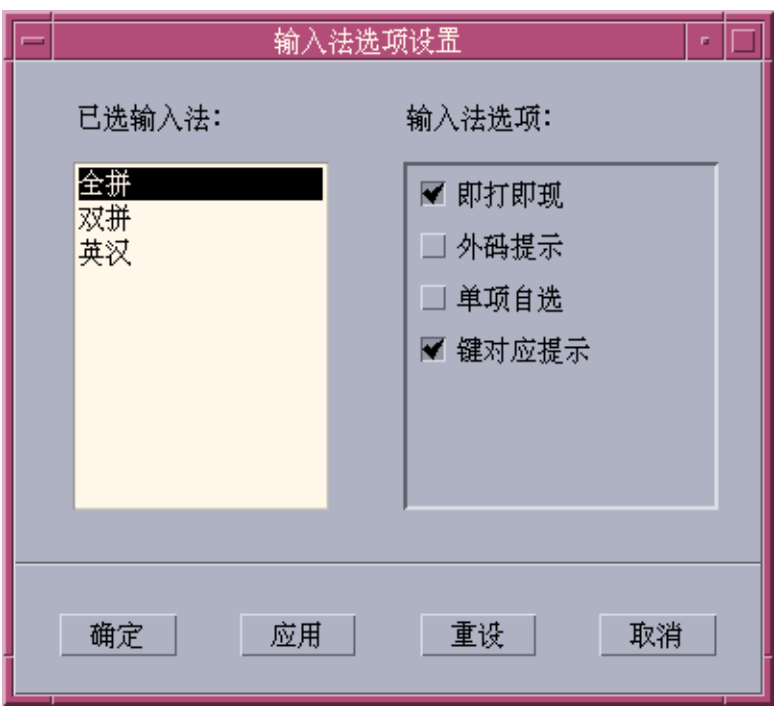

- **Auxiliary window** This window contains a *palette* of icons that provide you the following functions and utilities to simplify text entry and to manage input methods:
	- Input method switching
	- Chinese full-width/half-width character mode switching
	- Chinese/English punctuation mode switching
	- Input method properties setting
	- Input method selection
	- Lookup tables for GB2312, GBK, GB18030-2000, and Unicode character sets
	- Virtual keyboard

The input method auxiliary windows supports all UTF-8 locales and the following Simplified Chinese locales:

- zh/zh CN.EUC
- zh.GBK/zh\_CN.GBK
- zh.UTF-8/zh\_CN.UTF-8

Two kinds of input methods are supported:

- Methods based on a code table such as Wubi
- Methods developed by a vendor, such as NewPinYin or NeiMa.

Chapter 4 • Entering Simplified Chinese Text **33**

<span id="page-33-0"></span>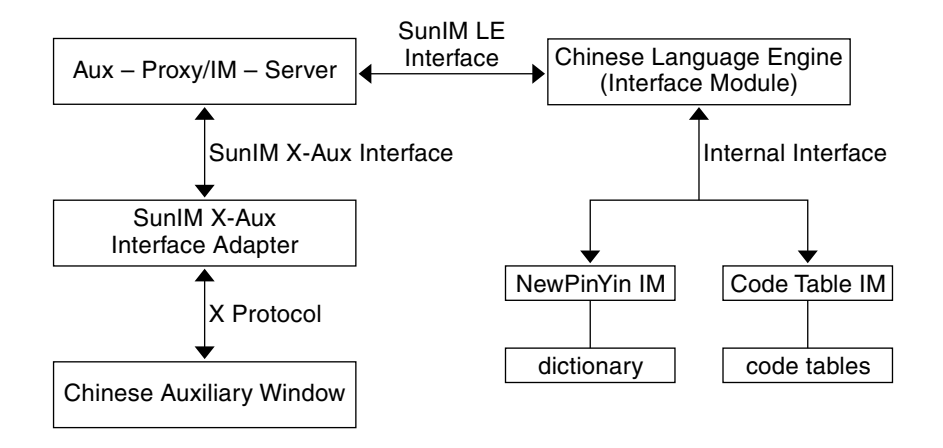

The following figure shows the interface model for auxiliary window support.

**FIGURE 4–1** Interface Model for Auxiliary Window Support

# Using Simplified Chinese Input Methods

This section provides procedures that you can use to select and switch between different input methods.

### ▼ How to Select an Input Method

**1. In the typing area, press Control-spacebar to turn on Simplified Chinese input conversion.**

An auxiliary window appears.

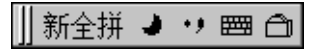

- **2. Select the desired input method through one of the following actions:**
	- In the status area of the application subwindow, use the function keys to switch input methods: the F2 key for the first input method, the F3 key for the second input method, and so on.

**Tip –** You can also press Control-Escape repeatedly until you reach the desired input method.

- Use the input method panel.
	- Click the utilities button in the auxiliary window.

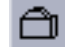

The utilities menu appears.

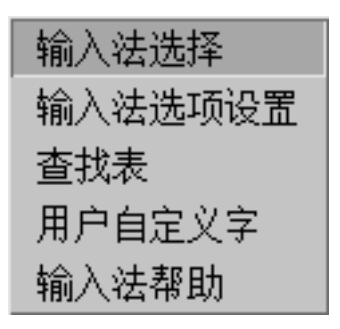

– Click the input method selection item from the utilities menu. The input method selection panel appears.

<span id="page-35-0"></span>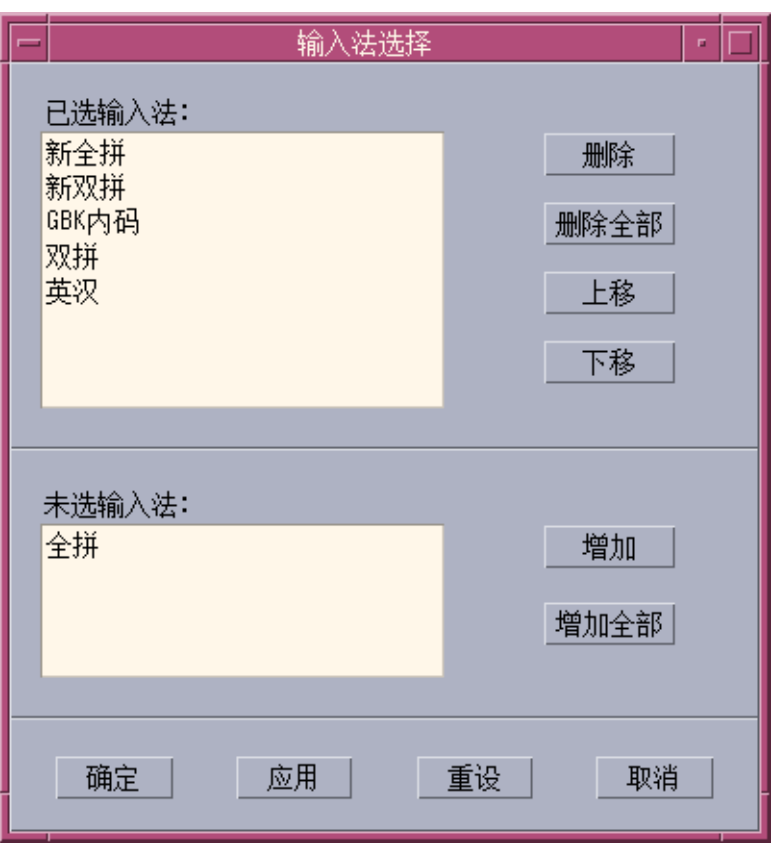

– Select the input method you want to use from the input selection panel. After you select an input method, click OK or Apply to activate the setting. The first input method you select is the default input method.

**Note –** When you press Control-spacebar the default input method is selected.

If you change input methods, you can press Control-Escape to return to the default input method.

### ▼ How to Access Input Method Help

Help pages display in the default browser, such as Netscape Navigator™.
● **Select the input method help option from the utility menu to display the help pages in a browser.**

## ▼ How to Switch Between Half width and Full\_width Character Mode

- **Switch between half\_width character mode and full\_width character mode through one of the following actions.**
	- In the status area of an application subwindow, type Shift-spacebar to switch between half\_width character mode and full\_width character mode.
	- In the auxiliary window, click the half\_width/full\_width button.

The input method system is in full\_width character mode when this button appears in the auxiliary window:

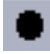

The input method system is in half\_width character mode when this button appears in the auxiliary window:

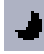

When the system is in full\_width mode, the full\_width character of the input key is committed. For example, when you input an a in full\_width mode, the full\_width a is committed.

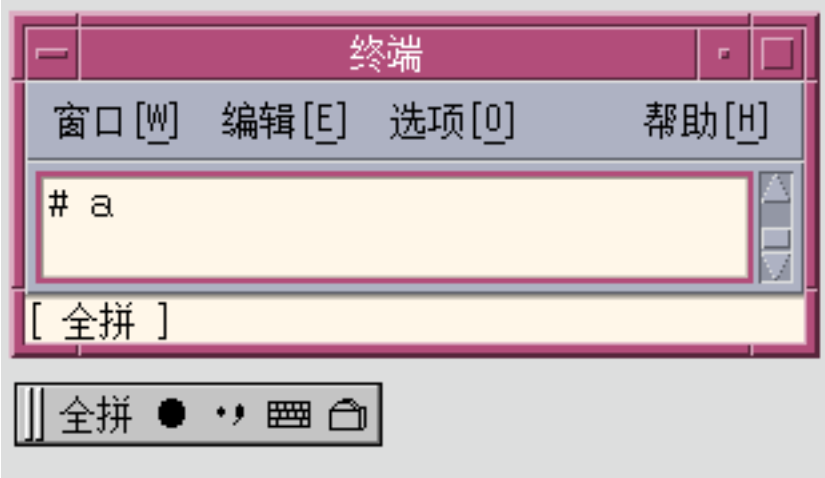

## ▼ How to Switch Between Chinese and English Punctuation Modes

● **Switch between Chinese punctuation mode and English punctuation mode through one of the following actions.**

- In the status area of an application subwindow, type Control- to switch between Chinese punctuation mode and English punctuation mode.
- In the auxiliary window, click the Chinese/English punctuation button.

The following icon indicates the input method system is in Chinese Punctuation Mode:

### 09

The following icon indicates the input method system is in English Punctuation Mode.

### $\bullet$  )

When you select the punctuation key in Chinese Punctuation mode, the corresponding Chinese punctuation character is commited to the application. For example, when you are in Chinese Punctuation mode and the \$ symbol is selected, the Chinese currency symbol character is committed to the application.

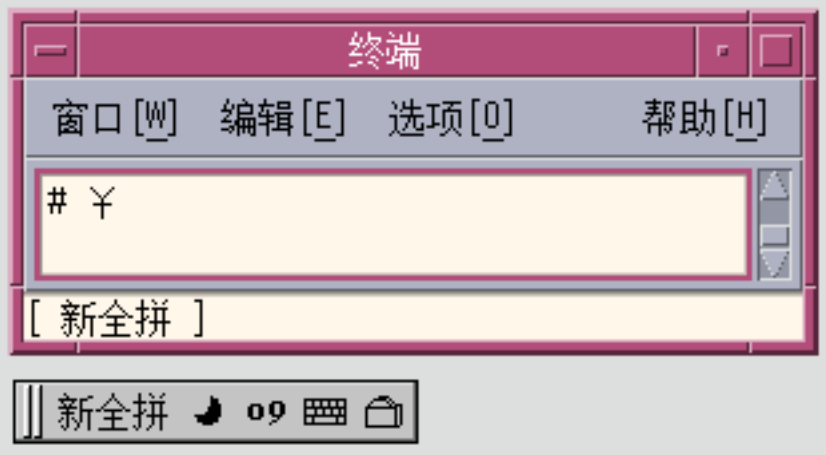

The punctuation keys include: , . / <> :;'"\\$!^&\_-

The correspondence between English keys and Chinese punctuation is mapped in the following figure.

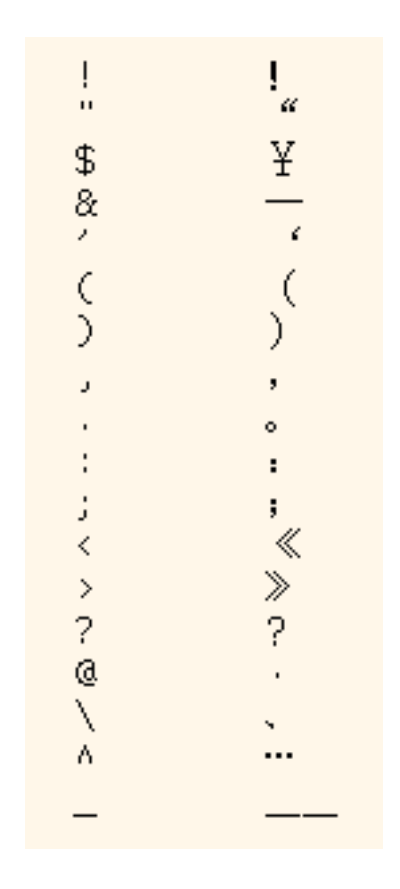

# Setting Input Method Options

Four code table input options are available for the input method you select.

■ Display candidates key by key – This option causes the input method to search a dictionary table when you press a valid key. Candidates for selection then display in the lookup window.

If this option is not active, the character mapped to the key you press appears in the preedit area. When you press the spacebar, the input method engine searches the dictionary table and displays the available candidates for the character in the preedit area.

■ Display external codes – This option displays the external codes of the candidates you enter display in a lookup window.

- Automatically commit if only one candidate This option commits the external code of a character when only one candidate is available. If this option is not selected, the external code of a character appears in a lookup window even when only one candidate is available.
- Display keymap character for every external code This option displays the character mapped to a valid key in the preedit area when you press the key.

## ▼ How to Select an Input Method Option

- **1. Click the input method selection item from the utilities menu.** The input method selection panel appears.
- **2. Select an input method from the selection panel.** The input method options panel appears.

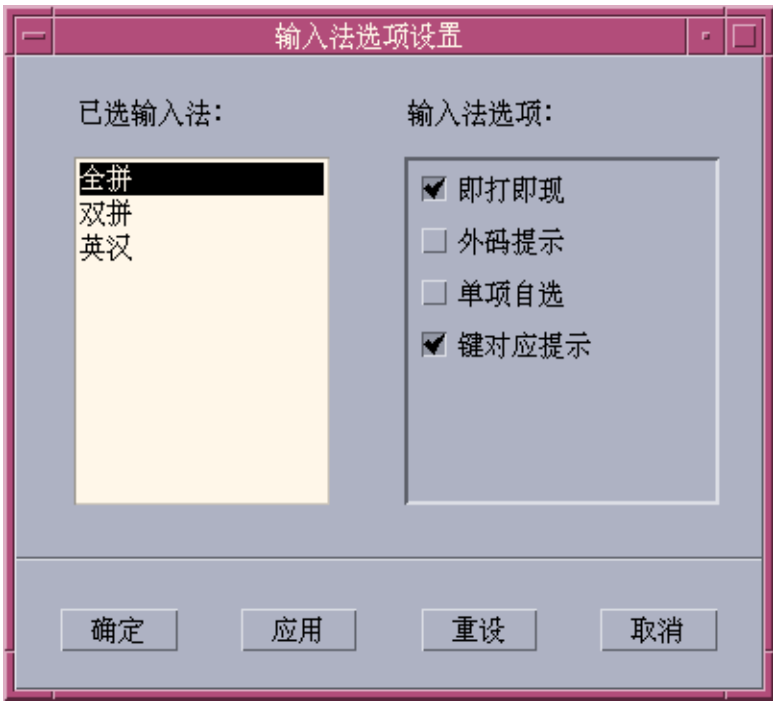

- **3. Select an input method option.**
- **4. Click OK or Apply to activate the selection.**

# Input Method Utilities

After you make your input method selections, you can use the information and the procedures in this section to take the following actions:

- Activate lookup table selection
- Select a virtual keyboard
- Create user defined characters

## Lookup table

From a lookup table, you can search for and select the Chinese characters you want to input. Three kinds of lookup tables available:

■ Lookup tables with native encoding. A lookup table with EUC\_CN encoding is provided in the zh\_CN.EUC/zh\_CN/zh locale. A lookup table with GBK encoding is provided in the zh\_CN.GBK/zh.GBK locale, and a lookup table with GB18030 encoding is provided in the zh\_CN.GB18030 locale.

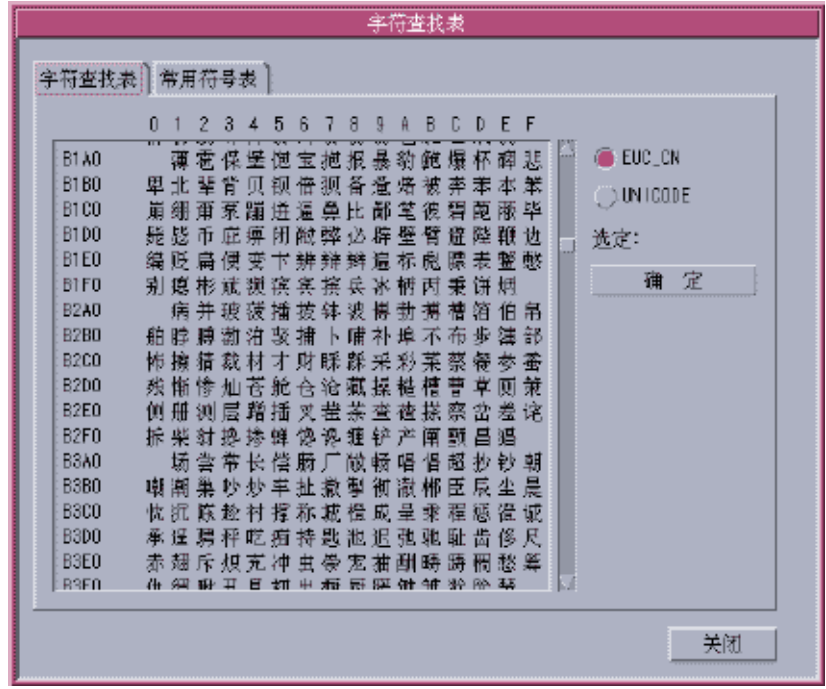

**42** Simplified Chinese Solaris User's Guide • January 2005

■ Lookup table with UNICODE encoding.

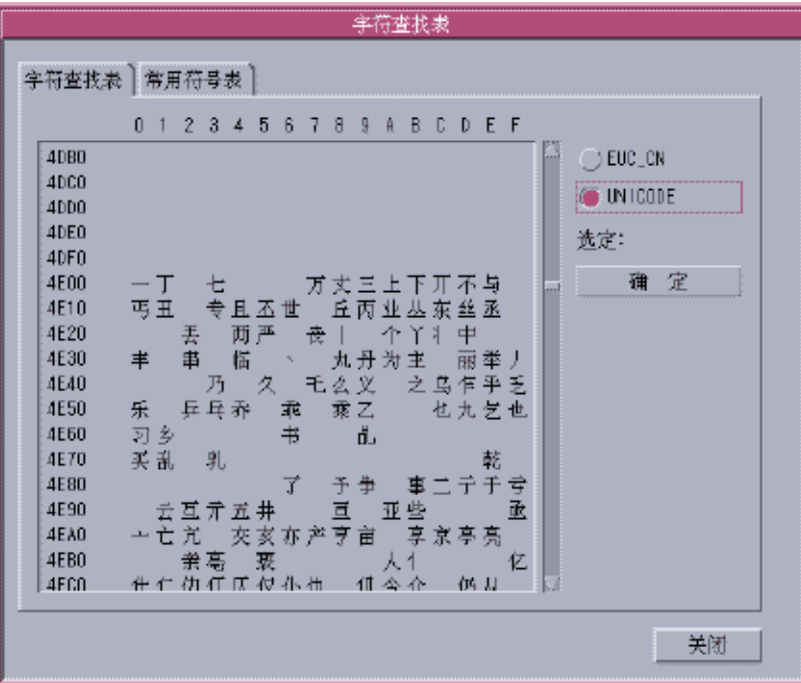

■ Lookup table for special characters, such as Greek characters and Mathematic symbols.

<span id="page-43-0"></span>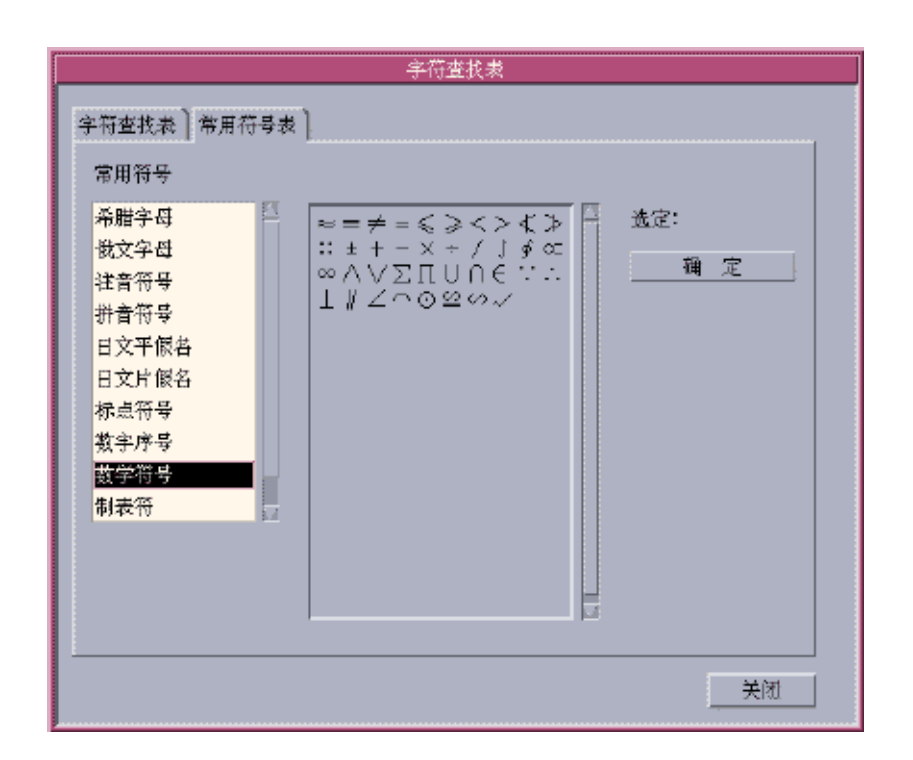

## ▼ How to Activate Lookup Table Selection

- **1. Click the utilities button in the auxiliary window.**
- **2. Click the lookup item from the selection menu.**

When you activate the lookup option, the characters that are available for a string you type in the preedit area display for selection in a lookup choice window.

## ▼ How to Search and Select Lookup Choices

#### **1. Type a string you want to convert in the preedit area.**

The lookup choice window appears.

You can use the following keys to search through the characters and radicals that are available for your string.

Period (.) Moves forward to the next page of choices

Comma (,) Moves backward through the choices

**2. Type the number or letter of the label of the lookup choice you want to select.**

Your choice is substituted for the string in the preedit area.

## Virtual Keyboards

You can use virtual keyboards as lookup utilities to simplify the input of certain special symbols.

The Simplified Chinese system supports several virtual keyboards.

## PC Keyboard

The following figure shows the PC virtual keyboard.

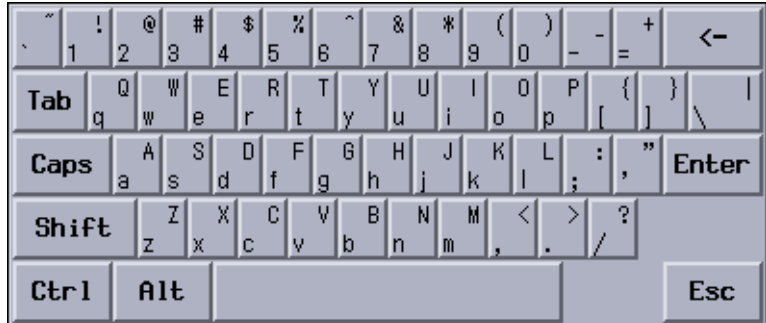

## Greek Keyboard

The following figure shows the Greek virtual keyboard.

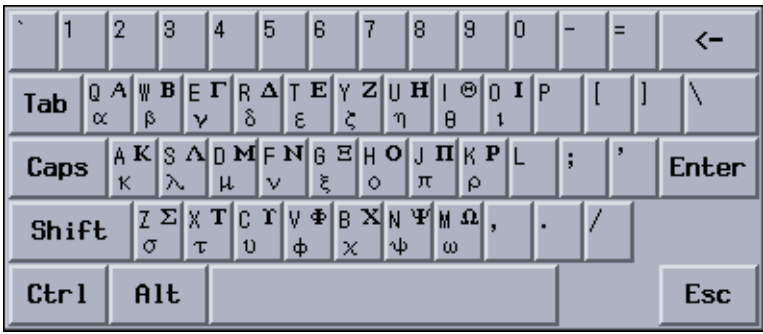

## Russian Keyboard

The following figure shows the Russian virtual keyboard.

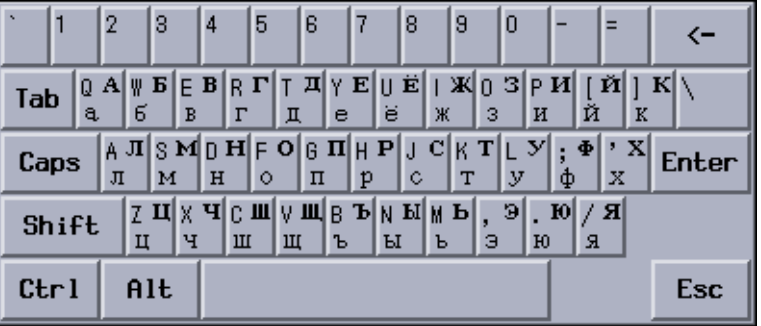

## ZhuYin Keyboard

The following figure shows the ZhuYin virtual keyboard.

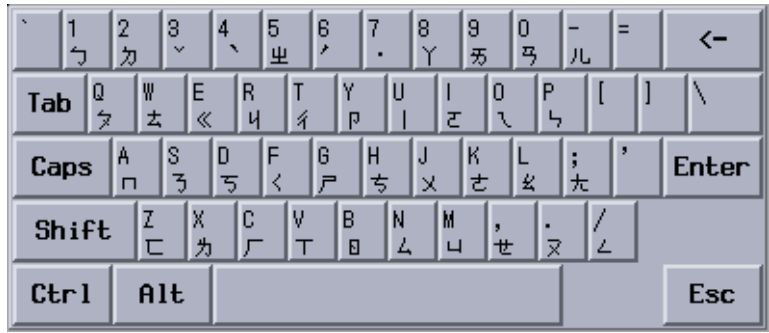

## Chinese Punctuation Characters Keyboard

The following figure shows the Chinese Punctuation Characters virtual keyboard.

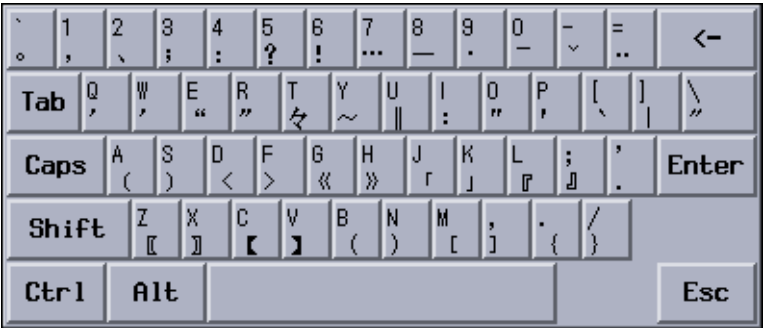

## Number Symbol Lookup Keyboard

The following figure shows the Number Symbol Lookup virtual keyboard.

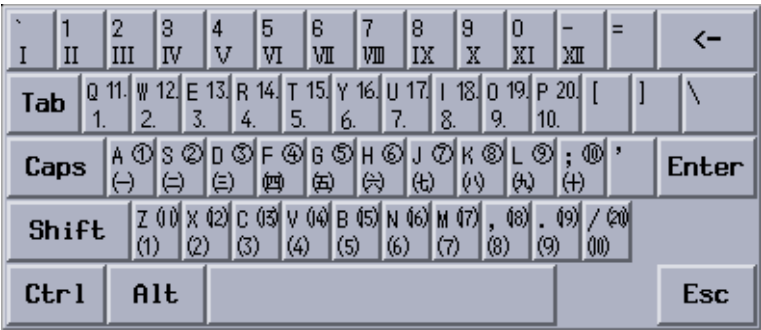

## Mathematic Symbol Lookup Keyboard

The following figure shows the Mathematic Symbol Lookup virtual keyboard.

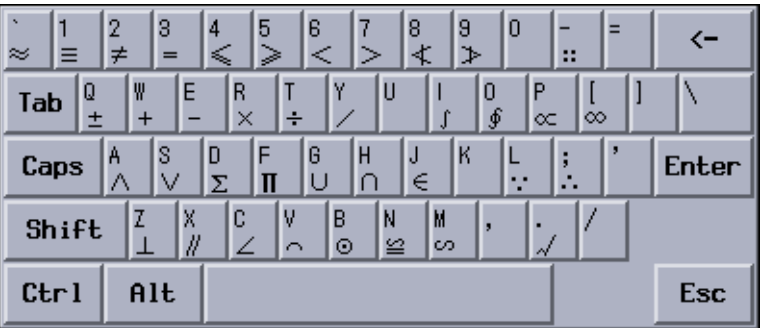

## Special Symbols Lookup Keyboard

The following figure shows the Special Symbol Lookup virtual keyboard.

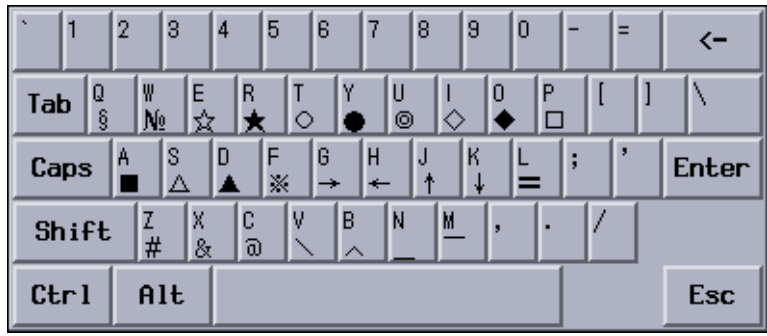

## Table Symbol Lookup Keyboard

The following figure shows the Table Symbol Lookup virtual keyboard.

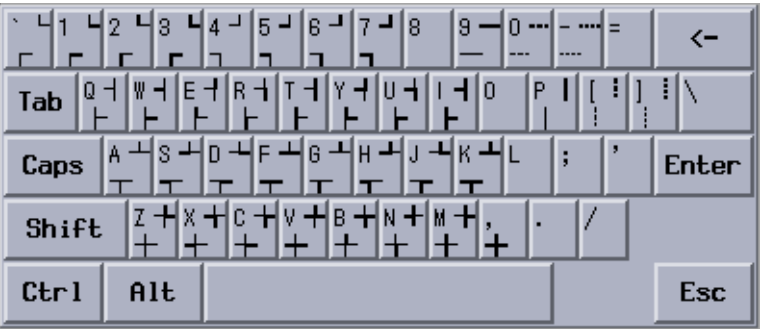

## ▼ How to Select a Virtual Keyboard

● **Click the virtual keyboard button in the auxiliary window.** The virtual keyboard for the active input method appears.

# User Defined Characters (UDC)

The user-defined character (UDC) editor tool enables you to draw and save new characters. Once you ascribe a character to an input method, the character can be displayed in an application.

## ▼ How to Activate the UDC Tool

● **Select the user defined character item on the utility menu to activate the UDC tool.**

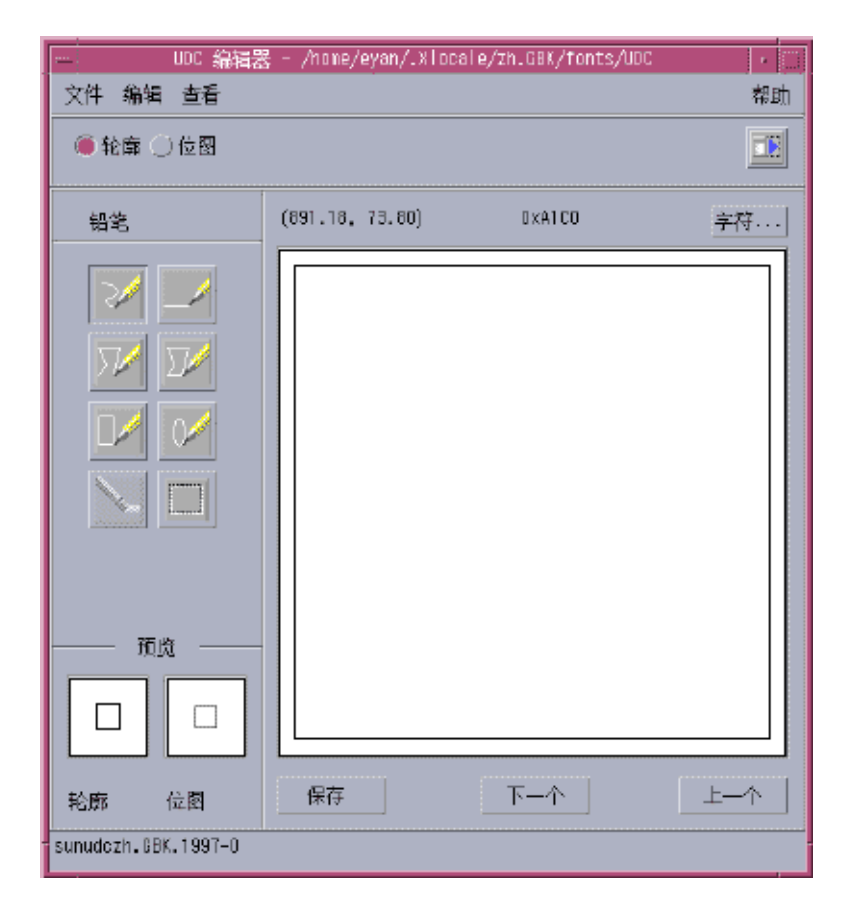

See [Chapter 9](#page-106-0) for more information about user defined characters.

# Input Methods and Conversion Modes for Entering Text

This section describes the input methods and conversion modes that are available for entering ASCII/English, Simplified Chinese, and other characters.

In the zh/zh  $CN/zh$  CN. EUC locales, you can use the following function keys to access the available input methods:

- NewQuanPin, the default input method (F2)
- NewShuangPin (F3)
- GB2312 (F4)
- QuanPin (F5)
- ShuangPin (F6)
- English\_Chinese (F7)
- WangMa Wubi (F8)

In the zh.GBK/zh CN.GBK locales, you can use the following function keys to access the available input methods.

- NewQuanPin, the default input method (F2)
- NewShuangPin (F3)
- GBK NeiMa (F4)
- QuanPin (F5)
- ShuangPin (F6)
- English\_Chinese (F7)
- WangMa Wubi (F8)

In the zh\_CN.GB18030/zh.UTF-8/zh\_CN.UTF-8 locales, you can use the following function keys to access the available input methods.

- NewQuanPin, the default input method (F2)
- NewShuangPin (F3)
- GB18030 NeiMa (F4)
- QuanPin (F5)
- ShuangPin (F6)
- English\_Chinese (F7)
- WangMa Wubi (F8)

# ASCII Character Input

Applications start in ASCII mode and the status area of the application subwindow is blank. You can toggle ASCII mode on or off by pressing Control-spacebar or the Chinese/English key on a Chinese keyboard. When you turn off ASCII input mode, the indicator of the default input mode appears.

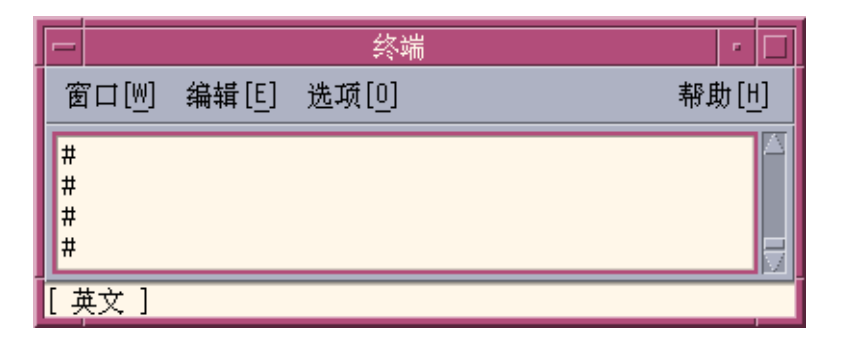

# New QuanPin and New ShuangPin Input Methods

This section describes the features in the New QuanPin and New ShuangPin input methods, and how to use some of the features in the zh\_CN.EUC and zh\_CN.GBK locales.

PinYin is a popular input method in PRC. Various PinYin-based input methods exist. Two of these input methods, New QuanPin and New ShuangPin, provide support for the following features:

- Storing and recalling user-defined phrases
- Dynamically adjusting the frequency of lookup choices
- Typing PinYin strings up to 222 characters with the New QuanPin input method
- Typing ShengMu characters
- Entering GBK Hanzi phrases

These features are described in detail in the following sections.

## <span id="page-52-0"></span>▼ How to Define Phrases for Later Use

The following describes how to define the phrase **ke lin dun** and store it for later use.

#### **1. Select the input method.**

Follow the steps in the procedure ["How to Select an Input Method"](#page-33-0) on page 34 to select the input method.

#### **2. Type the phrase kelindun without spaces in the typing area.**

The New QuanPin and New ShuangPin input methods insert spaces for you automatically.

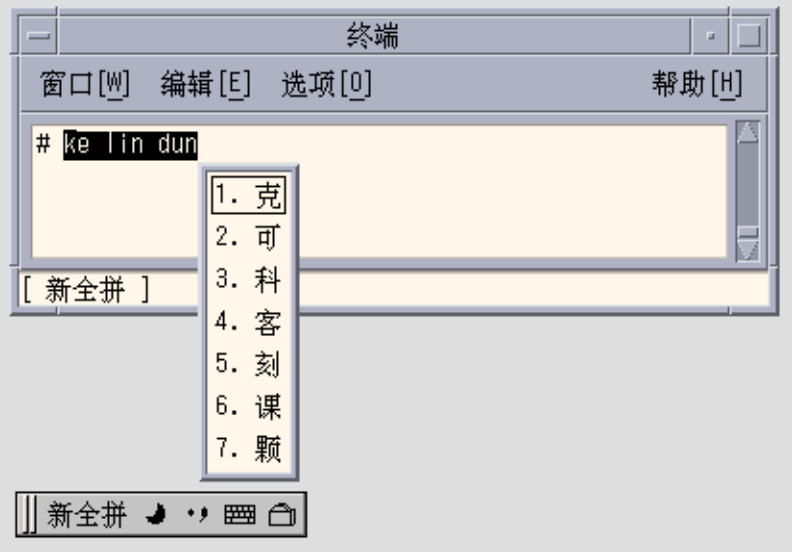

**3. Type the number that corresponds to the candidate you want to select.**

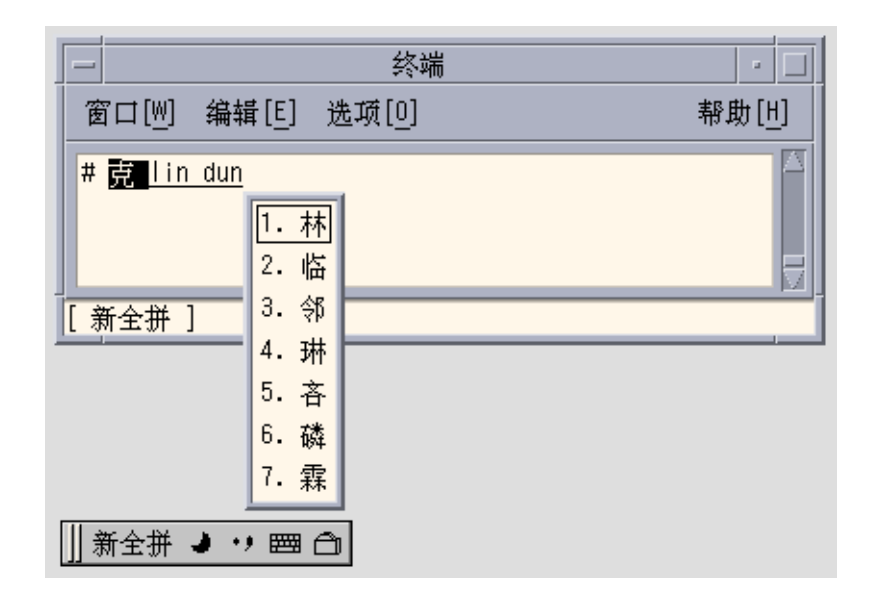

**4. Select the characters of the second and third parts of the phrase.**

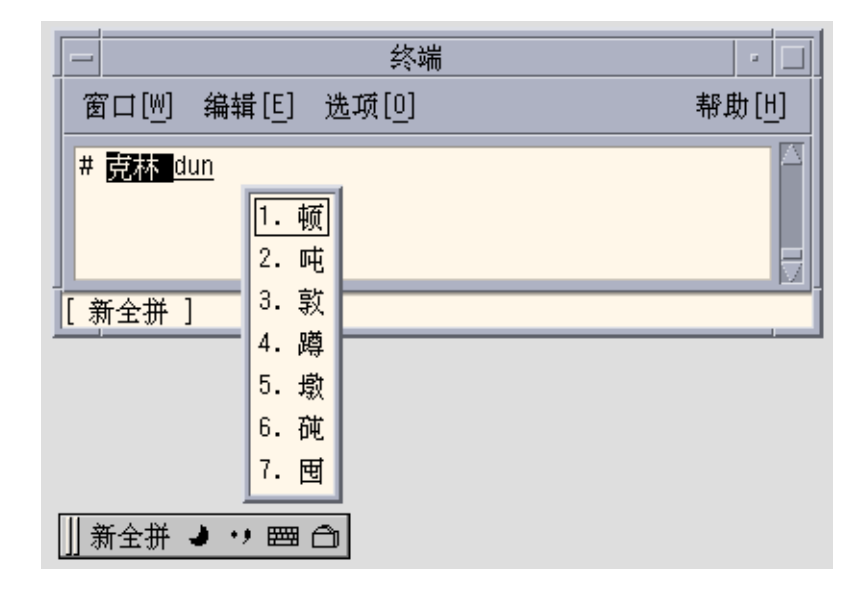

The new phrase is defined and added to the user dictionary file. The next time you type **ke lin dun**, you will see the phrase you defined.

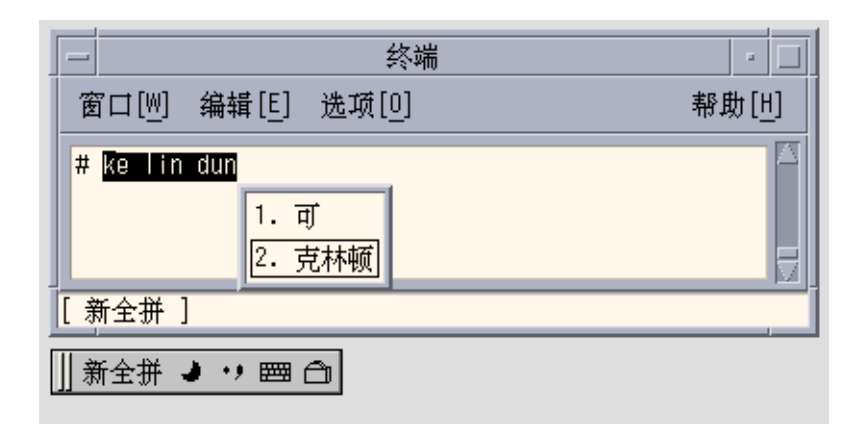

# ▼ How to Select Frequently Used Candidates

In the New QuanPin and the New ShuangPin input methods, the candidates that you select are moved to the start of the list to facilitate repeated use.

**1. Select the input method.**

Follow the steps in the procedure ["How to Select an Input Method"](#page-33-0) on page 34 to select the input method.

**2. Type sh yi.**

Notice the order of the five available candidates.

**3. Select the fifth candidate.**

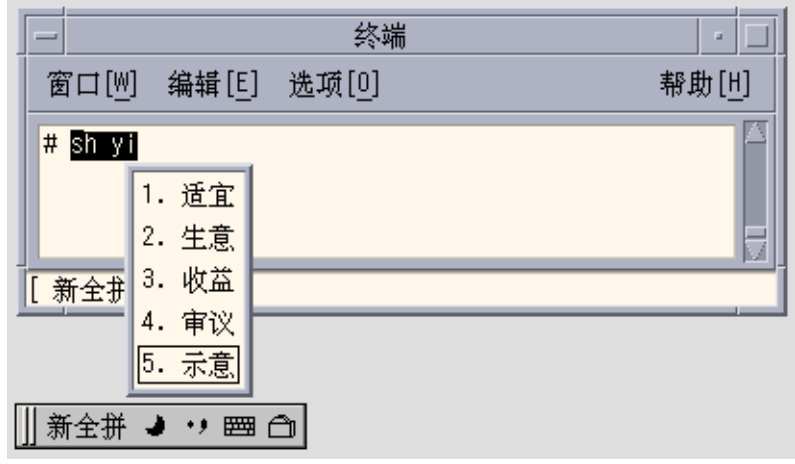

**4. Type sh yi again.**

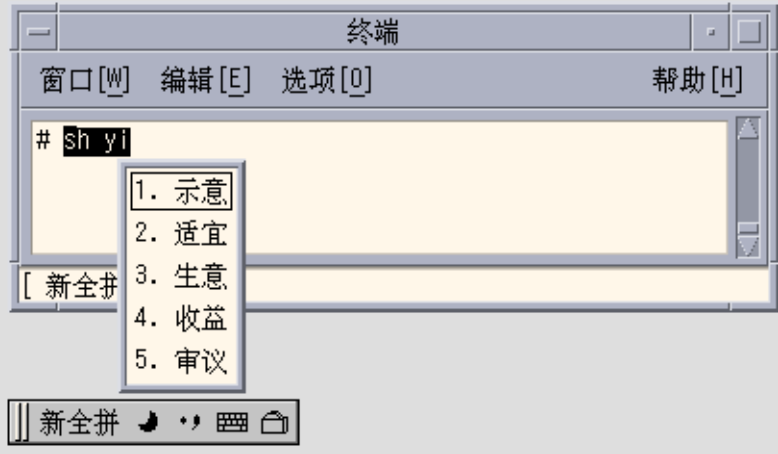

Notice that the fifth candidate has moved to the first position because you previously selected it. Frequently used candidates are promoted for faster selection.

## Other Input Method Features

The NewQuanPin and New ShuangPin input methods provide support for other useful functionality.

## Typing Long PinYin Strings

The New QuanPin input method accepts PinYin strings of up to 222 characters long. The following string is used in the next figure.

>>meiguozhongtongkelindunzhengzaitaolunhaiwanjushiwenti<<

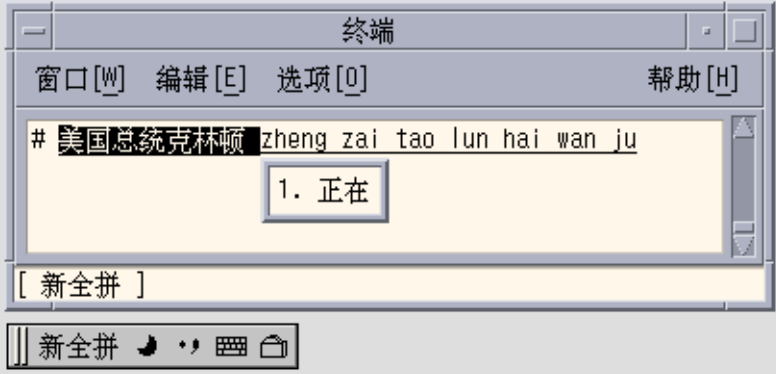

The result is the following Chinese string:

### 美国总统克林顿正在讨论海湾局势问题

**Note –** The New ShuangPin input method supports input strings of up to 30 characters.

## Typing ShengMu

You can also type ShengMu only. Candidates are supplied for ShengMu, as shown in the following figure.

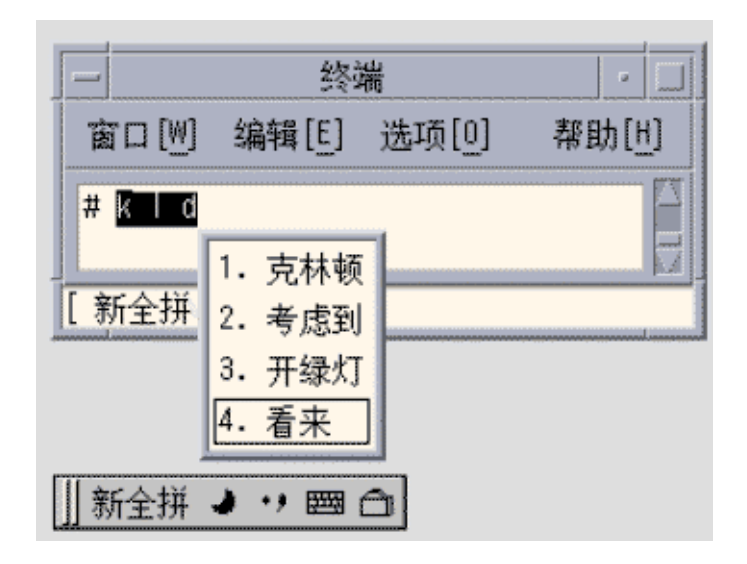

### Entering GBK Hanzi

The zh\_CN.GBK locale supports GBK by default, as shown in the following illustration:

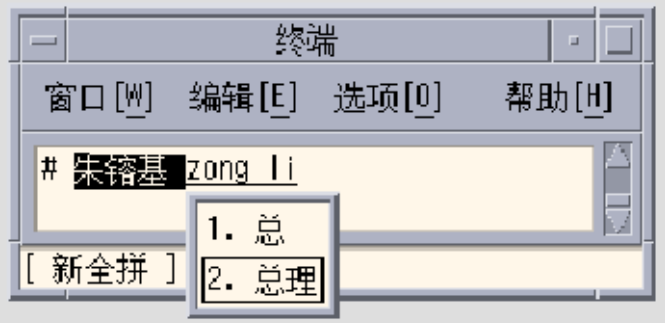

The second Chinese character in the following figure is defined only in the GBK standard.

#### 朱镕基

Single GBK candidates are placed at the end of the list of candidates. Press Return to scroll to the GBK area.

**Tip –** For faster selection next time, you can define the GBK candidate as a phrase. For more information, see ["How to Define Phrases for Later Use"](#page-52-0) on page 53.

Both New QuanPin and New ShuangPin support GBK Hanzi by default in the zh.GBK locale. However, because several Hanzi have the same ShengMu (the first part of PinYin), New QuanPin and New ShuangPin do not display GBK candidates if you provide only the ShengMu.

For example, typing the string rong will display GBK candidates because the string is a complete PinYin string. However, typing r alone will not display any GBK candidates because the string is only a ShengMu string.

## Keyboard Definitions

This section describes the keyboard definitions that are used for the New QuanPin and New ShuangPin input methods.

### Edit Keys

The following table shows the definitions of the edit keys.

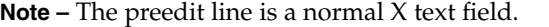

#### **TABLE 4–1** Edit Key Definitions

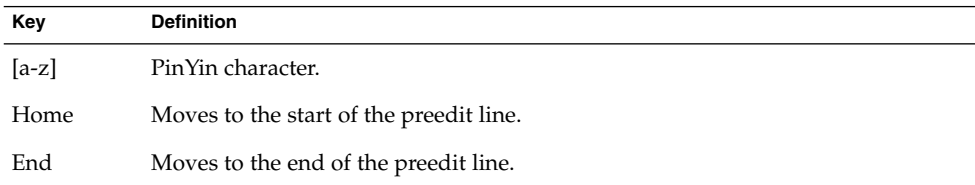

Chapter 4 • Entering Simplified Chinese Text **59**

**TABLE 4–1** Edit Key Definitions *(Continued)*

| Key       | <b>Definition</b>                                                                                                    |  |
|-----------|----------------------------------------------------------------------------------------------------|--|
| Left      | Moves the caret in the preedit line to the left. If the left character is Hanzi, the<br>original PinYin is displayed. |  |
| Right     | Moves the caret in the preedit line to the right.                                                                     |  |
| Delete    | Deletes the PinYin character following the caret on the preedit line.                                                 |  |
| Backspace | Deletes the PinYin character preceding the caret on the preedit line.                                                 |  |

### Page Scroll Keys

The candidates of a PinYin string belong to the following groups:

- G1 Highest frequency Hanzi + Long (3 or more) Cizu + Double Chinese Cizu
- G2 GB Single Hanzi
- G3 GBK Single Hanzi (in the zh\_CN.GBK locale)

Some PinYin strings might have more candidates than can be displayed in the same window. In that case, use the keys described in the following table to scroll through the available candidates.

**TABLE 4–2** Page Scroll Key Definitions

| Key        | <b>Definition</b>                      |
|------------|----------------------------------------|
|            | Scrolls to previous/next candidate     |
|            | Scrolls to previous/next candidate     |
| $\prime$ . | Scrolls to previous/next candidate     |
| Return     | Quickly scrolls through all candidates |

### Select Keys

New QuanPin and New ShuangPin use the numeric selection keys.

### Separator Characters

In accordance with the national PinYin standard, the separator (') is supported to avoid ambiguous interpretations of PinYin strings. For example, the PinYin string [jiang] can be interpreted as [jiang] or [ji][ang]. Both spellings are valid. In New QuanPin, however, [jiang] is interpreted only as [jiang]. You must use the separator and enter [ji'ang] for the string to be interpreted as [ji] and [ang]. New ShuangPin does not require the use of separators.

## Dictionary Files

New QuanPin and New ShuangPin share two dictionary files: PyCiku.dat and Ud.Ciku.dat. In the zh\_CN.EUC and zh\_CN.GBK locale, the default path names are /usr/lib/im/locale/zh\_CN/data/PyCiku.dat and /usr/lib/im/locale/zh\_CN/data/UdCiku.dat.

Users cannot normally write to these files. However, because users can affect the way New QuanPin and New ShuangPin work through features such as frequency adjustment and user-defined phrases, you should update the dictionary files frequently.

A user's dictionary is normally located in ~/.Xlocale/PyCiku.dat or ~/.Xlocale/UdCiku.dat. The tilde (~) indicates the home directory of the user who starts the htt command. When you start New QuanPin and New ShuangPin input methods, the system locates and reads the dictionary files in the user's home directory. If a dictionary file is not found, the following system default path is used:

```
/usr/lib/im/locale/zh_CN/…
```
## New ShuangPin Features

ShuangPin is an abbreviated form of QuanPin. ShuangPinis faster but more difficult to use than QuanPin. New ShuangPin supports all of the features, keyboard definitions, and dictionary files of New QuanPin.

Various ShuangPin keyboard mapping designs exist in PRC. The most popular three designs are ZiRanMa, Chinese Star, and Intelligent\_ABC. The New ShuangPin input method supports all three of these keyboard mappings.

## New ShuangPin Keyboard Mapping

The following tables contain keyboard mappings for the ZiRanMa, Chinese Star, and Intelligent\_ABC keyboards.

| Key          | <b>Definition</b> |  |
|--------------|-------------------|--|
|              | ch                |  |
| u            | sh                |  |
| $\mathbf{v}$ | zh                |  |
| a            | a                 |  |

**TABLE 4–3** ZiRanMa Keyboard Mapping

Chapter 4 • Entering Simplified Chinese Text **61**

| <b>TABLE 4–3</b> ZiRanMa Keyboard Mapping<br>Key      | (Continuea)<br>Definition                                                      |
|-------------------------------------------------------|--------------------------------------------------------------------------------|
| $\rm b$                                               | ou                                                                             |
| $\mathsf{c}$                                          | iao                                                                            |
| $\rm d$                                               | uang, iang                                                                     |
| $\mathbf e$                                           | $\mathbf{e}% _{B}=\mathbf{e}_{B}+\mathbf{e}_{B}+\mathbf{e}_{B}+\mathbf{e}_{B}$ |
| $\mathbf f$                                           | ${\rm e} {\rm n}$                                                              |
| $\mathbf g$                                           | eng                                                                            |
| $\,h$                                                 | ang                                                                            |
| $\rm i$                                               | $\rm i$                                                                        |
| j                                                     | an                                                                             |
| $\mathbf k$                                           | ao                                                                             |
| $\bf{l}$                                              | $\,$ ai                                                                        |
| ${\bf m}$                                             | $\operatorname{ian}$                                                           |
| $\mathbf n$                                           | $\operatorname{in}$                                                            |
| $\rm{O}$                                              | o, uo                                                                          |
| $\, {\bf p}$                                          | $\,$ un                                                                        |
| $\mathbf q$                                           | $\operatorname{\mathbf{iu}}$                                                   |
| $\mathbf r$                                           | uan, er                                                                        |
| $\bf S$                                               | iong, ong                                                                      |
| $\mathbf t$                                           | ue                                                                             |
| $\mathbf u$                                           | $\mathbf u$                                                                    |
| $\mathbf{V}$                                          | v, ui                                                                          |
| $\ensuremath{\text{W}}\xspace$                        | ua, ia                                                                         |
| $\mathbf x$                                           | $\rm ie$                                                                       |
| $\mathbf y$                                           | uai, ing                                                                       |
| $\mathbf{Z}% ^{T}=\mathbf{Z}^{T}\times\mathbf{Z}^{T}$ | $\rm ei$                                                                       |

**TABLE 4–3** ZiRanMa Keyboard Mapping *(Continued)*

#### **TABLE 4–4** CStar2.97 Keyboard Mapping

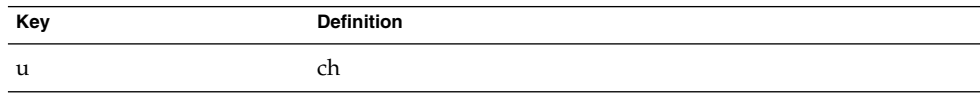

**62** Simplified Chinese Solaris User's Guide • January 2005

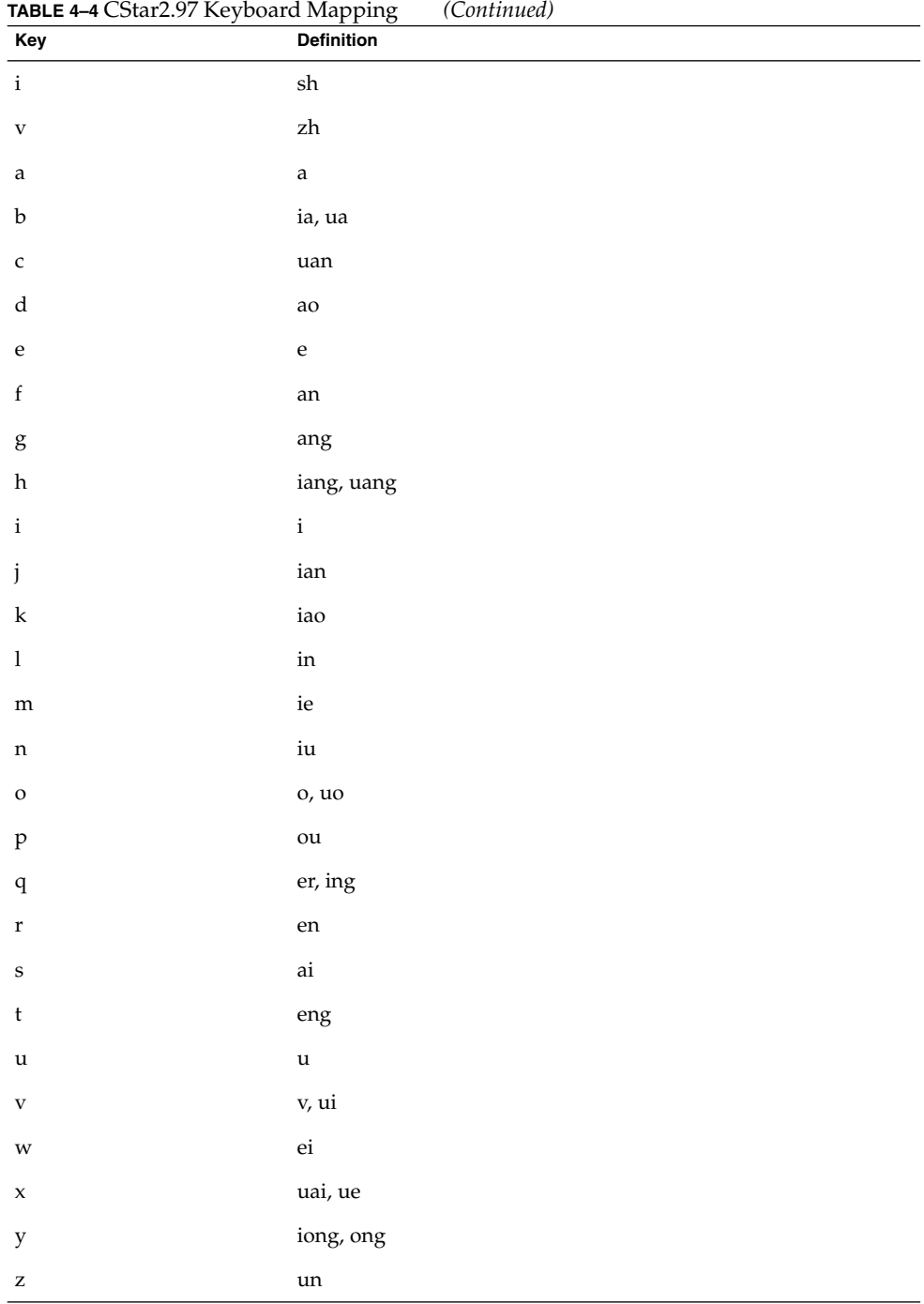

Chapter 4 • Entering Simplified Chinese Text **63**

| Key                                                                                                    | Definition                     |
|----------------------------------------------------------------------------------------------------|--------------------------------|
| $\,$ i                                                                                                    | ${\rm ch}$                     |
| $\mathbf u$                                                                                                    | ${\rm sh}$                     |
| $\mathbf{v}$                                                                                                    | $\ensuremath{\mathrm{zh}}$     |
| $\mathbf{a}$                                                                                                    | $\mathbf{a}$                   |
| $\mathbf b$                                                                                                    | $_{\rm ou}$                    |
| $\mathsf{c}$                                                                                                    | in, uai                        |
| ${\rm d}$                                                                                                    | ua, ia                         |
| $\mathbf{e}% _{B}=\mathbf{e}_{B}+\mathbf{e}_{B}+\mathbf{e}_{B}+\mathbf{e}_{B}+\mathbf{e}_{B}+\mathbf{e}_{B}+\mathbf{e}_{B}+\mathbf{e}_{C}+\mathbf{e}_{D}+\mathbf{e}_{D}+\mathbf{e}_{D}+\mathbf{e}_{D}+\mathbf{e}_{D}+\mathbf{e}_{D}+\mathbf{e}_{D}+\mathbf{e}_{D}+\mathbf{e}_{D}+\mathbf{e}_{D}+\mathbf{e}_{D}+\mathbf{e}_{D}+\mathbf{e}_{D}+\mathbf{e}_{D}+\mathbf{e}_{D}+\mathbf{e}_{D}+\mathbf{e}_{D}+\mathbf{e}_{D}+\math$ | $\mathbf e$                    |
| $\mathbf f$                                                                                                    | en                             |
| $\mathbf{g}% _{T}=\mathbf{g}_{T}(\mathbf{v})$                                                                                                    | $\mathrm{eng}$                 |
| $\,$ h                                                                                                    | $\,\mathrm{ang}$               |
| $\rm i$                                                                                                    | $\mathbf i$                    |
| j                                                                                                    | an                             |
| ${\bf k}$                                                                                                    | $\rm ao$                       |
| $\bf{l}$                                                                                                    | $\rm ai$                       |
| ${\bf m}$                                                                                                    | $\mathfrak{ue}, \mathfrak{ui}$ |
| $\mathfrak n$                                                                                                    | $\,$ un                        |
| $\rm{o}$                                                                                                    | 0, 10                          |
| $\, {\bf p}$                                                                                                    | uan                            |
| $\mathbf q$                                                                                                    | $\rm ei$                       |
| $\mathbf r$                                                                                                    | iu, er                         |
| $\bf{s}$                                                                                                    | ong, iong                      |
| $\mathbf t$                                                                                                    | uang, iang                     |
| $\mathbf u$                                                                                                    | $\mathbf u$                    |
| $\mathbf{V}$                                                                                                    | $\mathbf{V}$                   |
| $\ensuremath{\mathsf{w}}$                                                                                                    | $\operatorname{ian}$           |
| $\mathsf x$                                                                                                    | $\rm ie$                       |
| $\mathbf y$                                                                                                    | $\operatorname{ing}$           |

**TABLE 4–5** Intelligent ABC Keyboard Mapping

**64** Simplified Chinese Solaris User's Guide • January 2005

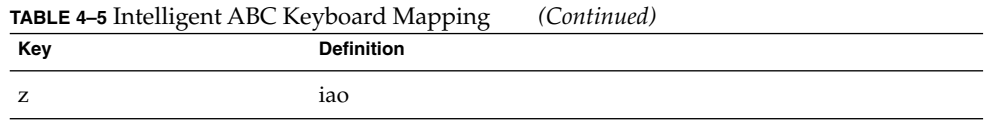

# GBK Code Input Method

The GBK code input method uses the GBK code defined by the Chinese Internal Code Specification. This method includes all of the Chinese characters and symbols in GB2312-80, and other CJK Chinese characters in GB 13000-1. Each Chinese character or symbol is identified by a four-hexadecimal digital internal code defined in the Chinese Internal Code Specification.

## How to Type GBK Code Text

This procedure describes how to use the GBK codes to type Chinese characters and symbols.

- **1. Open a Terminal window.**
- **2. In the Terminal window, press Control-spacebar to turn on Chinese input conversion.**
- **3. Press F4 to select the GBK code input method.** The status area shows that the GBK code input mode is on.

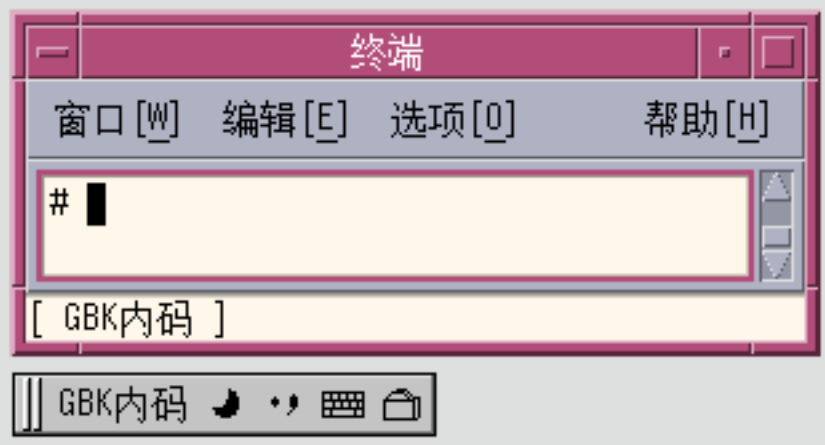

**4. Type the first three of the four keys that represent the character to display. In this example, type b0a of the string b0a1.**

The first three letters are visible in the preedit area.

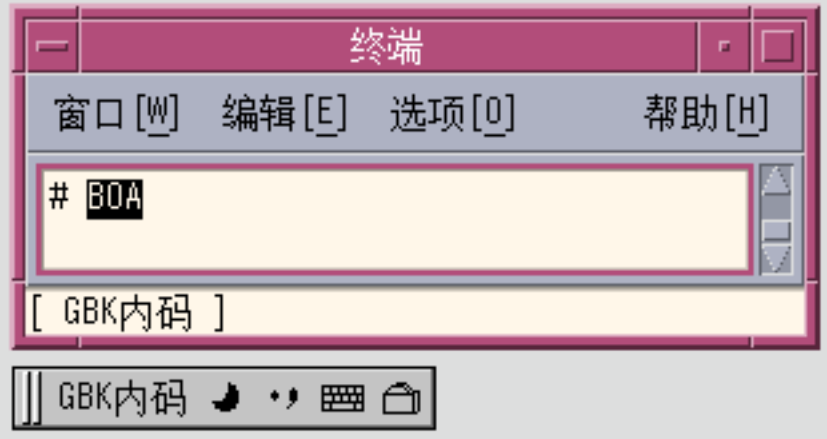

**5. Type the fourth key.**

The character automatically replaces the letters in the preedit area.

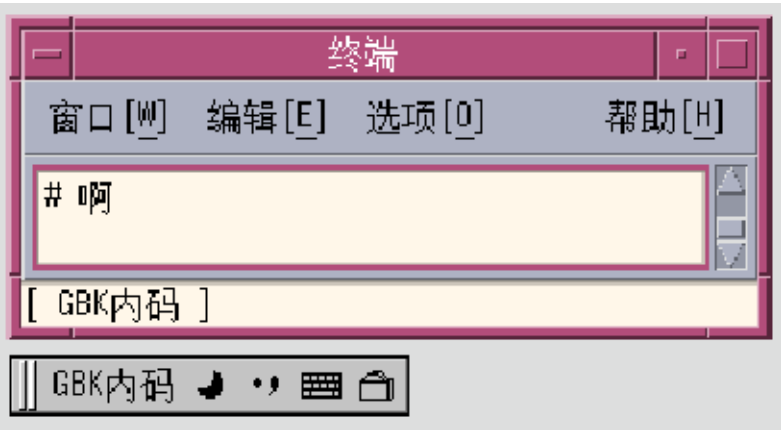

# GB2312 Code Input Method

The GB2312 code input method uses the GBK code defined by the Chinese Internal Code Specification. This specification includes all of the Chinese characters and symbols in GB2312-80, and other CJK Chinese characters in GB 13000-1. Each Chinese character or symbol is identified by a four-hexadecimal digital internal code defined in the Chinese Internal Code Specification.

## How to Type GB2312 Code Text

This procedure describes how to use the GB2312 codes to type Chinese characters and symbols.

#### **1. Select the input method.**

Follow the steps in the procedure ["How to Select an Input Method"](#page-33-0) on page 34 to select the input method.

The status area shows that the GB2312 code input mode is on.

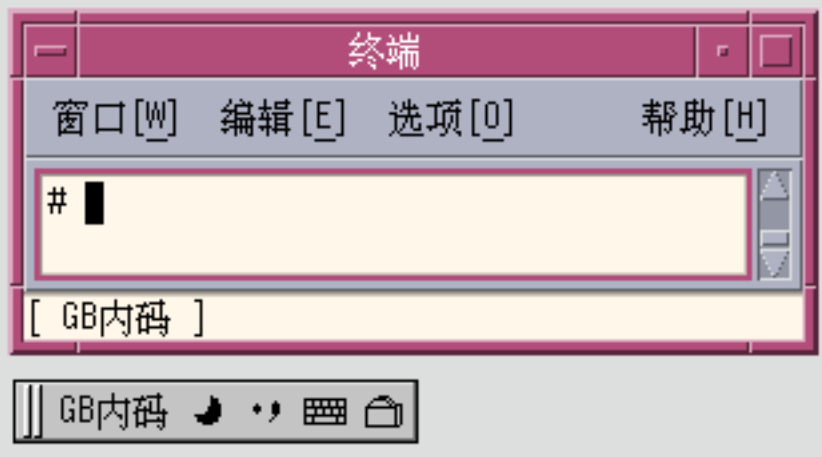

**2. Type the first three of the four keys that represent the character to display. In this example, type b0a of the string b0a1.**

The first three letters are visible in the preedit area.

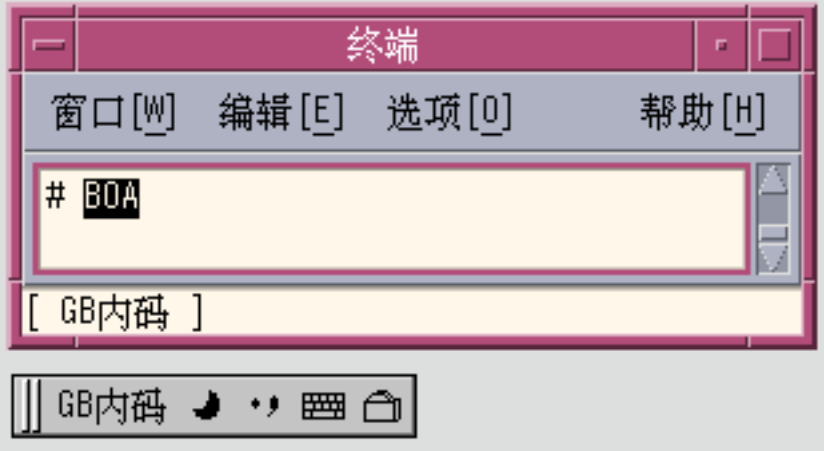

#### **3. Type the fourth key.**

The character automatically replaces the letters in the preedit area.

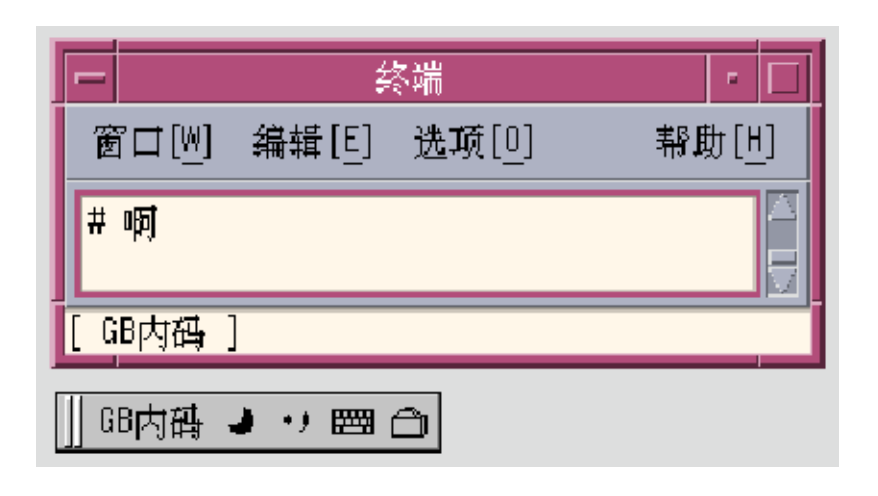

# GB18030 Code Input Method

The GB18030 code input method uses the GB18030 code defined by the Chinese Internal Code Specification. This method includes all of the Chinese characters and symbols in GB2312-80, and other CJK Chinese characters in GB 18030. Each Chinese character or symbol is identified by a four-hexadecimal or eight-hexadecimal digital internal code defined in the Chinese Internal Code Specification.

## How to Type GB18030 Code Text

This procedure describes how to use the GB18030 codes to type Chinese characters and symbols.

#### **1. Select the input method.**

Follow the steps in the procedure ["How to Select an Input Method"](#page-33-0) on page 34 to select the input method.

The status area shows that the GB18030 code input mode is on.

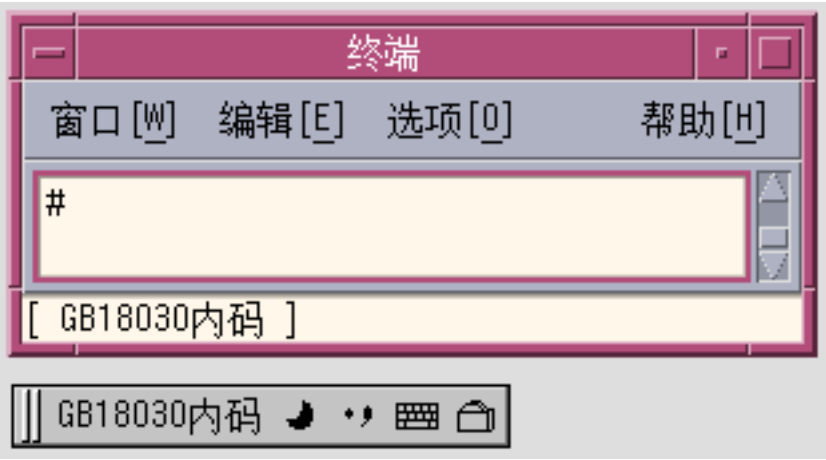

**2. For example, to input Chinese GB18030 character with code 0xb0a1, press the first three of the four keys that represent the character to display. In this example, type b0a of the string b0a1.**

The first three letters are visible in the preedit area.

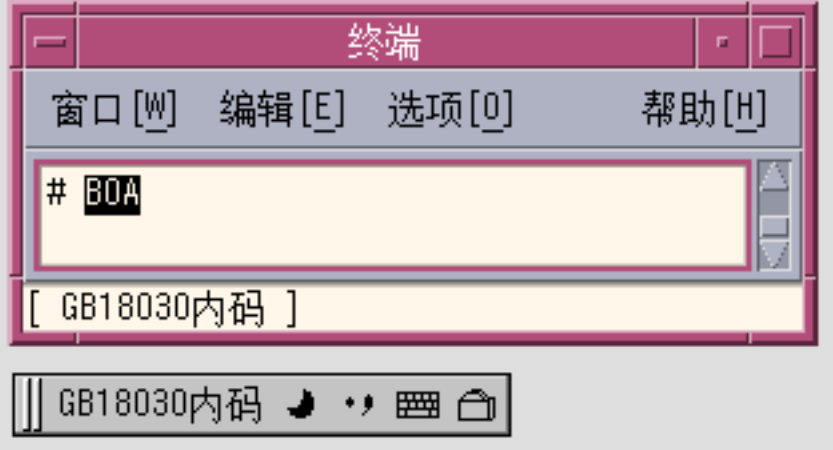

#### **3. Type the fourth key.**

The character automatically replaces the letters in the preedit area.

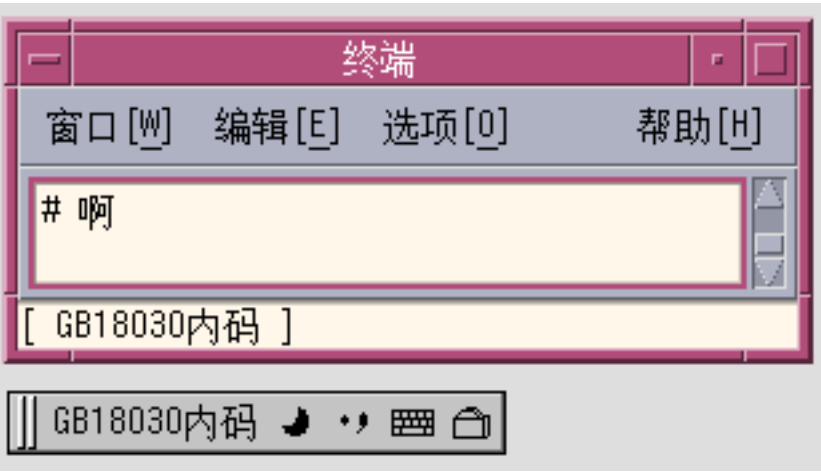

**4. To input a Chinese GB18030 character with code 0x82358538, press the first seven of the eight keys that represent the character to display. In this example, type 8235853 of the string 82358538.**

The first seven numbers are visible in the preedit area.

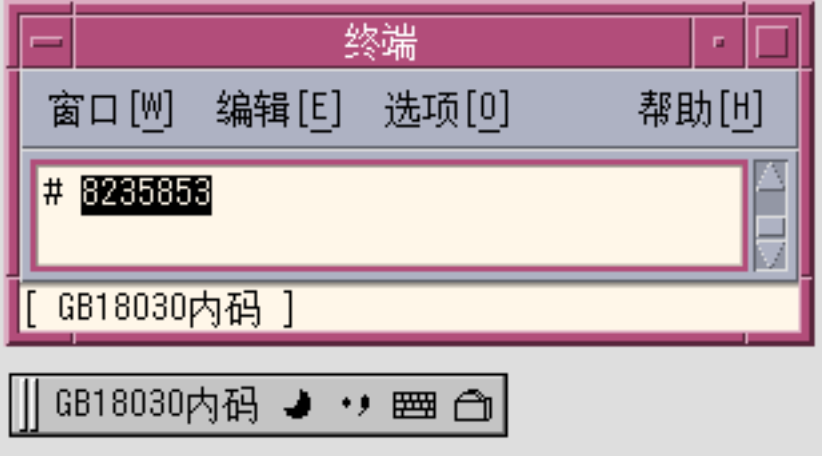

#### **5. Type the last key.**

The character is automatically committed to the window.

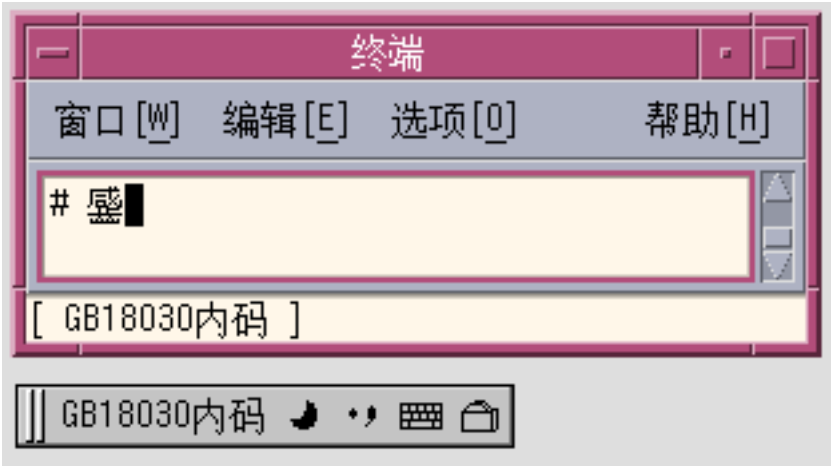

# QuanPin Input Method

The QuanPin input method requires up to six keystrokes to type each Chinese PinYin character. QuanPin maps PinYin phonetics to single lowercase Roman letters. You can use the QuanPin input method to type individual Chinese characters in both the zh\_CN.EUC and zh\_CN.GBK locales.

# ▼ How to Type QuanPin Text

This procedure describes how to use the QuanPin input method to type the character that represents the Full PinYin word fang. For information on making the lookup choices used in this procedure, see ["How to Search and Select Lookup Choices"](#page-43-0) [on page 44.](#page-43-0)

#### **1. Select the input method.**

Follow the steps in the procedure ["How to Select an Input Method"](#page-33-0) on page 34 to select the input method.

**2. Type the four keystrokes fang.**
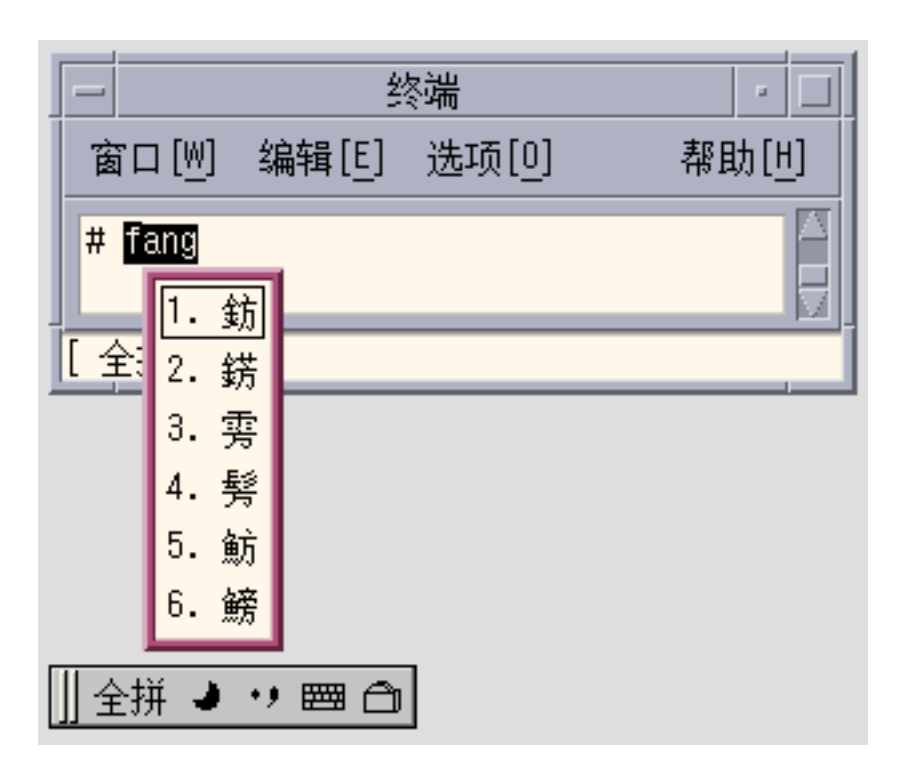

**3. Type 1 to select the corresponding GBK Chinese character in the lookup choice list.**

Your choice is substituted for the Full PinYin string in the preedit area.

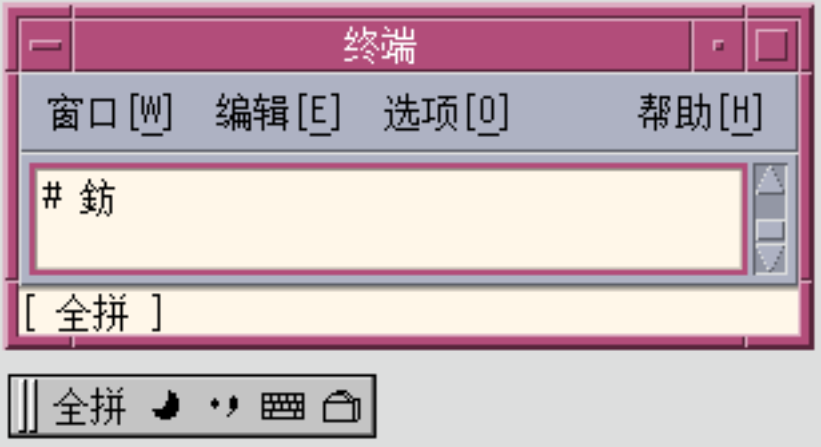

# English\_Chinese Input Method

You can use the English\_Chinese input method in both zh\_CN.EUC and zh\_CN.GBK locales. With this method, you type English words of up to 15 keystrokes that are mapped to Chinese phrases. For each keystroke, a lookup window displays characters that match your input. To select a character, you type the number that corresponds to your lookup choice. For more information, see ["How to Search and Select Lookup](#page-43-0) Choices" [on page 44.](#page-43-0)

#### ▼ How to Type English\_Chinese Text

The following procedure shows you how to use this input method to enter the Simplified Chinese phrase for the English word, **world**.

**1. Select the input method.**

Follow the steps in the procedure ["How to Select an Input Method"](#page-33-0) on page 34 to select the input method.

**2. Type the five keystrokes world.**

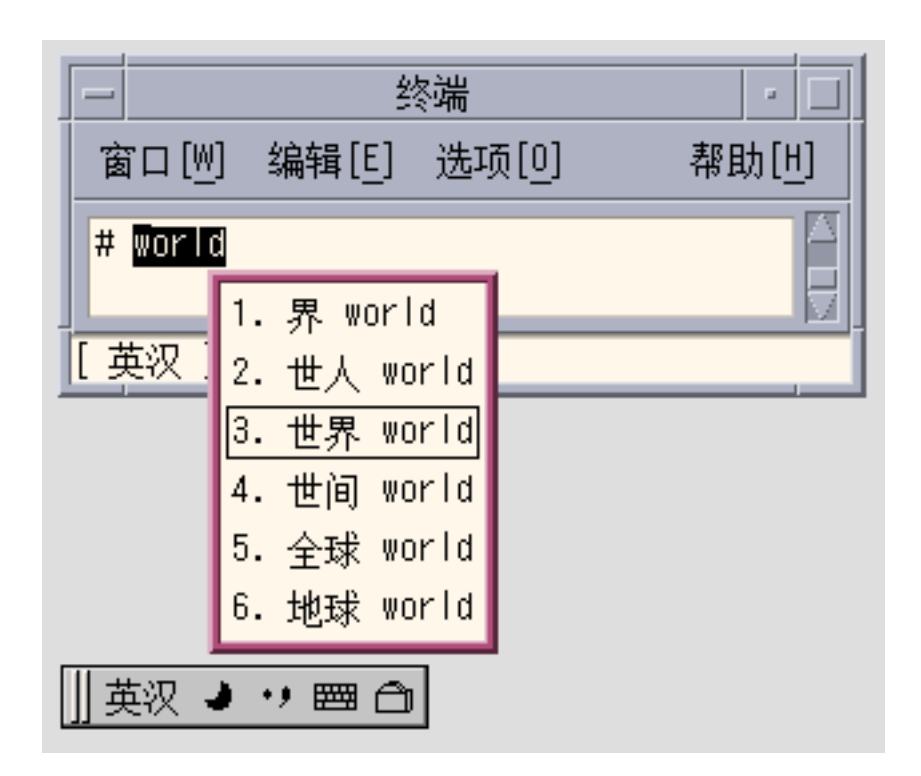

**3. Type 3 to select the corresponding Chinese phrase from the lookup choice list.** Your choice is substituted for the English string in the preedit area.

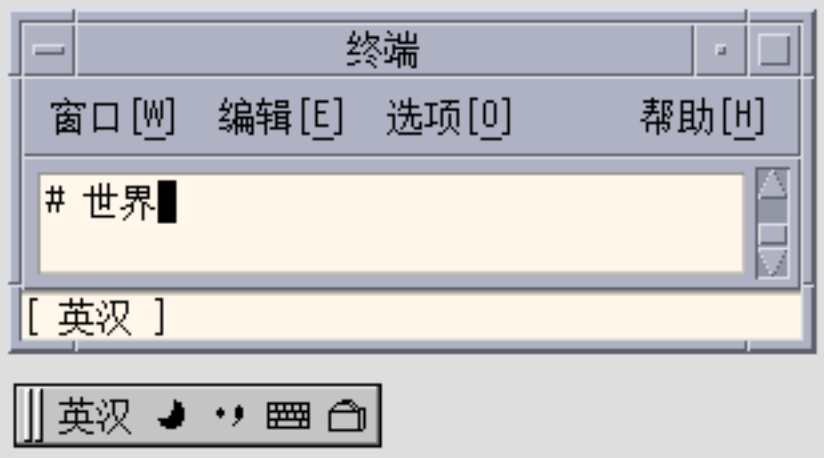

### ▼ How to Use Wildcard Characters in English\_Chinese Lookups

You can use the wildcard characters asterisk (\*) or question mark (?) to search a system dictionary. The \* stands for one or more letter. The ? represents only one letter.

**1. To search for all the English words that end with lution, type input \*lution. The lookup choice window appears as shown in the following figure.**

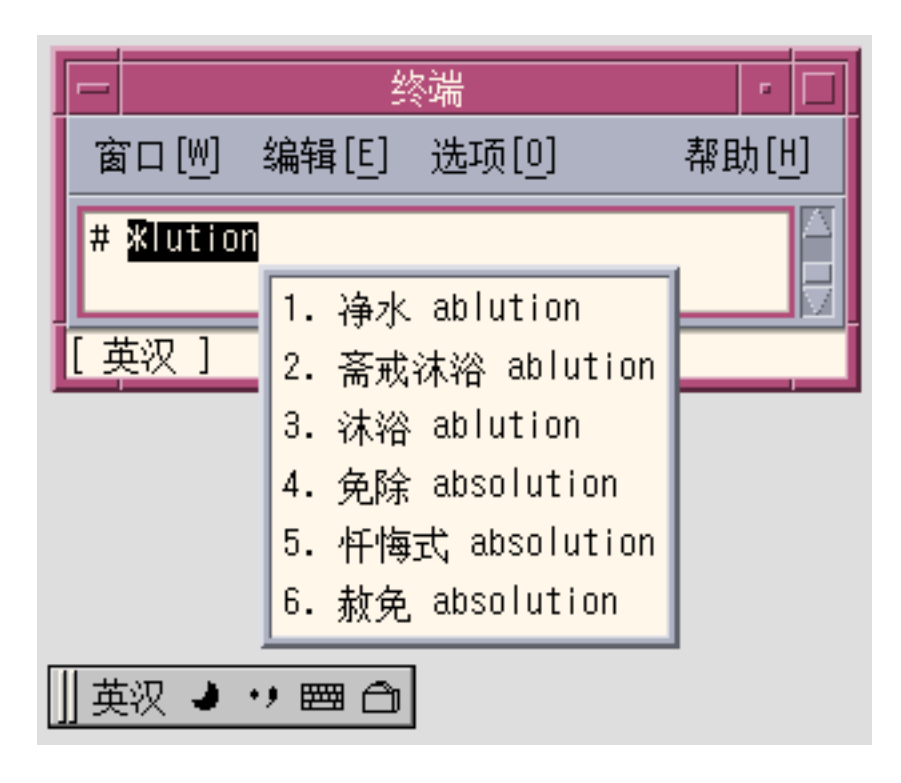

**2. To search for all three-letter English words which begin with c, type c??.** The lookup choice window appears as shown in the following figure.

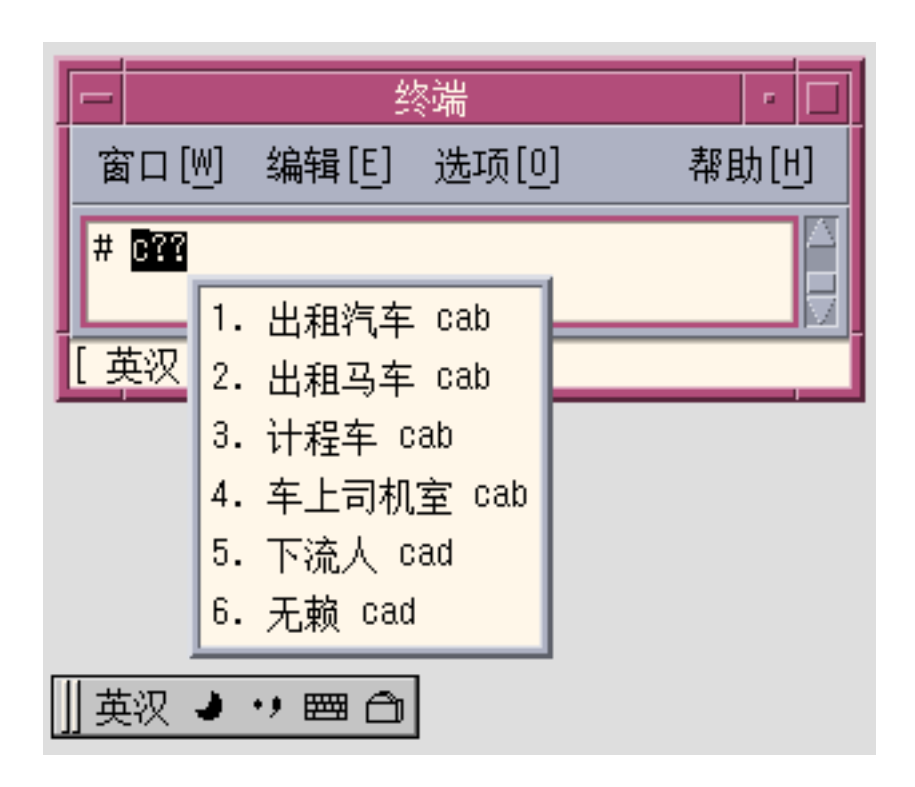

# WangMa Wubi Input Method

Wubi is a popular input method in China. The encoding rule used in the Wubi input method is based on the radical or stroke shape of Chinese characters.

One of the main advantages of Wubi and other shape-based input methods is a very low repetition rate. The lower repetition rate, a feature not found in PinYin-based input systems, means that only one or two Chinese characters are represented by a Wubi key sequence. Because a single Wubi code seldom represents more than one character, you can enter text more quickly.

Wubi is built on the GB18030-2000 character set standard, a graphemic encoding system. Almost all Chinese, Kanji, and Hanja characters can be encoded with the GB18030-2000 standard.

This section describes the following features included in this release.

■ GB18030-2000 character set support

Chapter 4 • Entering Simplified Chinese Text **77**

- Easy character set switching
- New radical mechanism for Simplified and Traditional Chinese
- Three-level progressive identification code
- Phrase input and professional word galleries
- Help key
- Fault tolerance code
- Word-phrase association
- Properties settings

### GB18030-2000 Character Set Support

The GB18030-2000 character set is a national encoding standard issued by the Chinese government in 2000. The encoding length set by the standard is one, two, or four bytes. GB18030-2000 includes 6,763 standard Simplified Chinese characters, 13,053 Traditional Chinese (Big5) characters, 3,000 characters used in Hong Kong, and 21,003 GBK characters. The Wubi input method supports the GB18030-2000 character set, which makes it working with the smaller character sets contained in GB18030-2000 easy. See "Easy Character Set Switching" on page 78.

For example, if you type the letters gigg and scroll pages to the end, you will find a GB18030 character shown in the following figures:

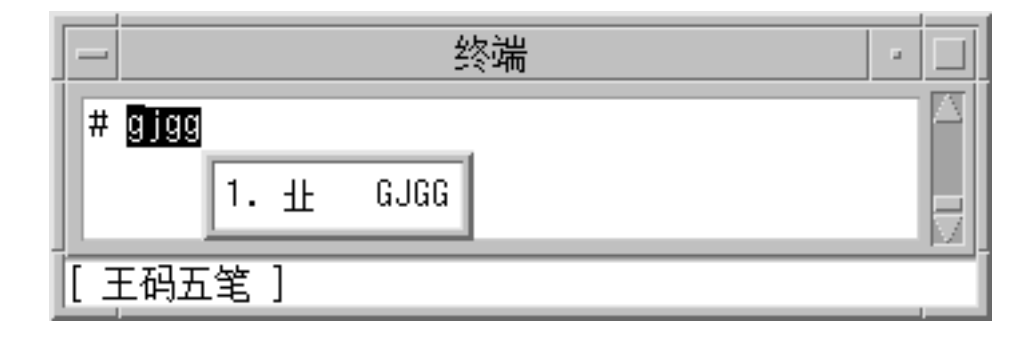

#### 业

#### Easy Character Set Switching

Solaris WangMa Wubi divides the GB18030-2000 character set into smaller sets of commonly used Chinese characters.

■ GB2312, which contains 6,763 characters

- GBK, which contains 21,003 characters
- GB18030-2000, which contains 27,533 characters

When you enter text, you can use the following keyboard shortcuts to switch between character sets.

- To use the GB2312 character set, press Control-Shift-1.
- To use the GBK character set, press Control-Shift-2.
- To use the GB18030-2000 character set, press Control-Shift-3.

Because GB18030-2000 is a relatively new standard, support in Wubi for the GB2312 and GBK character sets ensures backward-compatibility with earlier standards. You might prefer to work in the GB2312 or GBK character set because of improved performance and lower repetition rates.

### New Radical Mechanism for Simplified and Traditional Chinese

The new radical, or root, mechanism is a patented technology invented by professor Wang Yongmin who invented Wubi. Professor Yongmin developed from the mechanism from version 86, the old radical system. The mechanism has evolved into a new encoding system compatible with both Simplified and Traditional Chinese. Users of Wubi version 86 can work with three times more characters, using the same encoding and typing rules, without additional training.

### Three-Level Progressive Identification Code

One of the main features of Wubi is the last-stroke grapheme identification codes that distinguish between characters of a similar shape. The identification codes are assigned according to the shape of the last radical of the character. The purpose of identification codes is to help users master the Wubi input method at three different levels.

- In level A, for beginning users, all three graphemic types with less than four codes have identification codes.
- In level B, for intermediate users, only the left-right shaped Chinese characters have identification codes.
- In Level C, for advanced users, identification codes are not used.

### Phrase Input and Optional Professional Word Galleries

Wubi supports phrase input. In addition to individual characters, entire phrases can be assigned Wubi codes. In addition to 90,000 basic phrases, there are 11 professional word galleries, similar to glossaries, for each of the following industries:

- Traffic and transportation
- Computer and household electronics
- Economy and finance
- Medicine and health
- Mining and metallurgy
- Foreign trade and travel
- Military affairs and national defense
- Law and aesthetics

Galleries also exist for place names and for idioms.

You can select word galleries that contain between 3,000 and 20,000 entries. in the Preferences dialog box.

For example, when you choose the Medicine and Health phrase gallery and type the word **mino**, medical phrases are listed for selection.

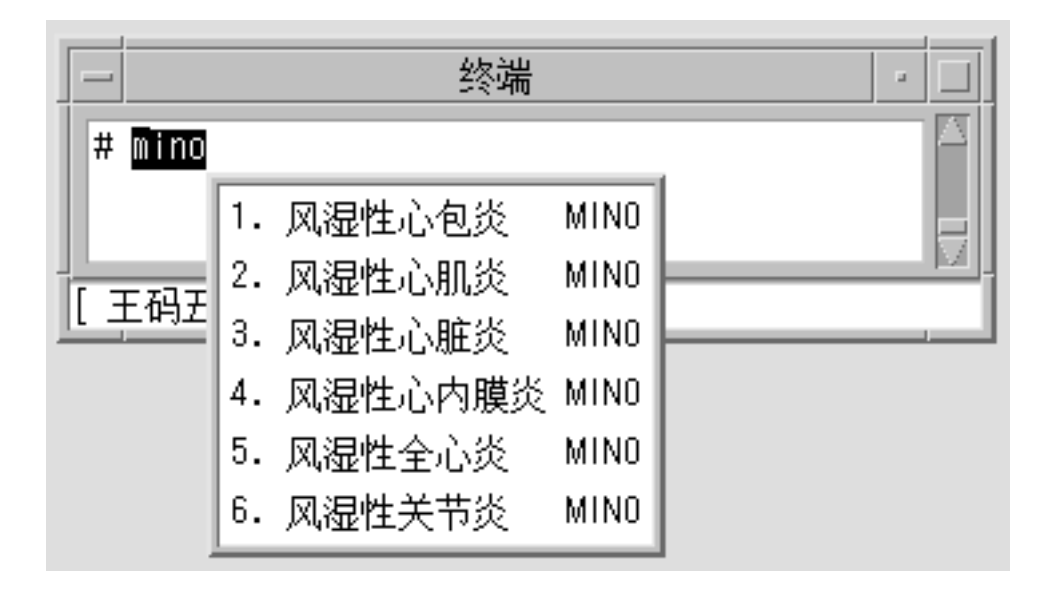

#### Encoding Help Feature

The Solaris Wubi input method supports encoding hint features. As you type, the character encoding appears in the Select Repetition Code Window. This feature can help you master the encoding methods and codes of Chinese characters. In addition, you can use the uppercase or lowercase Z key as a wildcard at any time. Z is the only key not mapped to a character in Wubi. To help you learn to use Wubi, you can press the Z key to query the system for input codes.

For example, when you can type azzd to search all characters or phrases with a Wubi code that begins with the letter A and ends with the letter D.

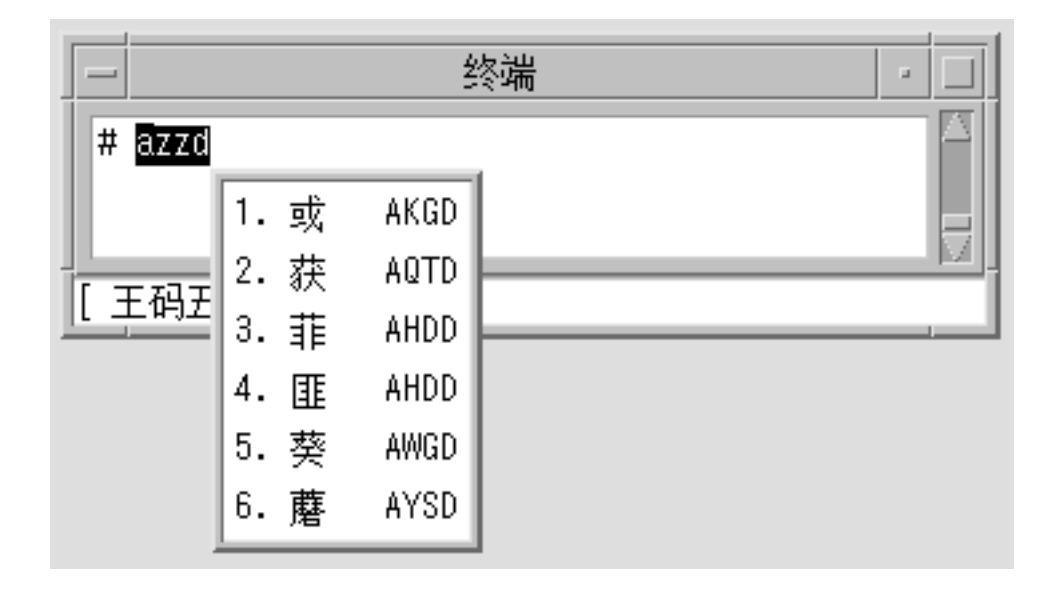

#### Fault Tolerance Code

According to the preferences you set, the fault tolerance code feature can increase the probability that the system will provide the correct character even when you make a typing mistake.

### Word-Phrase Association

The word-phrase feature is another productivity aid. The system provides a list of characters that are most likely to follow the character just selected. Instead of typing a code, the system provides a list of likely options from which you can choose the correct character. This feature is also accessed in the Preferences dialog box.

For example, when you type the letters  $i$ uxx, the Chinese character  $\times \hat{I}$  is automatically committed to application. After the character appears in application window, a new candidate window will display and the phrases which begin with this Chinese character will be listed in this candidate window.

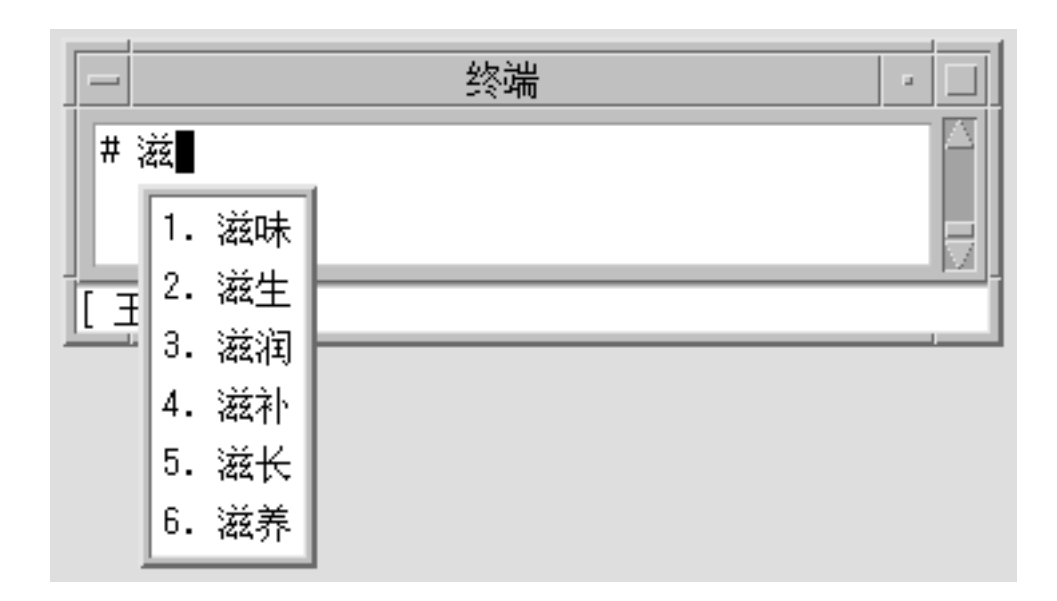

### Properties Settings

You can make the following settings in the Properties dialog box:

- Character sets: GB2312, GBK, or GB18030
- Professional word galleries
- Identification code mode
- Display the Wubi code for a candidate
- Display the candidates after each keystroke
- Association of characters with phrases
- Fault tolerance code
- Display characters and phrases with the same code
- Display the key prompt in the preedit area

The following graphics show the settings in the Properties dialog box.

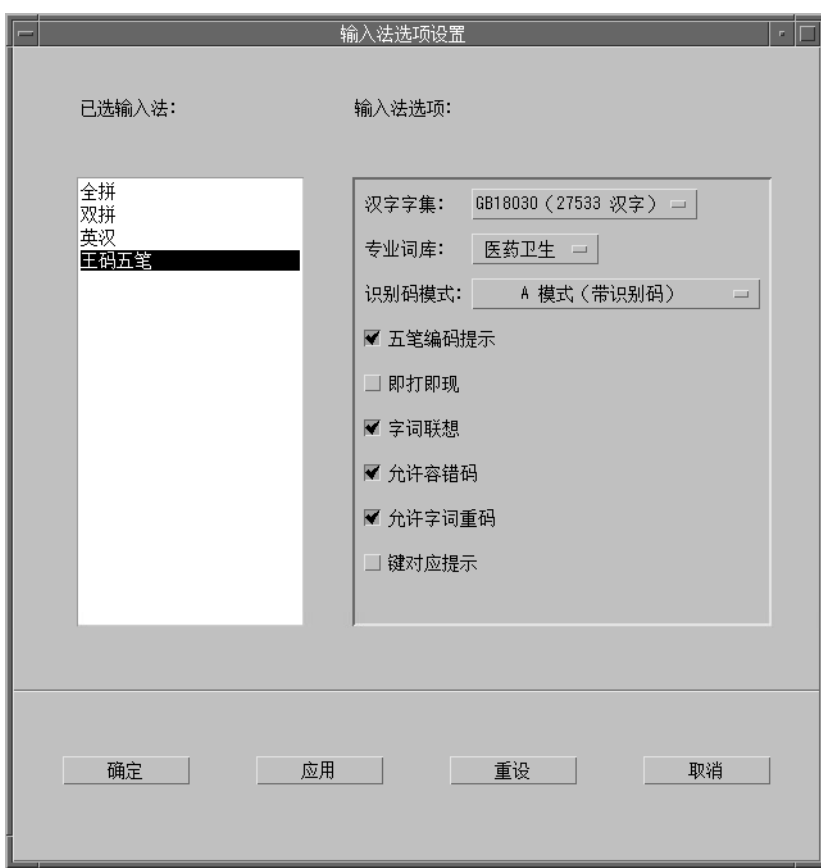

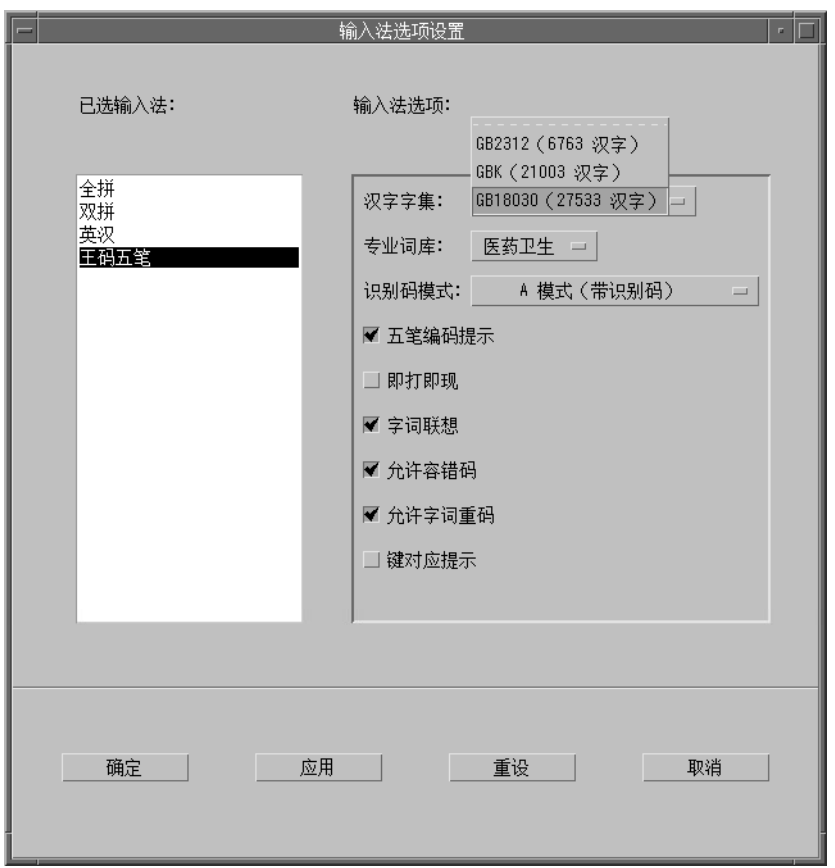

Simplified Chinese Solaris User's Guide • January 2005

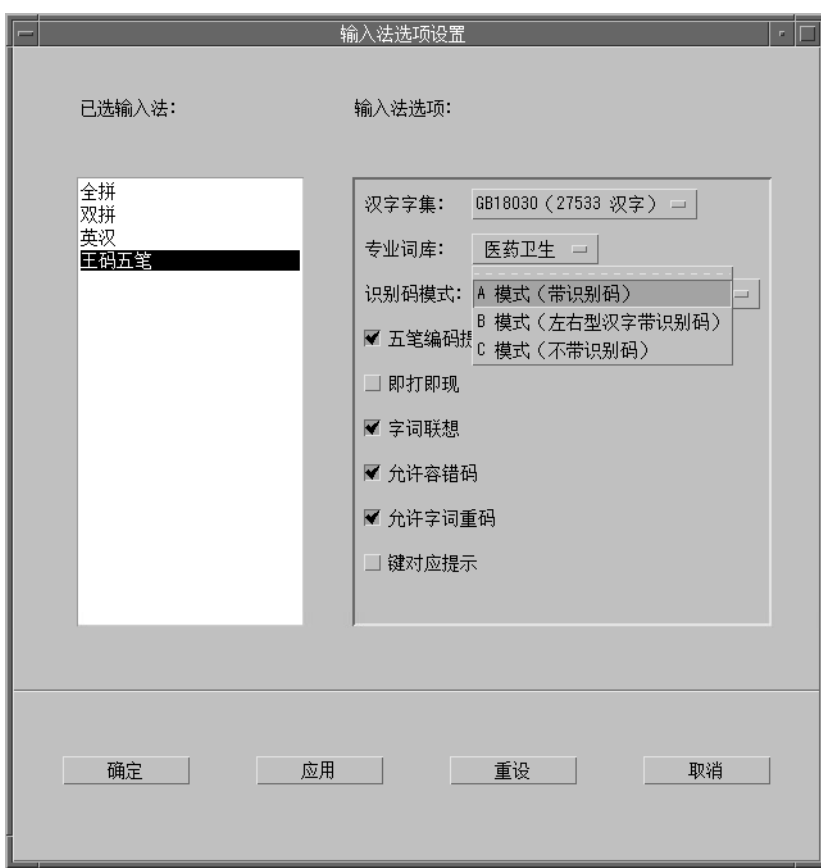

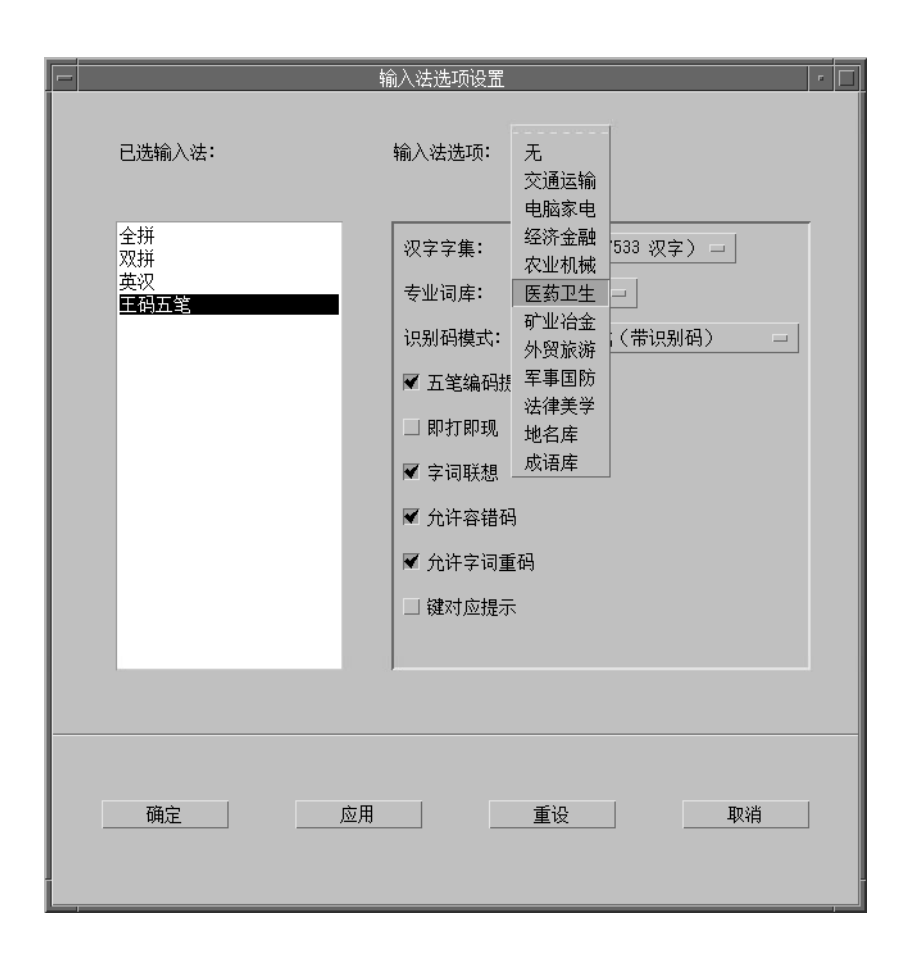

# Code Table Input Method Interface

The current Solaris Operating System provides a code table input method interface that enables Chinese users to add new input methods into their system.

### Creating a Code Table

A code table is a plain text dictionary file that contains a list Chinese characters, words, and phrases that are mapped to input keystrokes. When you type the specified keystrokes, the associated characters, words, and phrases appear for selection.

The code table file contains the following sections:

■ [Description] This section lists the distinguishing characteristics of the code table.

Name: Code table name. Encode: UTF-8, GB, GB2312, GBK, or BIG5 encoding used the code table. WildChar: Wild character used for input codes. UsedCodes: Valid characters for input. MaxCodes: Maximum number of input codes for one item.

- [Comment]
- [Key\_Prompt] This section identifies the prompt string of an input key. The prompt string appears in the preedit area of the application subwindow.
- [Function\_Key] This section describes the behavior specified function keys.

PageUp: Scroll up a list of selection items. PageDown: Scroll down a list of selection items. BackSpace: Delete an input code. ClearAll: Clears all the input areas, such as preedit area and the lookup area.

- [Phrase] This section associates input codes with corresponding Chinese phrases. The phrases must be separated by spaces. The format of each line is:keystroke\_sequence word1 word2 word3 ....
- [Single] This section associates input codes with corresponding Chinese characters. The format of each line is: keystroke sequence Characterlist. The characters of the Characterlist are not separated by spaces.
- [Options] This section specifies the options that you toggle on or turn off for the code table input method.

HelpInfo\_Mode: Display help information.

KeyByKey\_Mode: Display lookup candidates key by key or only when the spacebar is pressed.

KeyPrompt\_Mode: Display the prompt string of the input key in the preedit area.

AutoSelect\_Mode: Commit the lookup choice automatically when only a single candidate is available.

SelectKey\_Mode: Select numbers, uppercase letters, or lowercase letters.

The following example shows a code table file.

```
T HANZI pedeteble input table
```
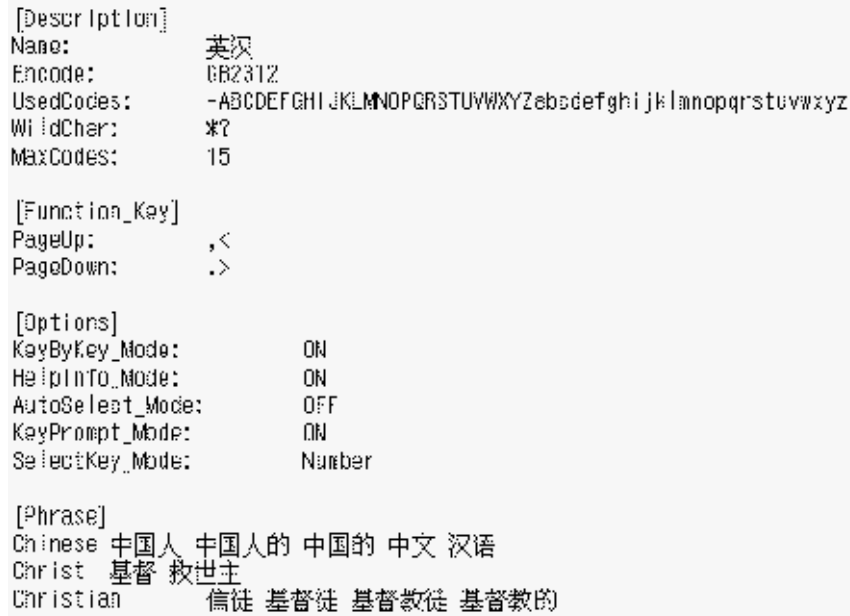

#### ▼ How to Create a New Code Table Input Method

#### **1. Create and edit the code table source file.**

Prepare the code table source file to define the mapping of characters, words, or phrases to input keystrokes.

**2. Convert the source code table file to binary format.**

Use the txt2bin utility to convert the code table text file to binary file.

```
# /usr/lib/im/locale/zh_CN/common/txt2bin \
source_codetable_file binary_codetable_file
```
**Note –** You can find the txt2bin and bin2txt are utilities in the directory: /usr/lib/im/locale/zh\_CN/common/

#### **3. Add the code table to the input method specification file, /usr/lib/im/locale/zh\_CN/sysime.cfg.**

For example, if your new code table binary file is called newim.data, add the entry newim to the input method specification file, sysime.cfg.

#### **4. Restart the htt input method server by typing the following commands as root.**

# /etc/init.d/IIim stop

# /etc/init.d/IIim start

The new input method is ready to use when you log in to the system.

Chapter 4 • Entering Simplified Chinese Text **89**

Simplified Chinese Solaris User's Guide • January 2005

#### CHAPTER **5**

## Localized Applications

The following sections in this chapter describe the utilities and applications that you use in the Simplified Chinese Solaris Operating System.

- "Using the mailx Utility With Simplified Chinese Characters" on page 91
- "Using talk [With Simplified Chinese Characters"](#page-91-0) on page 92
- "The xtobdf Utility" [on page 92](#page-91-0)
- "[stdconvtool](#page-91-0) Utility" on page 92
- "iconv [Command"](#page-93-0) on page 94

## Using the mailx Utility With Simplified Chinese Characters

The encoding variable in .mailrc does not affect Mailer behavior, but it does set mailx function. To send email in formats other than 7-bit ASCII, such as to send (8-bit) Simplified Chinese characters you must use /usr/SUNWale/bin/mailx. The encoding variable in .mailrc sets encoding formats for mailx.

International transmission conventions require that header information use only ASCII characters. Simplified Chinese characters should not be used in the header (including the Subject line) with Mailer or with mailx.

**Note –** The /bin/mailx application has not been localized and cannot send or receive Simplified Chinese characters.

# <span id="page-91-0"></span>Using talk With Simplified Chinese **Characters**

To use Simplified Chinese characters with talk, the /usr/SUNWale/bin/talk application is required because /bin/talk is not localized.

# The xtobdf Utility

Simplified Chinese Solaris software provides this BDF font generator:

xtobdf — Convert from font in X server to font in BDF

# stdconvtool Utility

The sdtconvtool graphic user interface utility enables file conversion between various code sets. The sdtconvtool functionality is similar to iconv.

The following figure shows the stdconvtool panel.

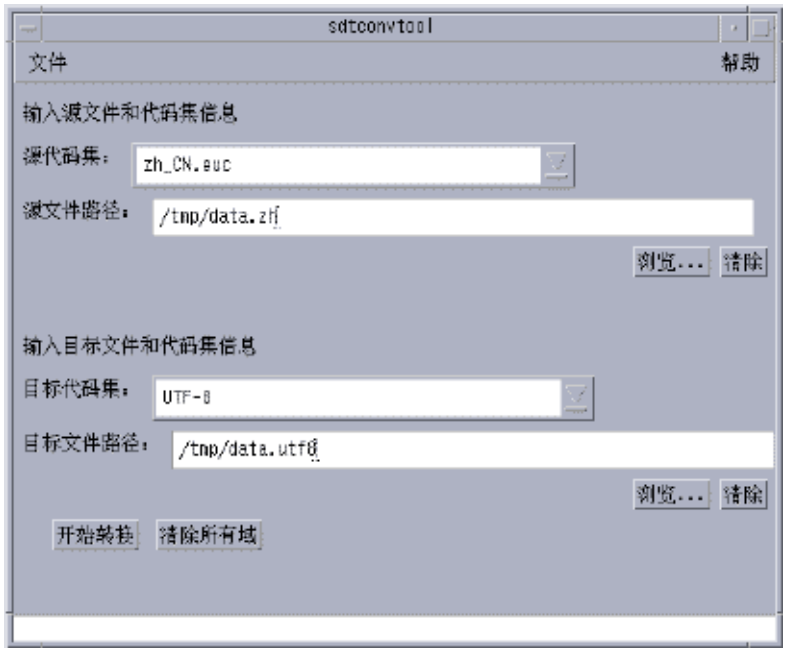

- ▼ How to Convert a File Using the stdconvtool Utility
	- **1. Select the code set of the file to be converted.** Scroll through the pull-down list and select the code set of the file to be converted.
	- **2. Enter the path of the file to be converted.**

You can enter the path manually in the source file path area, or you can use the browse button to find and select the file.

- **3. Select the code set to for the converted file.** Select the target code set.
- **4. Enter the path for the target file.**

You can enter the path manually in the target file path area, or you can use the browse button to find and select the file.

**5. Click the start conversion button.**

### <span id="page-93-0"></span>iconv Command

The iconv command converts the characters or sequences of characters in a file from one code set to another. The command then writes the results to standard output. The Simplified Chinese Solaris software includes special filters for the iconv command.

If no conversion exists for a particular character, the character is converted to the underscore \_ in the target code set. The following options are supported:

- -f *from-code* Symbol of the input code set
- -t *to-code* Symbol of the output code set

The following table lists the code set conversion modules that are supported in Simplified Chinese Solaris software. For more information, see *Solaris 10 Reference Manual Collection*iconv(1).

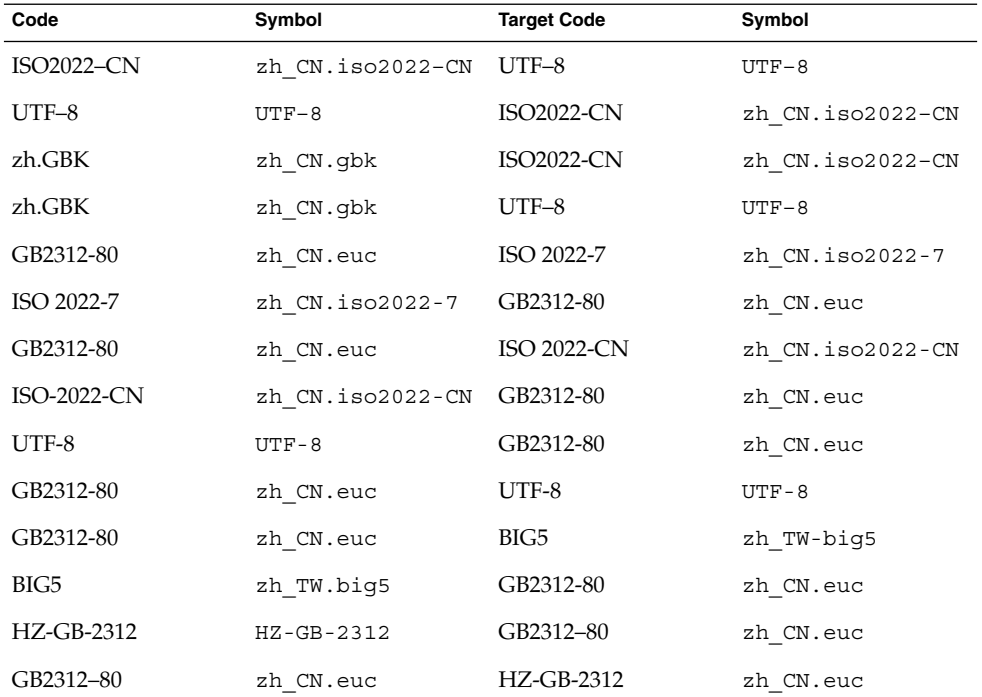

**TABLE 5–1** Simplified Chinese iconv Code Conversion Modules (zh locale)

| Code              | Symbol           | <b>Target Code</b> | Symbol           |
|-------------------|------------------|--------------------|------------------|
| UTF-8             | $UTF-8$          | <b>GBK</b>         | zh CN.gbk        |
| <b>GBK</b>        | zh CN.gbk        | UTF-8              | $UTF-8$          |
| <b>GBK</b>        | zh CN.gbk        | BIG5P              | zh TW-big5p      |
| <b>GBK</b>        | zh CN.qbk        | BIG5HK             | zh TW-big5hk     |
| <b>GBK</b>        | zh CN.gbk        | ISO-2022-CN        | zh CN.iso2022-CN |
| <b>ISO2022-CN</b> | zh CN.iso2022-CN | <b>GBK</b>         | zh CN.gbk        |
| <b>GBK</b>        | zh CN.qbk        | BIG5               | zh TW-big5       |
| BIG5              | zh TW-big5       | <b>GBK</b>         | zh CN.gbk        |
| BIG5P             | zh TW-big5p      | <b>GBK</b>         | zh CN.gbk        |
| <b>BIG5HK</b>     | zh TW-big5hk     | <b>GBK</b>         | zh CN.gbk        |
| HZ-GB-2312        | $HZ-GB-2312$     | <b>GBK</b>         | zh CN.gbk        |
| <b>GBK</b>        | zh CN.qbk        | HZ-GB-2312         | zh CN.gbk        |
| HZ-GB-2312        | $HZ-GB-2312$     | UTF-8              | $UTF-8$          |
| UTF-8             | $UTF-8$          | HZ-GB-2312         | $HZ-GB-2312$     |

**TABLE 5–2** Simplified Chinese iconv Code Conversion Modules (zh.GBK locale)

**TABLE 5–3** Simplified Chinese iconv Code Conversion Modules (zh\_CN.GB18030 locale)

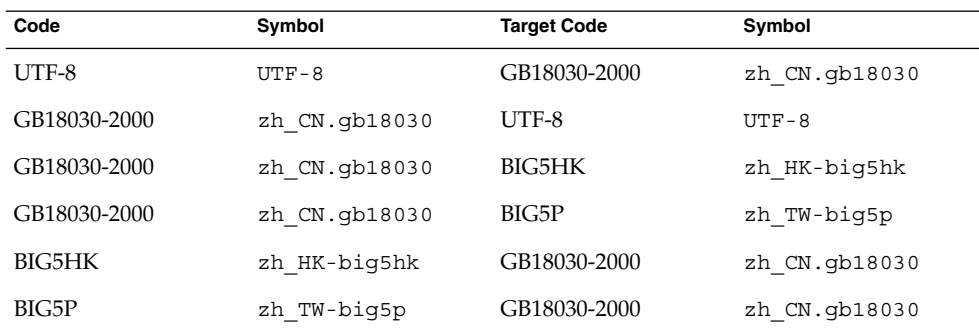

The following iconv code conversion modules are located in /usr/lib/iconv:

For the zh locale:

- zh\_CN.euc%zh\_TW-big5.so
- zh\_TW-big5%zh\_CN.euc.so

For the zh.GBK locale:

■ UTF-8%zh\_CN.gbk.so

- zh\_CN.gbk%UTF-8.so
- zh.CN.gbk%zh\_CN.iso2022-CN.so
- zh CN.iso2022-CN%zh CN.gbk.so
- zh\_CN.gbk%zh\_TW-big5.so
- zh\_TW-big5%zh\_CN.gbk.so

In the following example, an EUC mail file is converted to ISO 2022-CN:

system% **iconv -f zh\_CN.euc -t zh\_CN.iso2022-CN** *mail.euc* **>** *mail.iso2022-CN*

For further information, see the iconv(3C) and the iconv\_zh(5) man pages. These utilities can be used for converting files for printing.

#### CHAPTER **6**

# Setting Up Solaris Simplified Chinese Printing Facilities

The Simplified Chinese Solaris Operating System supports printing Simplified Chinese output through the following types of printers:

- Line printer with built-in Simplified Chinese fonts
- PostScript-based printer with built-in scalable fonts
- Any PostScript-based printer for bitmap printing

**Note –** Review the manufacturer's documentation on installing the printer before you complete the procedures in this chapter.

## Line Printer Support

For the Simplified Chinese Solaris Operating System to run a line printer, the printer must recognize EUC.

#### Using the EUC to GB Code Filters

A printer that does not support EUC needs filters that convert EUC files for printing. Use the commands in this section to print EUC files to non-EUC printers.

The following commands install the printer lp1 on port ttya. The commands signal the print service that lp1 accepts only GB format files.

```
# lpadmin -p lp1 -v /dev/ttya -I GB
# accept lp1
# enable lp1
```
See the lpadmin(1M) man page for more information.

You can use an lpfilter command shown in the following example to print files with formats that are not supported by the printer. The command line signals the print service that a converter called *filter-name* is available through the filter description file named in *pathname*.

# **lpfilter -f** *filter-name* **-F** *pathname*

The following example shows the output of *pathname* for a converter called euctogb. The *pathname* filter converts the default input type to GB with the euctogb converter.

Input types: simple Output types: GB Command: euctocgb

To print an EUC file, use a command line such as the following.

system% **lp** EUC-filename

To print a GB format file, use a command line such as the following.

system% **lp -T GB** *GB-filename*

## Laser Printer Support

An application must have the mp utility to print Simplified Chinese characters.

#### Using the mp Utility

The mp utility supports all Asian locales including UTF-8 locales. As a printing filter, mp generates a properly formatted version of the file content in PostScript format. Depending on the locale's system font configuration for mp, the Postscript output file contains glyph images from a scalable or a bitmap system font. The mp utility is enhanced in this release to print files of a certain type for each locale. For more information, see the mp(1) man page.

You can use a command such as the following to print a file with Simplified Chinese characters. The file might also include ASCII/English characters.

system% **mp** *filename* **| lp -d printer**

PART **III**

# System Administrator Information

This part includes system administrator information.

Simplified Chinese Solaris User's Guide • January 2005

#### CHAPTER **7**

# Configuring a Simplified Chinese Solaris System

You can use the procedures this chapter to set a system-wide default locale or to add a new locale from the Solaris DVD and CD media. You also change the font path set by the Xsession script included in the Simplified Chinese Solaris Operating System. The following sections are included in this chapter.

- "Setting the Default Locale" on page 101
- ["Using Aliases to Set the Locale"](#page-101-0) on page 102

### Setting the Default Locale

You can make a system-wide change to the default locale with the following procedure.

#### ▼ How to Set the Default Locale

- **1. Become superuser.**
- **2. Edit the /etc/default/init file.**
- **3. Add or update the LANG variable with the appropriate locale.**

LANG=*locale*

You can set the LANG variable with one of the following locales: zh, zh.GBK, zh\_CN.GB18030, zh.UTF-8

- **4. Instruct all users to exit CDE.**
- **5. Kill the dtconfig process.**

# **/usr/dt/bin/dtconfig -kill**

- <span id="page-101-0"></span>**6. Reboot the system.**
	- # **reboot**

## Using Aliases to Set the Locale

You can use aliases to change locales in a terminal window without typing long command lines or editing your .dtlogin file and running source every time.

#### ▼ How to Set Locale Aliases for the Korn Shell

#### ● **Put aliases such as the following in your .profile file.**

```
alias chn "export LANG=zh; /bin/stty cs8 -istrip defeucw"
alias chn_GBK "export LANG=zh.GBK; /bin/stty cs8 -istrip \defeucw"
alias asc "export LANG=C; /bin/stty cs7 istrip defeucw"
alias chn "export LANG=zh; /bin/stty cs8 -istrip defeucw"
```
#### ▼ How to Set Locale Aliases for the C Shell

#### ● **Put aliases such as the following in your .cshrc file.**

alias chn EUC "setenv LANG zh; /bin/stty cs8 -istrip defeucw" alias chn GBK "setenv LANG zh.GBK; /bin/stty cs8 -istrip \defeucw" alias asc "setenv LANG C; /bin/stty cs7 istrip defeucw" alias chn UTF-8 "setenv LANG=zh.UTF-8; /bin/stty cs8 -istrip defeucw"

#### CHAPTER **8**

# Managing the htt Input Method Server

This chapter describes the basic display features of the input method server. The input method server (IM server) handles Simplified Chinese input for Simplified ChineseSolaris software. The IM server receives keyboard input and makes the input available as Simplified Chinese characters to Simplified Chinese Solaris applications. The IM server can serve any internationalized  $X$  Window application that uses  $X$ Window Input Method (XIM) application program interfaces (API) to receive language input.

The following sections of this chapter explain the basic display features of the IM Server.

- "Input Method Server Basic Properties" on page 103
- ["How and When](#page-103-0) htt Is Started" on page 104
- "Using the iiim Server in zh.UTF-8 and [zh\\_CN.UTF-8](#page-104-0) Locales" on page 105

## Input Method Server Basic Properties

The Simplified Chinese Solaris Operating System starts the IM server automatically when you start the Simplified Chinese in a locale that requires an input method. The IM server continues to run and service applications that are started and connected to it.

Simplified Chinese Solaris applications that use the IM server for Simplified Chinese character input typically find the IM server running when they start. To user the IM server's service for language input, the IM server should be running before an application is started. If the IM server is not running when an application is started, the application might not be able to get the input service even if IM server is started later.

#### <span id="page-103-0"></span>Three htt Processes

The input method server comprises three related processes running together. The processes are htt, htt\_xbe, and htt\_server. One process controls the input method server properties, another controls the population of the input method server (that is, a "watchdog" process), and the third handles input methods of clients.

Usually, you don't need to know the details of these three processes. When htt is started, htt xbe and htt server are started automatically.

### htt Application Display

The following figure shows a typical application display when using the htt input method.

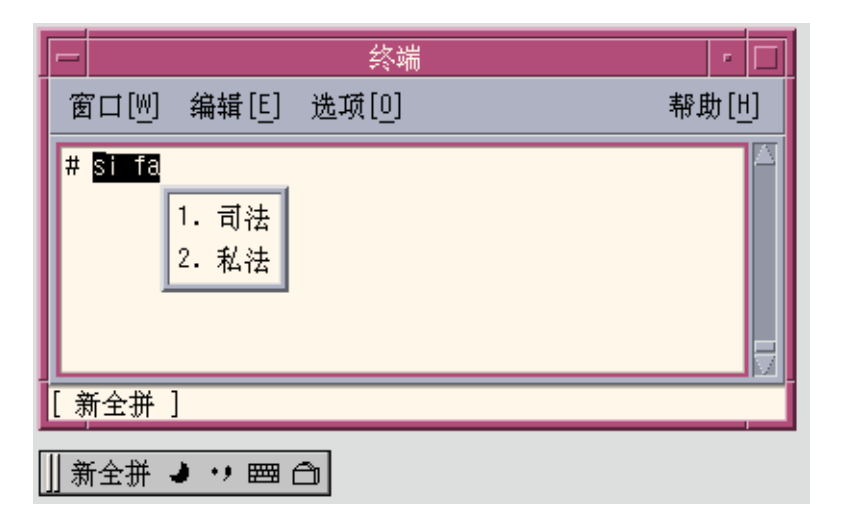

## How and When htt Is Started

The htt process must be running before an application starts in order for the application to use the htt input method server to receive Simplified Chinese input. The C locale does not require htt. If you change the default locale from C to another locale that requires htt, you must start htt in same terminal window. You can start htt with a command such as the one shown in the following example.

system% **/usr/openwin/bin/htt -if twle -xim htt\_xbe &**

<span id="page-104-0"></span>When the locale is set tozh, htt is started automatically when the Simplified Chinese windowing environment starts. In CDE, htt is started from the /usr/dt/config/Xsession.d/0020.dtims script. This script is executed by Xsession, which runs at every initialization stage upon a user's login from dtlogin. This script ensures that htt is started before other applications in CDE.

# Using the iiim Server in zh.UTF-8 and zh\_CN.UTF-8 Locales

The Internet Intranet Input Method Server (iiim) supports the European Local Input Methods that use the Compose Key. The iiim server supports the Asian Remote Input Methods using IIIM Protocol. The default Language Engine is English/European which supports ASCII and some European Languages such as German and French.

To switch to Chinese input methods, press Control-spacebar.

To switch to other language engines, click the left mouse button in the status area.

The following language engine list appears:

- Cyrilllic
- Greek
- Thai
- Arabic
- Hebrew
- Hindi
- Unicode Hex
- Unicode Octal
- Lookup
- Simplified Chinese

The following language engines appear if their corresponding locales are installed:

- Japanese if ja locale is installed
- Korean— if ko locale is installed
- Traditional Chinese if zh\_TW locale is installed
- Traditional Chinese (Hong Kong)— if zh HK locale is installed

After the Simplified Chinese language engine is selected, you can use the following function keys to switch between different input methods:

- F2 New PinYin
- F3 New Shuang Pin
- F4 QuanPin
- F5 ShuangPin

Chapter 8 • Managing the htt Input Method Server **105**

■ F6 — English\_to\_Chinese

For more detailed information about Input Methods, see [Chapter 4.](#page-30-0)

**106** Simplified Chinese Solaris User's Guide • January 2005

CHAPTER **9**

## Fonts

This chapter describes the PostScript, TrueType and bitmap fonts supported for use in the Simplified Chinese Solaris Operating System. The following sections discuss how to use and to edit the fonts.

- "Display PostScript System (DPS)" on page 107
- ["BDF to PCF Conversion"](#page-110-0) on page 111
- ["Creating Characters With](#page-111-0) sdtudctool" on page 112
- *["Changing Font Directories"](#page-119-0)* on page 120
- ["Bitmap and TrueType Fonts"](#page-119-0) on page 120

# Display PostScript System (DPS)

The Simplified Chinese Solaris Operating System provides PostScript fonts in the Display PostScript System (DPS). This section describes the fonts and the DPS facilities. For further details, see *Programming the Display PostScript System with X*, published by Adobe® Systems.

#### Using Simplified Chinese PostScript Fonts and DPS Facilities

The Simplified Chinese Solaris Operating System includes the fonts listed in the following table.

**TABLE 9–1** Simplified Chinese Solaris Operating System PostScript Fonts

| <b>Font Name</b>    | <b>Description</b>                                                                        |  |
|---------------------|-------------------------------------------------------------------------------------------|--|
| Song-Medium         | Alias of Song-Medium-EUC; can be used like a Roman font.                                  |  |
| Song-Medium-EUC     | Song-Medium font, EUC encoding, horizontal display; can be<br>used like a Roman font.     |  |
| Kai-Medium          | Alias of Kai-Medium-EUC; can be used like a Roman font.                                   |  |
| Kai-Medium-EUC      | Kai-Medium font, EUC encoding, horizontal display; can be<br>used like a Roman font.      |  |
| FangSong-Medium     | Alias of FangSong-Medium-EUC; can be used like a Roman font.                              |  |
| FangSong-Medium-EUC | FangSong-Medium font, EUC encoding, horizontal display; can<br>be used like a Roman font. |  |
| Hei-Medium          | Alias of Hei-Medium-EUC; can be used like a Roman font.                                   |  |
| Hei-Medium-EUC      | Hei-Medium font, EUC encoding, horizontal display; can be<br>used like a Roman font.      |  |

The following figure shows a sample of the Song-Medium font.
<span id="page-108-0"></span>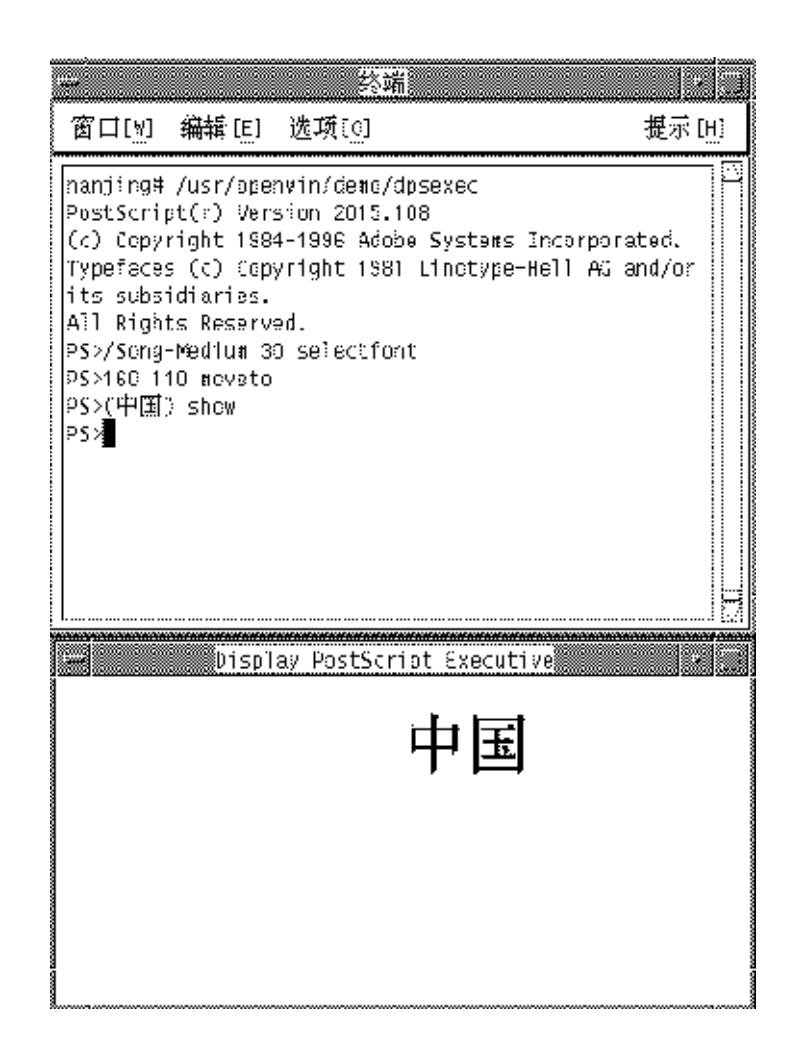

## Creating Composite Roman and Simplified Chinese Fonts

You can create composite fonts using any a Roman font and any of the Simplified Chinese fonts. For example, the following PostScript code defines a composite font, Times-Italic+Kai-Medium. The Times-Italic is used for the ASCII characters and Kai-Medium font is used for the Simplified Chinese characters.

```
/makeEUCfont {
        /AsianFont exch def
        /WestFont exch def
        /NewFont exch def
        /CIDInit /ProcSet findresource
       begin
```
Chapter 9 • Fonts **109**

```
NewFont [ AsianFont WestFont ]
       beginrearrangedfont
         1 usefont
         1 beginbfrange
           <00> <7e> <00>
         endbfrange
       endrearrangedfont
     end
} bind def
```

```
/LC_Times-Roman /Times-Roman /Kai-Medium makeEUCfont
```
### Using Simplified Chinese Fonts in DPS Programming

You can use Simplified Chinese fonts just as you use Roman fonts in DPS wrap definitions. The following code sample creates the display in the Hello World figure.

```
defineps PSWDisplayText(char *text)
        /pointSize 50 def
        /Helvetica pointSize selectfont
        (Hello World) stringwidth pop 2 div neg 0 moveto
        (Hello World) show
       /cpSize 40 def
        /Song-Medium cpSize selectfont
        (text) stringwidth pop 2 div neg pointSize neg moveto
       (text) show
endps
```
You can call PSWDisplayText(*Chinese text*) in a C program to display the designated Chinese text.

<span id="page-110-0"></span>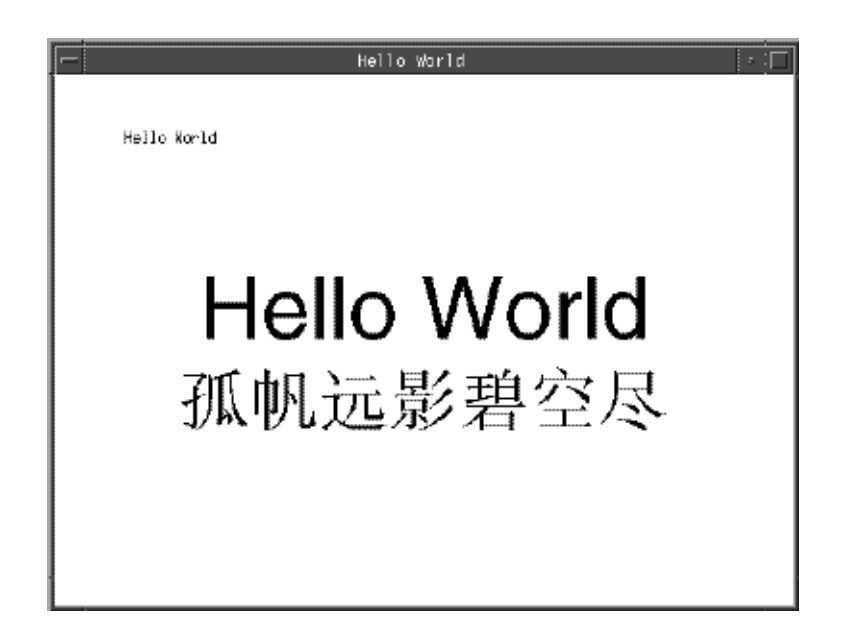

The Simplified Chinese Solaris software provides TrueType support in DPS.

## BDF to PCF Conversion

You must convert BDF fonts to PCF format to make the fonts usable in Simplified Chinese Solaris applications.

## How to Convert BDF Fonts to PCF Format

**1. Use the bdftopcf command to convert a BDF font to PCF format.**

system% **bdftopcf -o myfont14.pcf myfont14.bdf**

**2. Replace the BDF file in the following directory with the converted PCF file: \$OPENWINHOME/lib/locale/***locale-name***/fonts**

## How to Install and Check the Edited Font

**1. Compress the .pcf font file and move it to your font directory.**

```
system% compress myfont14.pcf
```
Chapter 9 • Fonts **111**

<span id="page-111-0"></span>**2. Run the following commands in your font directory.**

The .bdf file should not be in the font directory.

```
system% cat >> fonts.alias
-new-myfont-medium-r-normal--16-140-75-75-c-140-gb2312.1980-0
Myfont-Medium14
^D
system% mkfontdir
system% xset +fp 'pwd'
```
**3. Use a command line such as the following to view your font.**

system% **xfd -fn Myfont-Medium14**

All Simplified Chinese fonts have XLFD font names. You can use the xlsfonts utility to display the font names.

```
system% xlsfonts | grep gb2312
```
## Creating Characters With sdtudctool

The sdtudctool utility supports bitmap, Type 1, and CID fonts. This section contains instructions for using the sdtudctool to create, input, and print new characters for the Simplified Chinese locales in the following code ranges.

| Locale        | <b>Code Ranges</b>              |
|---------------|---------------------------------|
| zh            | $0x$ D7FA- $0x$ D7FE            |
| zh.GBK        | $0 \times A140 - 0 \times A7A0$ |
|               | $0xAAA1-0xAFFE$                 |
|               | $0xF8A1-0xFEFE$                 |
| zh CN.GB18030 | $0xA140-0xA7A0$                 |
|               | $0xAAA1-0xAFFE$                 |
|               | $0xF8A1-0xFEFE$                 |

**TABLE 9–2** Code Points for Locales

## ▼ How to Use the sdtudctool

You can use the following procedure to create characters in the zh locale.

#### **1. To start the utility, type the following command:**

system% **sdtudctool**

The following window appears.

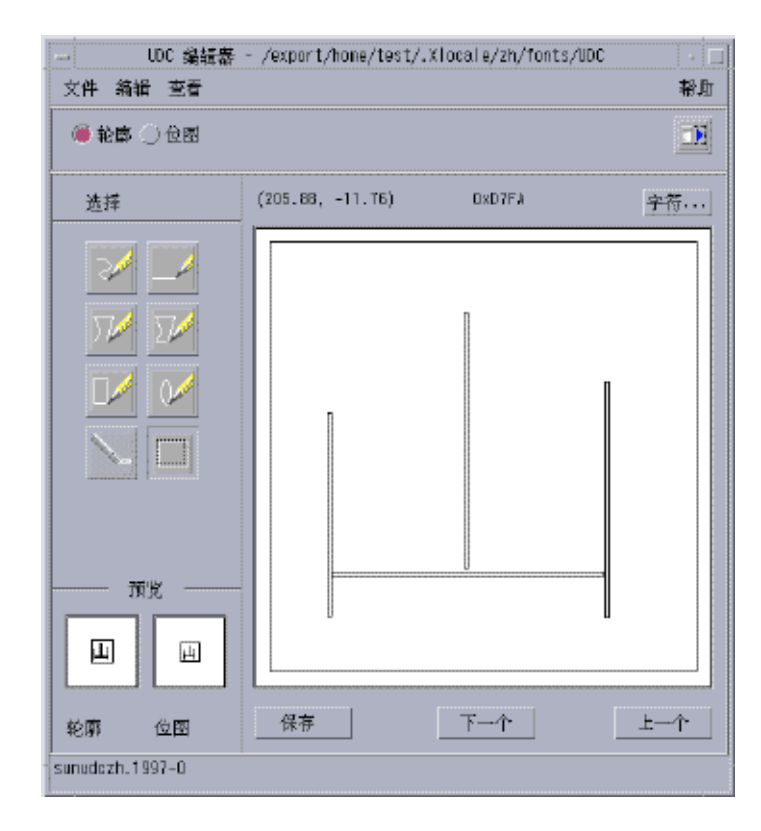

### **2. Click the Character button.**

The following dialog box appears:

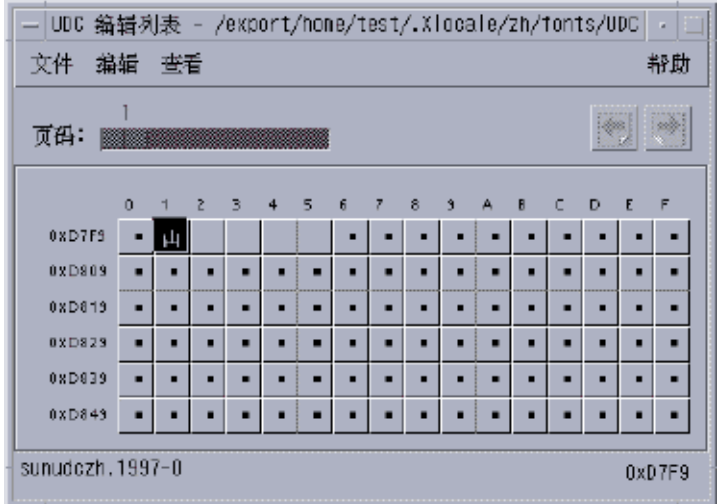

- **3. Specify the code position of the new character.**
- **4. Create the outline or bitmap for the character using the drawing tools.**
- **5. Click save from the file menu to save the character.** The new character(s) are saved in \$HOME/.Xlocale/{locale}/fonts/UDC..

▼ How to Specify sdtudctool Options

**1. Choose options from the file menu.** The options dialog box appears.

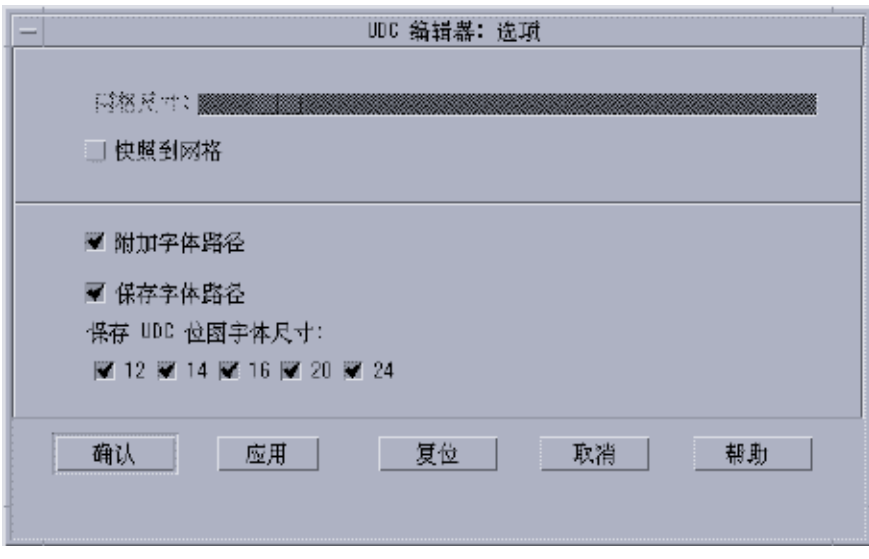

- **2. Turn on the append font path option to append the UDC font aliases to your font path.**
- **3. Turn on save font path option to add the font files to the system font path.**

The new font files located in \$HOME/.Xlocale/{locale}/fonts/UDC) will be listed in the \$HOME/.OWfontpath file and made available to the X server the next time you log in.

If Save Font Path is off, the font files will still be saved in \$HOME/.Xlocale/{locale}/fonts/UDC, but will not be added to the system fontpath the next time you log in.

**4. Choose one or more of the following point sizes for the bitmap fonts: 12, 14, 16, 20, 24.**

## ▼ How to View a Character Reference

**1. To view the character reference, click the icon below the help menu.** The following window appears.

<span id="page-115-0"></span>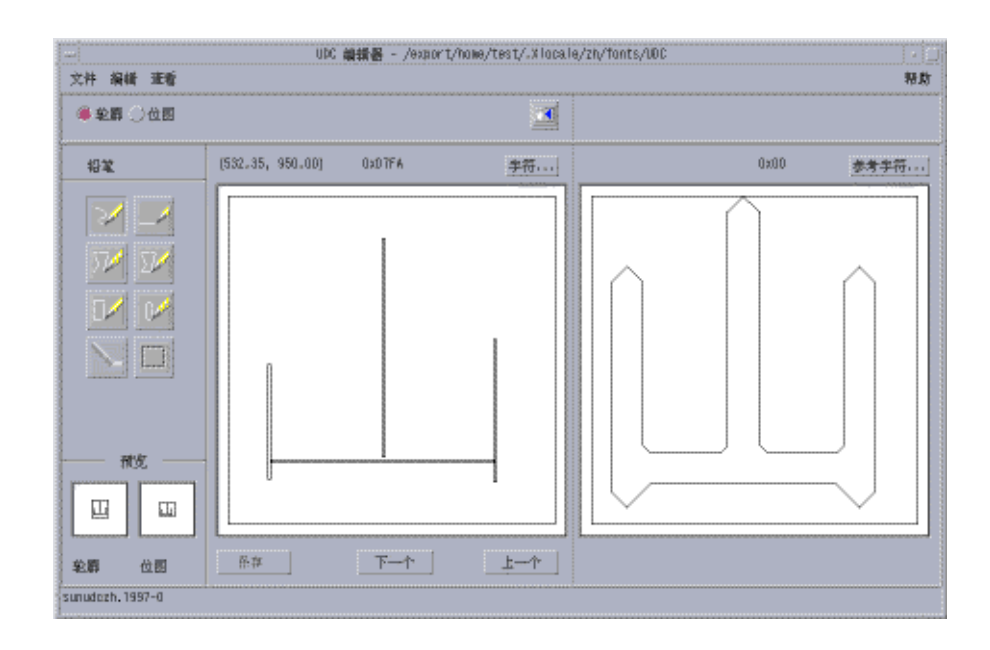

- **2. To close the window, click the icon again.**
- ▼ How to Register the UDC to the NewPinYin Input Method
	- **1. Choose save from the file menu or choose the open dictionary tool option from the file menu. The sdtudc\_register tool panel appears.**

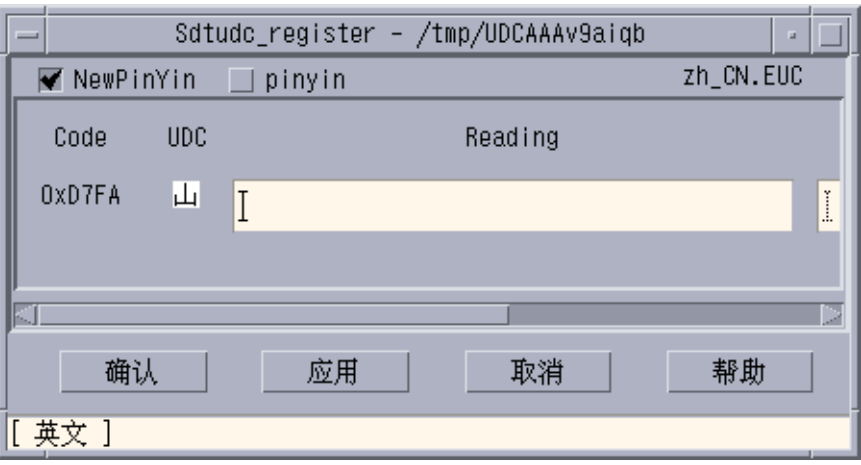

**2. Input the PinYin in the reading column.**

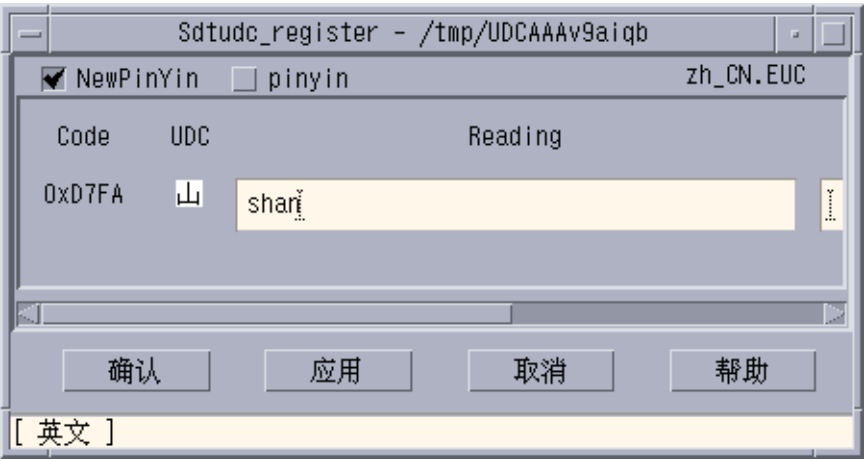

**Note –** The only the valid PinYin can be registered to NewPinyin input method.

#### **3. Click Confirm button**

The following dialog box appears.

<span id="page-117-0"></span>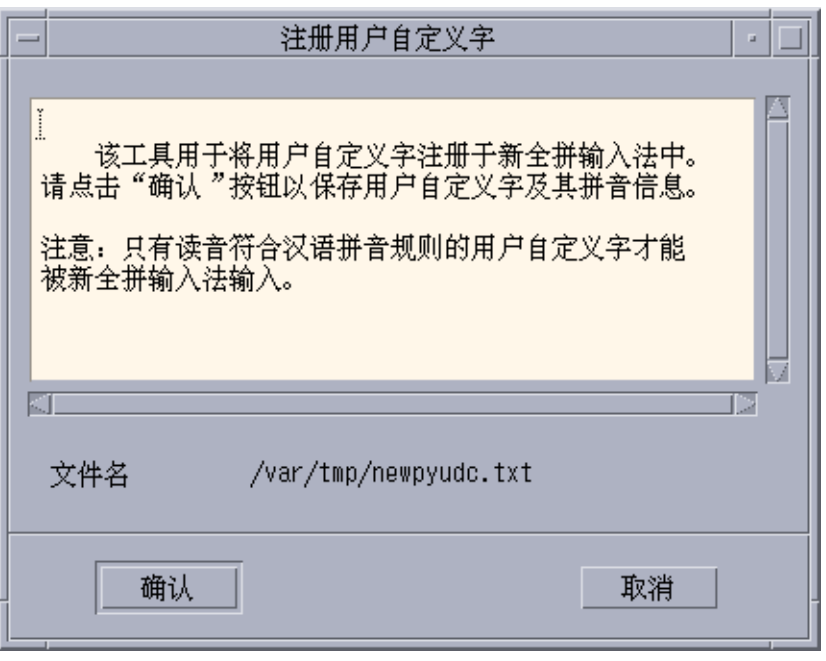

**4. The UDC and its PinYin will be registered in /var/tmp/newpyudc.txt. Click OK in the dialog to confirm**

## ▼ How to Type the New Characters

Use the NewPinyin or NeiMa input method to type the UDC's PinYin spelling for the characters you create.

**1. Type shan in NewPinyin mode.**

<span id="page-118-0"></span>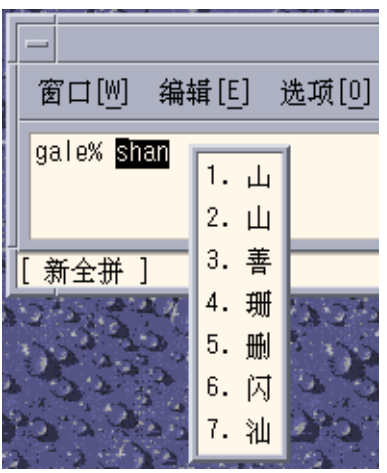

**2. Type D7FA in GB NeiMa mode.**

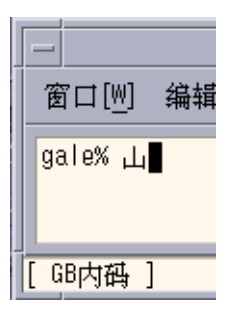

## ▼ How to Print the New Characters

**1. Set the fontpath for mp utility.**

system% **setenv UDC\_BASE \$HOME/.Xlocale/zh**

**2. Print a text file which contains UDCs by specifying the configuration file for UDC.**

```
system% /usr/openwin/bin/mp -u/usr/lib/lp/locale/zh/mp/mp.conf.U\
udc.txt > udc.ps
```
## <span id="page-119-0"></span>Changing Font Directories

The Xsession script in the /usr/dt/bin directory includes the following font path: /usr/openwin/lib/locale/*locale*/X11/fonts, where *locale* is either zh, zh.GBK, or zh\_CN.GB18030. To dynamically add a different font directory path, type the following commands.

system% **xset +fp** *font\_directory-path* system% **xset fp rehash**

## ▼ How to Add a Font Directory Path

● **Type the following commands to dynamically add a different font directory path.**

system% **xset +fp** *font\_directory-path* system% **xset fp rehash**

## Bitmap and TrueType Fonts

The tables in this section list the TrueType and bitmap fonts that are available for the zh\_CN.EUC, the zh\_CN.GBK, and the zh\_CN.GB18030 locales.

The following table shows the TrueType fonts for the zhlocale.

| <b>Full Family Name</b> | Subfamily | Format   | Vendor   | Encoding    |
|-------------------------|-----------|----------|----------|-------------|
| Fangsong                | R         | TrueType | Hanyi    | GB2312.1980 |
| Hei                     | R         | TrueType | Monotype | GB2312.1980 |
| Kai                     | R         | TrueType | Monotype | GB2312.1980 |
| Song                    | R         | TrueType | Monotype | GB2312.1980 |

**TABLE 9–3** TrueType Fonts for the zh\_CN.EUC Locale

The following table shows the bitmap fonts for the zh locale.

<span id="page-120-0"></span>**TABLE 9–4** Bitmap Fonts for the zh\_CN.EUC Locale

| <b>Full Family Name</b> | Subfamily | Format               | Encoding    |
|-------------------------|-----------|----------------------|-------------|
| Song                    |           | PCF(14,16)           | GB2312.1980 |
| Song                    |           | PCF (12,14,16,20,24) | GB2312.1980 |

**TABLE 9–5** TrueType Fonts for the zh\_CN.GBK Locale

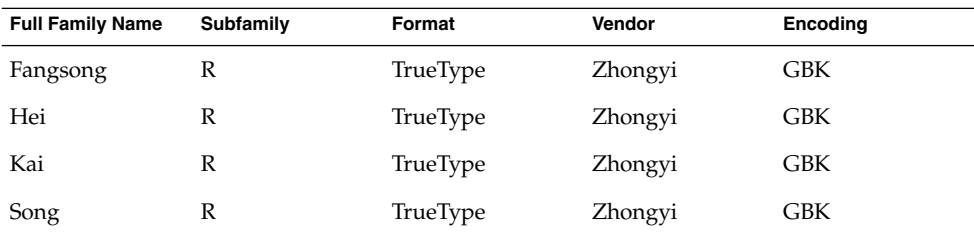

The following table shows the bitmap fonts for the zh\_CN . GBK locale.

**TABLE 9–6** Bitmap Fonts for the zh\_CN.GBK Locale

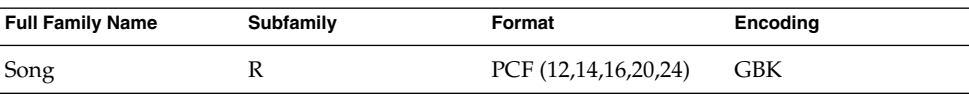

The following table shows the TrueType fonts for the zh\_CN.GB18030 locale.

**TABLE 9–7** TrueType Fonts for the zh\_CN.GB18030 Locale

| <b>Family Name</b> | Subfamily | Format   | Vendor    | Encoding     |
|--------------------|-----------|----------|-----------|--------------|
| FangSong           | R         | TrueType | FangZheng | GB18030-2000 |
| Song               | R         | TrueType | FangZheng | GB18030-2000 |
| Hei                | R         | TrueType | FangZheng | GB18030-2000 |
| Kai                | R         | TrueType | FangZheng | GB18030-2000 |

The following table shows bitmap fonts for the zh\_CN.GB18030 locale.

**TABLE 9–8** Bitmap Fonts for the zh\_CN.GB18030 Locale

| <b>Family Name</b> | Subfamily | Format                             | Encoding     |
|--------------------|-----------|------------------------------------|--------------|
| Song               |           | <b>PCF</b><br>(12, 14, 16, 20, 24) | GB18030-2000 |

Chapter 9 • Fonts **121**

Simplified Chinese Solaris User's Guide • January 2005

### <span id="page-122-0"></span>CHAPTER **10**

## Simplified Chinese Printing Facilities

This chapter describes how to print Simplified Chinese text to a line printer. The chapter also provides information on how to use the mp utilities to print to a PostScript printer or to a line printer.

- "Printing Chinese Output From a Command Line" on page 123
- ["Printing With the](#page-123-0) mp Utility" on page 124

## Printing Chinese Output From a Command Line

This section provides information that you can use to print from a command line with the lp command and the mp program.

### Printing With a Line Printer

You can use the commands in this section to print files of different formats to a line printer.

● **Use this command to print an EUC file.**

system% **lp** *EUC\_filename*

● **Use this command to print a GB format file to a printer that supports GB format.**

system% **lp -T GB** *GB\_filename*

## <span id="page-123-0"></span>Printing With the mp Utility

The enhanced mp print utility is available in the current Simplified Chinese Solaris release. You can use mp to print zh files in zh locale or UTF-8 files in zh.UTF-8 locales.

The output from the utility is standard PostScript that you can send to any PostScript printer.

Use the following command to print a file with the mp utility.

```
system% mp filename | lp
```
You can also use the utility as a filter because mp accepts stdin stream.

```
system% cat filename | mp | lp
```
You can set the utility as a print filter for a line printer. For example, the following command sequence signals the print service that the printer lp1 accepts only mp format files. The command also installs the printer lp1 on port /dev/ttya. See the lpadmin(1M) man page for more details.

```
system% lpadmin -p lp1 -v /dev/ttya -I MP
system% accept lp1
system% enable lp1
```
You can use the following command to add a filter for an LP print service.

system% **lpfilter -f** *filtername* **\ -F** *pathname*

The filter converts the default input type to PostScript output with the  $/\text{usr/bin}/\text{mp}$ command.

To print a UTF-8 text file, use a command line such as the following.

system% **lp -T MP** *UTF-8-file*

For more details on the mp(1), see the man page.

### Using mp as an Xprt (X Print Server) Client

Using mp as an Xprt client enables mp to print the output of any printer connected to a network supported by an Xprt print service. As an Xprt client, mp supports PostScript and many versions of PCL.

The Xprt client attempts a connection to an Xprt server based on the following rules:

■ When the -D *printer\_name@machine[:dispNum]* or -P *printer\_name@machine[:dispNum]* options are used with the mp command, mp attempts to connect to an Xprt print service on *machine[:dispNum]* with *printer\_name*.

If the above attempted connection to *machine[:dispNum]* fails or if the argument given to -D or -P is just *printer\_name*, then the mp command checks the XPSERVERLIST for Xprt servers that support the *printer\_name* argument. For example:

system% **setenv XPSERVERLIST "***machine1[:dispNum1] machine2[:dispNum2] \ machine3[:dispNum3]***"**

■ If no server is found using above rules, mp checks for an XPDISPLAY environment variable set to *machine[:dispNum]*. For example:

system% **setenv XPDISPLAY "***machine[:dispNum]***"**

■ If the XPDISPLAY variable is not set or if the variable is invalid, mp tries to connect to the default display :2100. If the default display value is also invalid, mp exits with an error message.

The /usr/lib/lp/locale/C/mp directory contains .xpr print page sample layout files for Xprt client. The sample files are for 300 dpi printers. If the target printer has a different dpi value, the dpi value of the sample files is automatically converted to the resolution of the target printer.

Simplified Chinese Solaris User's Guide • January 2005

## <span id="page-126-0"></span>CHAPTER **11**

## TTY Environment and Support

This chapter assumes that you are familiar with the following information.

- The Solaris Operating System communicates with external devices using STREAMS and ioctl.
- Different terminal types are supported by termcap and terminfo.

This chapter includes the following sections:

- "Terminal Support" on page 127
- "Installing a Terminal" on page 127

Refer to the termio(7I)man page for background information on STREAMS and TTY drivers.

## Terminal Support

The Simplified Chinese Solaris Operating System supports Chinese terminals (EUC-GB). The terminals should have built-in Simplified Chinese fonts and input methods.

## Installing a Terminal

If you have not added a terminal to your system before, install a terminal in ASCII mode only.

### <span id="page-127-0"></span>▼ How to Install a Terminal

You can use the serial ports option from the Admintool menu to configure serial ports for terminals. Serial ports provide the easiest means of installing a terminal.

**1. Become superuser.**

system% **su**

**2. Type admintool.**

The admintool menu appears.

system# **admintool**

- **3. Select the serial ports icon.**
- **4. Select edit on the serial ports menu.** The modify service submenu appears.
- **5. On the modify service submenu, select enabled, baud rate 9600. Then enter the terminal type.**

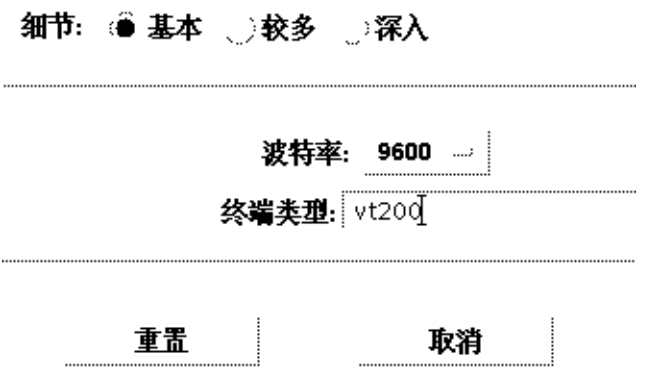

## ▼ How to Set Up a ttya Port from the Command Line

Use the following procedure is required tto set up a terminal on ttya port from the command line.

**1. Determine the port monitor version number.**

# **ttyadm -V**

**128** Simplified Chinese Solaris User's Guide • January 2005

The port monitor version number will display.

<span id="page-128-0"></span>**2. Enter the following commands and substitute the port monitor version number for** *ver***.**

```
# pmadm -r -p zsmon -s ttya
# sacadm -a -p zsmon -t ttymon -c /usr/lib/saf/ttymon -v ver
For more information, see pmadm(1M) and sacadm(1M) man pages.
```
**3. Use the pmadm command that matches your terminal type to add a login service.** For EUC terminals, use the following command.

```
# pmadm -a -p zsmon -s ttya -i root -fu -v ver -m "'ttyadm -S y \
  -T terminal_type -d /dev/ttya -l 9600 -m ldterm,ttcompat -s \
  /usr/bin/login'"
```
**4. Turn on the terminal.**

Refer to the documentation that accompanies the terminal.

- **5. Log in to the terminal.**
- **6. Check to see that the installation is correct.**

```
# setenv LANG locale
```

```
# /bin/stty cs8 -istrip defeucw
```
**Note –** These values show that the operating system is set to communicate with the terminal in 8-bit no-parity mode. Make sure the terminal is set up in 8-bit no-parity mode. Refer to the terminal's setup manual for the proper way to set terminal options.

### How to Verify TTY Set Up

Do the Use the following procedure to verify that your TTY is properly set up .

**1. Type the /bin/stty command with the -a option.**

system% **/bin/stty -a**

**2. If the cs8, -istrip values set in the previous procedure are not listed, use the following command to set them.**

system% **/bin/stty cs8 -istrip defeucw**

This is the last step in setting up a terminal. The default setting of a Simplified Chinese terminal is the completion-code mode. Continue to the next section to install a Packed-code TTY.

Chapter 11 • TTY Environment and Support **129**

Simplified Chinese Solaris User's Guide • January 2005

## CHAPTER **12**

## Backward Compatibility

This chapter contains information for making programs backward-compatible with earlier versions of Asian Solaris software. Every utility described is supported. For this version of Solaris, you are encouraged to use the XPG4 internationalization APIs described in *International Language Environments Guide*.

## Simplified Chinese Test Utilities

These utilities test various aspects of the Simplified Chinese (GB-2312-80) national standard character set. They also assume that the character being tested is part of the national standard character set.

The arguments for the functions in these tables must be a character in  $WC$ , wchar  $t$ . For more information, see the  $cctype(3x)$  man page.

| Routine     | <b>Description</b>                                      |
|-------------|---------------------------------------------------------|
| ischanzi    | Returns true if it is a Hanzi ideogram in GB-2312-80.   |
| iscaccent   | Returns true if it is an accent notation in GB-2312-80. |
| iscphonetic | Returns true if it is a phonetic symbol in GB-2312-80.  |
| iscpinyin   | Returns true if it is a Pinyin symbol in GB-2312-80.    |
| iscalpha    | Returns true if it is a Roman alphabetic in GB-2312-80. |
| iscdigit    | Returns true if it is a Roman digit in GB-2312-80.      |
| iscnumber   | Returns true if it is a number in GB-2312-80.           |

**TABLE 12–1** Simplified Chinese Character Classification Functions

<span id="page-131-0"></span>**TABLE 12–1** Simplified Chinese Character Classification Functions *(Continued)*

| Routine    | <b>Description</b>                                                 |
|------------|--------------------------------------------------------------------|
| isclower   | Returns true if it is a Roman lowercase in GB-2312-80.             |
| iscupper   | Returns true if it is a Roman uppercase in GB-2312-80.             |
| iscblank   | Returns true if it is a white space character from GB-2312-80.     |
| iscspace   | Returns true if it is a space character from GB-2312-80.           |
| iscgen     | Returns true if it is a graphic or general symbol in GB-2312-80.   |
| iscsci     | Returns true if it is a scientific symbol in GB-2312-80.           |
| iscline    | Returns true if it is a ruled line symbol in GB-2312-80.           |
| iscunit    | Returns true if it is a unit character in GB-2312-80.              |
| iscparen   | Returns true if it is a right or left parenthesis in GB-2312-80.   |
| iscpunct   | Returns true if it is a punctuation character in GB-2312-80.       |
| iscgreek   | Returns true if it is a Greek character in GB-2312-80.             |
| iscrussian | Returns true if it is a Russian character in GB-2312-80.           |
| iscspecial | Returns true if it is a Greek or Russian character in GB-2312-80.  |
| ischira    | Returns true if it is a Japanese Hiragana character in GB-2312-80. |
| isckata    | Returns true if it is a Japanese Katakana character in GB-2312-80. |
|            |                                                                    |

Two additional routines for Simplified Chinese, iscgb and isceuc, test for characters from the GB-2312-80 character set. The iscgb routine expects a wide character, and isceuc expects a GB-2312-80 character in EUC format. For more information, see the cctype(3x) man page.

**TABLE 12–2** General Simplified Chinese General Character Classification Functions

| Routine | <b>Description</b>                                          |
|---------|-------------------------------------------------------------|
| iscab   | Returns true if it is in GB-2312-80.                        |
| isceuc  | Returns true if it is a GB-2312-80 character in EUC format. |

## Simplified Chinese Conversion Utilities

This section describes functions for wide character and string input and output, character classification, and conversion functions for the Simplified Chinese character sets. Solaris 2.7 software implements a wide character library for handling Simplified Chinese character codes according to industry standards.

<span id="page-132-0"></span>Routines that have Chinese language-specific dependency are in their own language-specific library, which is linked with the corresponding C compiler option. Simplified Chinese Solaris libcle is linked with -lcle

Refer to the appropriate man pages for more information.

Asian Solaris software defines WC as a constant-width, four-byte code. WC uses the ANSI C data type wchar t, which Solaris software defines in wchar.h as follows:

typedef long wchar h;

In Solaris software, long is four bytes.

### Conversion Utilities

The conversion functions described in this section are available, but you should use iconv() as a standard function.

Simplified Chinese Solaris software provides facilities for various conversions, for example:

- Characters within a code set, such as converting uppercase ASCII to lowercase.
- Between different conventions for national standard character sets, such as GB and EUC.
- Between code formats (such as converting between EUC and WC).

Programs using the general multibyte conversion utilities should include the header files widec.h and wctype.h. Simplified Chinese Solaris specific routines (such as isc*xxx*) are declared in zh/xctype.h.

Programs using general multibyte conversion utilities should include three header files: wctype.h, widec.h, and zh/xctype.h.

The *locale*/xctype.h file declares the Chinese locale-specific routines, which have names of the form isc*xxxx*:

As with the classification functions described in the previous section, the use of these functions can be controlled by the setlocale function (described elsewhere in this and other chapters).

Locale-specific conversion routines (such as Chinese cgbtoeuc) are contained in the libcle library:

This library can be linked during compilation using the C compiler option -lcle.

### <span id="page-133-0"></span>Conversion Within a Code Set

The multibyte conversion functions are similar to the one-byte conversion functions toupper and tolower. These functions convert wide-characters to other wide characters. For more information on conversion routines, see the man pages for wconv(3) and cconv(3).

The following routines are in the regular Chinese C library.

**TABLE 12–3** Simplified Chinese Case Conversion Functions (declared in zh/xctype.h)

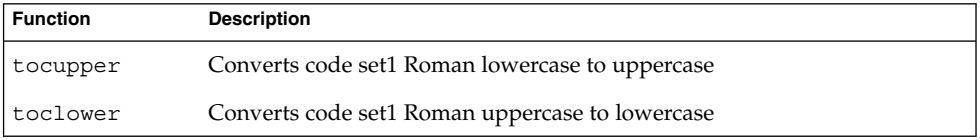

### Conversion Between Simplified Chinese Code Sets

In the Simplified Chinese character sets, the Roman characters and numbers in code set 0 are repeated in code set 1. The following functions test wide characters.

**TABLE 12–4** Simplified Chinese Code Set Conversion Functions

| <b>Function</b> | <b>Description</b>                                                                                                    |
|-----------------|----------------------------------------------------------------------------------------------------|
| atocgb          | Converts alphabetic or numeric characters in ASCII (code set0) to the<br>corresponding characters in GB-2312-80 (code set1). |
| cabtoa          | Converts alphabetic or numeric characters in GB-2312-80 (code set1) to the<br>corresponding characters in ASCII (code set0). |

For further information on these functions, see the man page for  $c \text{conv}(x)$  (3x).

## Conversion for Simplified Chinese Character Codes

The following routines do character-based code conversion on the GB-2312-80 character set. They convert characters and strings between EUC format and GB-2312-80 format. To use these routines, the library libcle must be linked using the C compiler option -lcle. For further information, see the cconv(3) man page.

<span id="page-134-0"></span>**TABLE 12–5** Simplified Chinese Character-Based Functions

| <b>Function</b> | <b>Description</b>                                                   |
|-----------------|----------------------------------------------------------------------|
| cabtoeuc        | Converts a character in GB-2312-80 format (7 bit) to EUC format      |
| scqbtoeuc       | Converts a string in GB-2312-80 format (7 bit) to EUC format         |
| sncqbtoeuc      | Converts part of a string in GB-2312-80 format (7 bit) to EUC format |
| euctocgb        | Converts a character in EUC format to GB-2312-80 format (7 bit)      |
| seuctocgb       | Converts a string in EUC format in GB-2312-80 format (7 bit)         |
| sneuctocgb      | Converts a part of a string in EUC to GB-2312-80 format (7 bit)      |

## Binary Compatibility Package (BCP)

Applications compiled under Chinese OpenWindows 2.*x* or Solaris 1.*x* or SunOS 4.*x* systems have different binary formats than the current Chinese Solaris release. Older applications can nevertheless be run under the current Chinese release without being recompiled by using its included binary compatibility package (BCP).

**Note –** SUNWowbcp must be included in your system configuration in order for you to run the following commands. See your system administrator for installation.

## Running Earlier Binary Code

The following BCP command runs the compiled binary code of earlier SunOS4.*x*, Solaris 1.*x*, or Chinese OpenWindows 2.*x* applications without recompilation, However, OpenWindows V2 Chinese applications will display no input server status region. As shown in the following examples, the command calls the application by its old name (*old\_application\_name*) and sets the basic locale, input language, and display language using the older version's specific locale name (*old-locale*):

system% *old\_application\_name* **-lc\_basiclocale** *old-locale* **-lc\_inputlang** *old-locale* **\ -lc\_displaylang** *old-locale*

The following example shows the command for running the compiled binary code of an earlier version of the textedit application in the current Simplified Chinese Solaris environment:

Chapter 12 • Backward Compatibility **135**

#### system% **textedit -lc\_displaylang chinese -lc\_basiclocale chinese \ -lc\_inputlang chinese**

Due to incompatibilities between Simplified Chinese Solaris 2.*x* and 1.*x* applications, you cannot cut and paste Chinese characters between them.

# Glossary

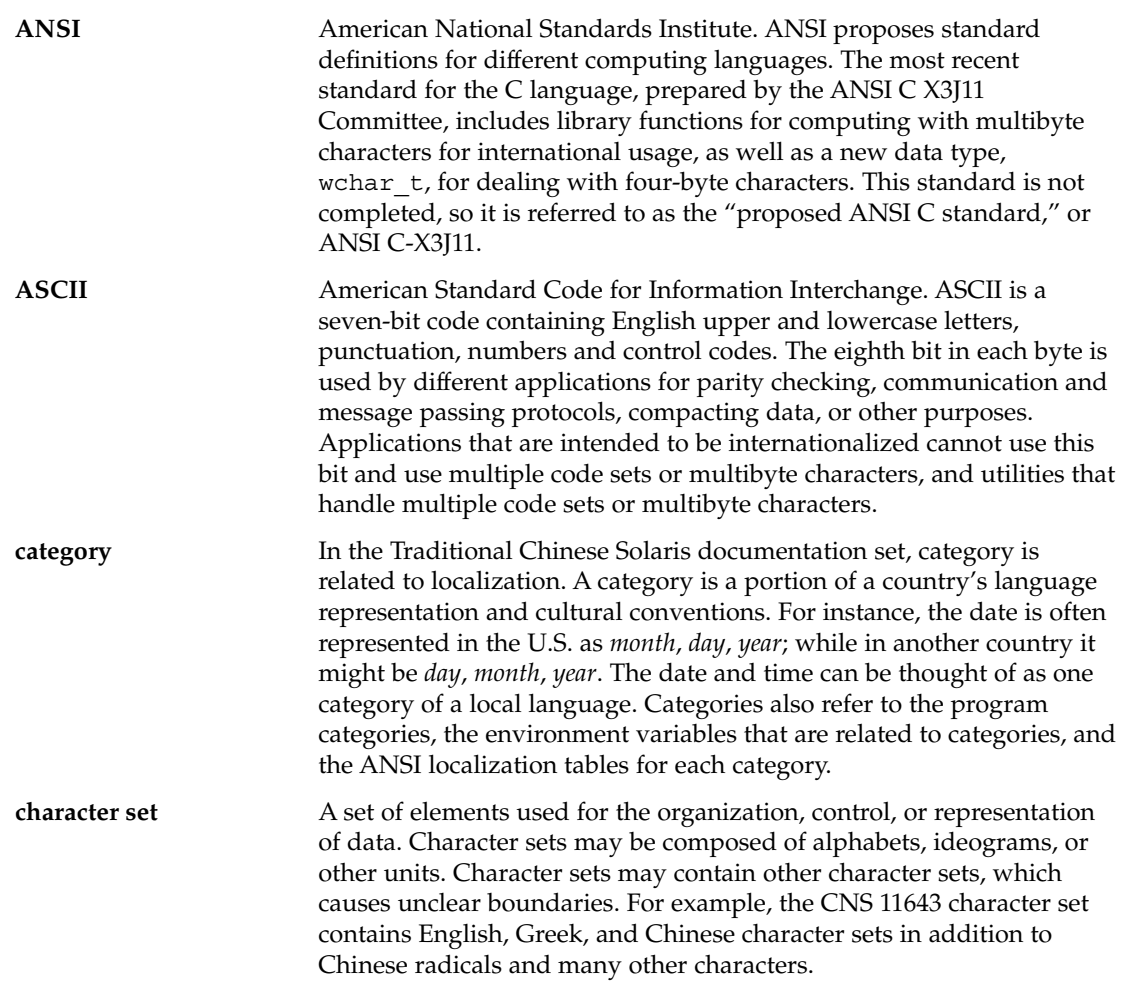

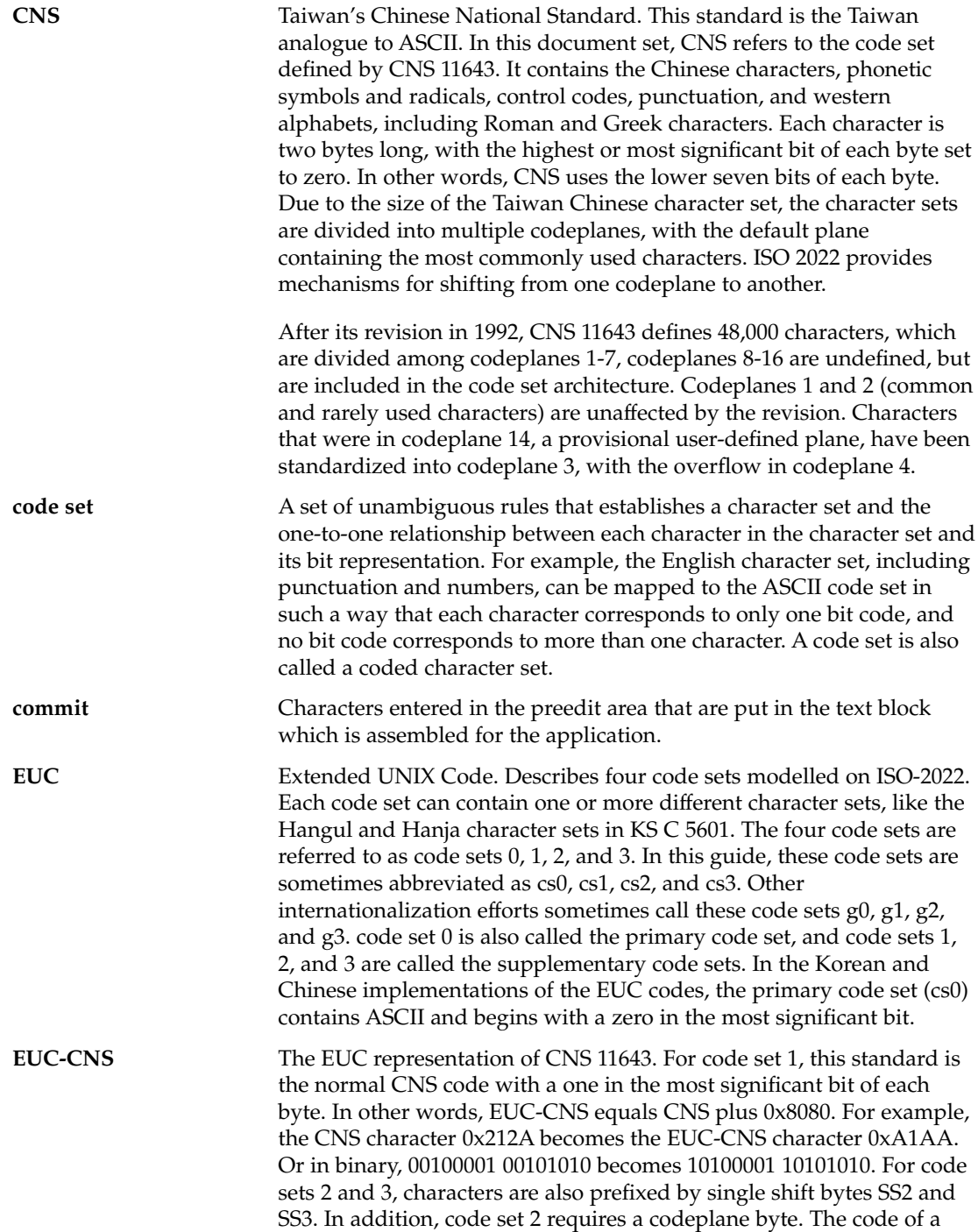

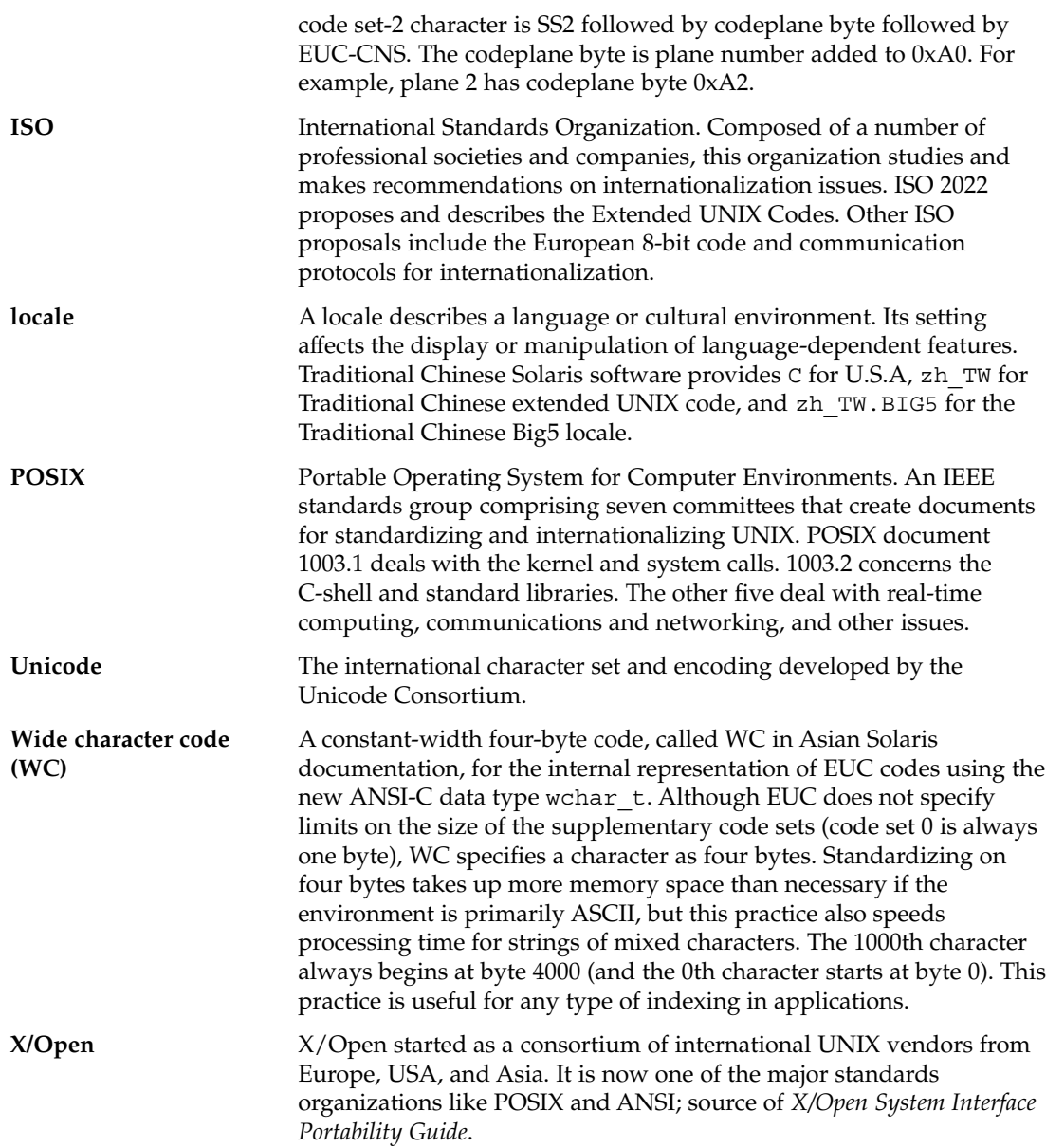

Simplified Chinese Solaris User's Guide • January 2005

## Index

### **A**

admintool, configuring serial ports, [127-129](#page-126-0) ASCII, keyboard, [28](#page-27-0) auxiliary window, [32-34](#page-31-0)

#### **B**

BDF conversion to PCF, [111-112](#page-110-0) with xtobdf, [92](#page-91-0) binary compatibility package (BCP), [135](#page-134-0) bitmap fonts zh\_CN.EUC locale, [121](#page-120-0) zh\_CN.GB18030 locale, [121](#page-120-0) zh\_CN.GBK locale, [121](#page-120-0)

### **C**

CDE, [23](#page-22-0) Simplified Chinese, [27-28](#page-26-0) character sets GB18030, [15](#page-14-0) GB18030-2000, [15,](#page-14-0) [78](#page-77-0) GB2312GB, [15](#page-14-0) GBK, [15](#page-14-0) switching, [78-79](#page-77-0) characters creating, [112-119](#page-111-0) full\_width, [37-38](#page-36-0) half\_width, [37-38](#page-36-0) mode switching, [37-38](#page-36-0)

characters (Continued) separators, [60](#page-59-0) wide, [132-135](#page-131-0) wildcards, [76-77](#page-75-0) Chinese Star keyboard mapping, [61](#page-60-0) CID fonts, [112-119](#page-111-0) code filters, EUC to GB, [97-98](#page-96-0) code set conversion, [133-134](#page-132-0) locale list, [17](#page-16-0) code table input method, [86-89](#page-85-0) commands mailx, [91](#page-90-0) pmadm, [129](#page-128-0) talk, [92](#page-91-0) composite fonts, [109-110](#page-108-0) configuring a terminal port, [128-129](#page-127-0) conversion files, [94-96](#page-93-0) GB-2312-80, [134-135](#page-133-0) modes, [51](#page-50-0) utilities, [133-134](#page-132-0)

### **D**

desktop tools, [28-29](#page-27-0) dictionary files, [61](#page-60-0) DPS, [107-111](#page-106-0) Simplified Chinese fonts, [110-111](#page-109-0) dtwm, [23](#page-22-0)

### **E**

encoding, hints, [80-81](#page-79-0) English\_Chinese input method, [74-77](#page-73-0) EUC locale, printing, [97-98](#page-96-0)

#### **F**

FangSong fonts, [107-111](#page-106-0) fault tolerance code, [81](#page-80-0) file conversion, [94-96](#page-93-0) fonts BDF to PCF conversion, [111-112](#page-110-0) directories, [120](#page-119-0) FangSong, [107-111](#page-106-0) Hei, [107-111](#page-106-0) installing, [111-112](#page-110-0) Kai, [107-111](#page-106-0) sdtudctool utility, [112-119](#page-111-0) Song, [107-111](#page-106-0)

### **G**

GB-2312-80, conversion, [134-135](#page-133-0) GB locale, printing, [97-98](#page-96-0) GB18030 code input method, [69-72](#page-68-0) GB2312 Code input method, [67](#page-66-0) GBK code input method, [65-67](#page-64-0) GBK Code input method, [65-67,](#page-64-0) [69](#page-68-0) GBK2312 code input method, [67-69](#page-66-0) grapheme identification, Wubi input method, [79](#page-78-0) Graphical User Interface (GUI), Simplified Chinese, [27-28](#page-26-0)

#### **H**

Hei fonts, [107-111](#page-106-0) help, encoding hints, [80-81](#page-79-0) htt, [103-106](#page-102-0) starting, [104-105](#page-103-0)

#### **I**

iconv utility, [94-96](#page-93-0)

**142** Simplified Chinese Solaris User's Guide • January 2005

input conversion control keys, [51](#page-50-0) Simplified Chinese, [31-32](#page-30-0) input methods, [51](#page-50-0) auxiliary window, [18](#page-17-0) code table, [86-89](#page-85-0) create a code table, [88](#page-87-0) English\_Chinese, [74-77](#page-73-0) GB18030 code, [69-72](#page-68-0) GBK code, [65-67](#page-64-0) GBK Hanzi, [56-59](#page-55-0) GBK2312 code, [67-69](#page-66-0) help auxiliary window, [36-37](#page-35-0) iiim server, [105-106](#page-104-0) IM server, [103-106](#page-102-0) locale list, [17-18](#page-16-0) NeiMa, [118-119](#page-117-0) New QuanPin, [52-65](#page-51-0) New ShuangPin, [52-65](#page-51-0) NewPinYin, [118-119](#page-117-0) options, [40-41](#page-39-0) PinYin, [56-59](#page-55-0) QuanPin, [72-74](#page-71-0) selecting, [34-36](#page-33-0) ShengMu, [56-59](#page-55-0) ShuangPin, [61](#page-60-0) utilities, [42-50](#page-41-0) WangMa Wubi, [82](#page-81-0) Wubi, [15,](#page-14-0) [77-86](#page-76-0) input mode, ASCII character, [52](#page-51-0) Intelligent\_ABC keyboard mapping, [61](#page-60-0) Internet Intranet Input Method (iiim), [105-106](#page-104-0)

### **K**

Kai fonts, [107-111](#page-106-0) keyboard Chinese Punctuation Characters virtual, [47](#page-46-0) definitions for New QuanPin, [59-60](#page-58-0) definitions for New ShuangPin, [59-60](#page-58-0) entry, [28](#page-27-0) Greek, [45](#page-44-0) input, [28](#page-27-0) mappings, [61](#page-60-0) Mathematic Symbol Lookup virtual, [48](#page-47-0) Number Symbol Lookup virtual, [47](#page-46-0) PC virtual, [45](#page-44-0)

keyboard (Continued) Russian virtual, [46](#page-45-0) Special Symbol Lookup virtual, [48](#page-47-0) Table Symbol Lookup virtual, [49](#page-48-0) ZhuYin virtual, [46](#page-45-0) keyboards ShuangPin mapping, [61](#page-60-0) virtual, [45-49](#page-44-0)

### **L**

laser printer, [97-98](#page-96-0) line printer, [97-98,](#page-96-0) [123](#page-122-0) locale, attributes, [16-18](#page-15-0) locales C, [104-105](#page-103-0) categories, [19](#page-18-0) CDE, [102](#page-101-0) code points, [112-119](#page-111-0) ko\_KR.UTF-8, [105-106](#page-104-0) setting, [24-25](#page-23-0) Simplified Chinese, [17](#page-16-0) Simplified Chinese desktop, [24-25](#page-23-0) system-wide settings, [101-102](#page-100-0) zh, [104-105](#page-103-0) zh\_CN.EUC, [52-65](#page-51-0) zh\_CN.EUC fonts, [120,](#page-119-0) [121](#page-120-0) zh\_CN.GB18030 fonts, [121](#page-120-0) zh\_CN.GBK, [52-65,](#page-51-0) [76-77](#page-75-0) zh\_CN.GBK fonts, [121](#page-120-0) lookup defining phrases, [53](#page-52-0) frequently used candidates, [55](#page-54-0) wildcard characters, [76-77](#page-75-0) lookup table native encoding, [42](#page-41-0) selecting, [44](#page-43-0) special characters, [43](#page-42-0) UNICODE encoding, [43](#page-42-0)

#### **M**

mailx utility, [91](#page-90-0) Motif, [23](#page-22-0) Simplified Chinese, [27-28](#page-26-0) mp print filter, [97-98](#page-96-0) utility, [16,](#page-15-0) [98,](#page-97-0) [119,](#page-118-0) [124-125](#page-123-0) Xprt client, [124-125](#page-123-0)

#### **N**

New QuanPin input method, [52-65](#page-51-0) New ShuangPin input method, [52-65](#page-51-0)

#### **P**

PCF format, conversion from BDF, [111-112](#page-110-0) phrase input, Wubi input method, [79-80](#page-78-0) phrases, defining, [53](#page-52-0) PinYin separator characters, [60](#page-59-0) typing long strings, [56-59](#page-55-0) pmadm command, [129](#page-128-0) PostScript fonts, [107-111](#page-106-0) printer, [97-98](#page-96-0) preedit area, auxiliary window, [32-34](#page-31-0) printing from a command line, [97-98](#page-96-0) using a line printer, [123](#page-122-0) using mp, [97-98,](#page-96-0) [124-125](#page-123-0) punctuation, mode switching, [38-40](#page-37-0) PyCiku.dat dictionary file, [61](#page-60-0)

#### **Q**

QuanPin code input method, [72-74](#page-71-0) QuWei input method, [116](#page-115-0) *See* Location code input mode

#### **R**

radical mechanism, Wubi input method, [79](#page-78-0)

#### **S**

sdtudctool using, [112-119](#page-111-0) separator characters, [60](#page-59-0) Serial Ports, [127-129](#page-126-0) setting locale using aliases, [101-102,](#page-100-0) [102](#page-101-0) ShengMu, typing, [56-59](#page-55-0) ShuangPin input method, [61](#page-60-0) Song fonts, [107-111](#page-106-0) status area, auxiliary window, [32-34](#page-31-0) stdconvtool, using, [92-93](#page-91-0)

### **T**

talk command, [92](#page-91-0) terminal port, configuring, [128-129](#page-127-0) TrueType fonts zh<sup>CN</sup>.EUC locale, [120](#page-119-0) zh\_CN.GB18030 locale, [121](#page-120-0) TTY, setting, [129](#page-128-0) typing, mistakes, [81](#page-80-0)

#### **U**

Ud.Ciku.dat dictionary file, [61](#page-60-0) Unicode 3.2, support, [16](#page-15-0) utilities iconv, [94-96,](#page-93-0) [133-134](#page-132-0) mp, [98,](#page-97-0) [124-125](#page-123-0) user-defined character (UDC) editor, [49](#page-48-0) xtobdf, [92](#page-91-0)

#### **V**

virtual keyboards, [45-49](#page-44-0)

#### **W**

WangMa Wubi input method (Wubi), properties, [82](#page-81-0) wildcard characters, English\_Chinese lookup, [76-77](#page-75-0) Window Manager, [23](#page-22-0)

**144** Simplified Chinese Solaris User's Guide • January 2005

word galleries, Wubi input method, [79-80](#page-78-0) word-phrase feature, [81](#page-80-0)

#### **X**

X Print Server (Xprt), mp, [124-125](#page-123-0) xetops utility, [16](#page-15-0) XIM, [103-106](#page-102-0) xtobdf utility, [92](#page-91-0) xutops utility, [16](#page-15-0)

### **Z**

zh\_CN.GB18030 locale, conversion modules, [95-96](#page-94-0) zh.GBK locale, conversion modules, [95-96](#page-94-0) zh locale, conversion modules, [95-96](#page-94-0) ZiRanMa keyboard mapping, [61](#page-60-0)